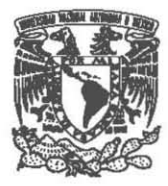

Universidad Nacional Autónoma de México Facultad de Artes y Diseño

# '-**Usame, pero no me dejes.**

Propuesta de blog para promover el trabajo de alumnos en la Facultad de Artes y Diseño durante el siglo XXI.

Tesina

Que para obtener el título de: Licenciado en Diseño y Comunicación Visual

Presenta: Bruno Sierra Enríquez

Director de Tesina: Licenciado David Peñuñuri González

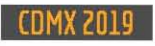

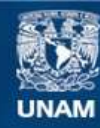

Universidad Nacional Autónoma de México

**UNAM – Dirección General de Bibliotecas Tesis Digitales Restricciones de uso**

# **DERECHOS RESERVADOS © PROHIBIDA SU REPRODUCCIÓN TOTAL O PARCIAL**

Todo el material contenido en esta tesis esta protegido por la Ley Federal del Derecho de Autor (LFDA) de los Estados Unidos Mexicanos (México).

**Biblioteca Central** 

Dirección General de Bibliotecas de la UNAM

El uso de imágenes, fragmentos de videos, y demás material que sea objeto de protección de los derechos de autor, será exclusivamente para fines educativos e informativos y deberá citar la fuente donde la obtuvo mencionando el autor o autores. Cualquier uso distinto como el lucro, reproducción, edición o modificación, será perseguido y sancionado por el respectivo titular de los Derechos de Autor.

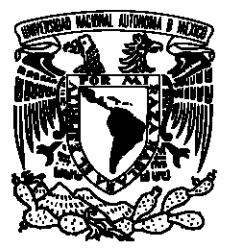

# Universidad Nacional Autónoma de México Facultad de Artes y Diseño

# Úsame, pero no me dejes. Propuesta de blog para promover el trabajo de alumnos en la Facultad de Artes y Diseño durante el siglo XXI

**Tesina** 

Que para obtener el título de: Licenciado en Diseño y Comunicación Visual

Presenta: Bruno Sierra Enríquez

Director de Tesina: Licenciado David Peñuñuri González

CDMX 2019

# **AGRADECIMIENTOS.**

Con muchísimo cariño y dedicación para mi madre. Gracias por acompañarme a lo largo de esta travesía académica, desde llevarme de la mano al Kinder hasta darme para mis pasajes, materiales, comida y todo lo que la licenciatura implica. Gracias por los abrazos, regaños, consejos y todo lo que haces siempre para que ésta mente inquieta no me derrote.

A Osear, por los buenos tiempos y los no tan buenos. Por apoyarme, aconsejarme y estar al pendiente de mí. Por dejarme ser parte de tu mundo alebrijado.

Al pequeño Santi, por recordarme la felicidad que trae la infancia y ser el niño más coo/ que conozco. Cuando crezca, quiero ser como tú.

A mis abuelos, Carmen y Dionisio, por todo su amor y crianza desde que yo era pequeño. Conocerlos fue lo mejor que pudo pasarme en la vida.

A Rosario, Iván y Vany, una familia que admiro mucho y que siempre está dispuesta a ayudarme con lo que sea. Por las risas, el apoyo sin condición y la ocasional cervecita dominguera.

A mis mentores, David Peñuñuri y Raúl Pérez-Ríos. Gracias por motivarme, tomarse el tiempo de corregirme y encaminarme al misterioso mundo de ser independiente.

A mis sínodos: Fidencio López, Karla Rodríguez, Judith Peña y Benjamín Arenas. Por ser excelentes personas, amables y grandísimos profesores. Los admiro.

A los mejores amigos que pude tener: Verito, Rober, Misael, Mau y Micks. Porque la familia es más que sangre. En las malas y buenas sé que cuento con ustedes.

A Israel Aguilar e Ingrid Carranza por cuidar mi salud mental y evitar que tirara la toalla.

y gracias a la vida, por darme y quitarme tanto este año. He aprendido a conocerme mejor.

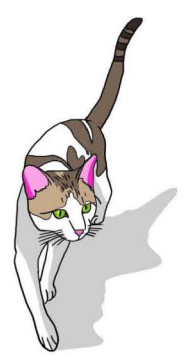

Dedicado con amor a la memoria de Felipe. Nos volveremos a ver.

# ÍNDICE

# Introducción.

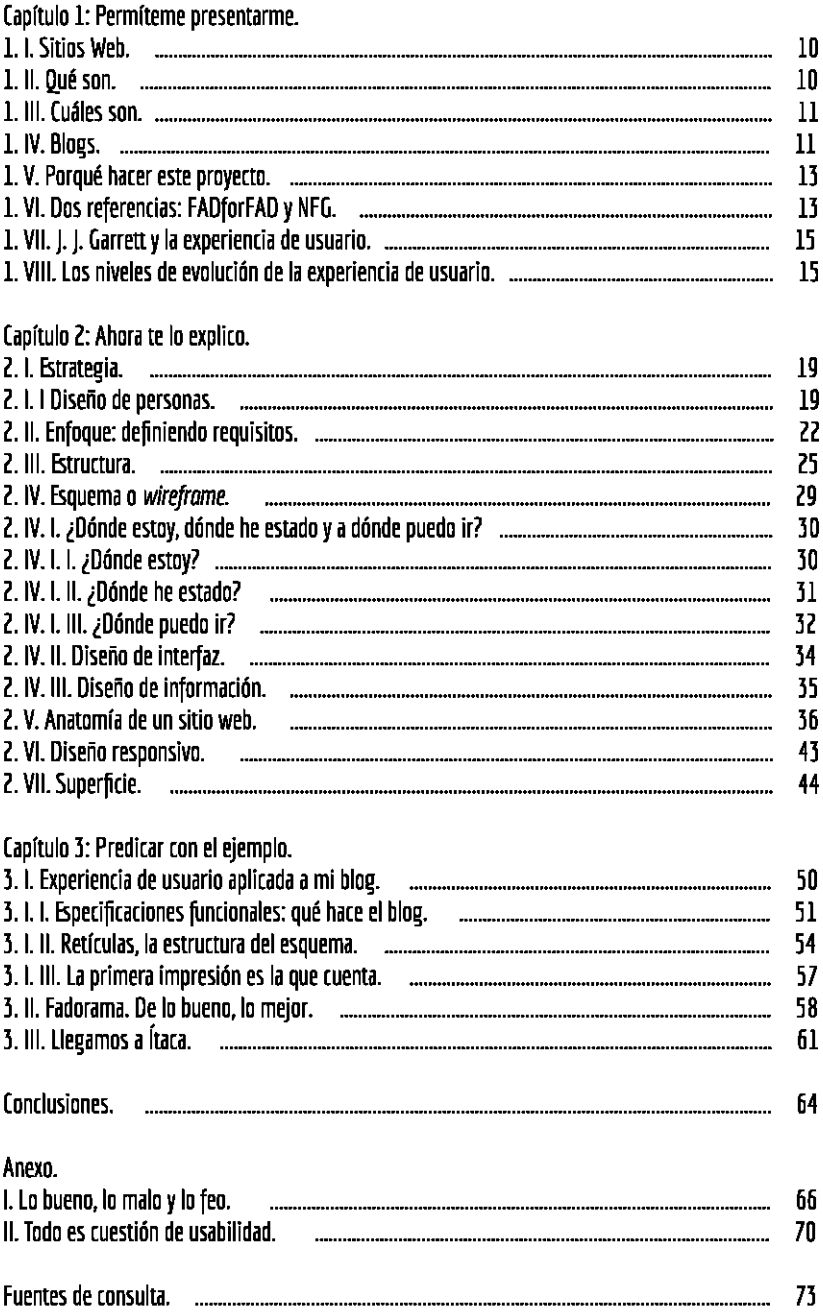

# **INTRODUCCiÓN**

Cuando estás en el último semestre de la carrera es como jugar los últimos dos minutos de un Superbowl: han pasado 58 minutos de partido, tiempos fuera, lesiones y el show de medio tiempo. Todo lo anterior fue parte del proceso y cada jugada, valiosa o no, se disuelven en los últimos 120 segundos en el campo<sup>1</sup>.

La encomienda de los coaches, que siguiendo la analogía serían los docentes, es motivar al equipo, instruir y ofrecer la mejor jugada para que el equipo gane. Aun así, no siempre es supciente.

Como exalumno de la Facultad de Artes y Diseño puedo afirmar que fui testigo de la confianza que muchos profesores depositan en sus pupilos, invitándolos a formar parte de conferencias, ¡oncursar en festivales, entre otras actividades.

Sin embargo, en el último semestre sabes que ese tipo de cosas cuentan más que en ninguna otra parte de la carrera porque eres consciente que tienes un pie dentro de la escuela y el otro está pisando la "vida real". Del otro lado te toca nadar en el tanque de tiburones. En el último lapso del partido sabes que es vital tener dos o tres trabajitos (medianamente bien pagados) regados por ahí a no tener ninguno.

¿De qué depende tener o no estos trabajos? Hay inpnidad de factores: ser extrovertido, tímido, tener miedo de las entrevistas de trabajo, ser excesivamente confiado, suerte, los astros, etc. Pero del algo estoy seguro y es que, por lo menos en la FAD, la falta de talento no es un motivo de desempleo. El talento y la creatividad se recogen por montones en esta escuela.

Pero un empujoncito nunca está demás y la idea que propongo en este trabajo es crear un sitio web que difunda y promueva el trabajo de artistas y diseñadores de la FAD.

En el primer capítulo te hablaré de los sitios web, qué es un blog y profundizaré en el objetivo de hacer este proyecto. Además, te mostraré la metodología que estoy empleando y cómo se adapta al concepto que voy a trabajar.

En el segundo capítulo te explicaré cada etapa de la metodología y nos iremos por partes desglosando la anatomia de un sitio web.

Para el tercer capítulo ejemplificaré lo visto en los dos capítulos anteriores, mostrándote el blog que propongo.

Finalmente, en la conclusión reflexionaré sobre los alcances del proyecto y en el anexo te mostraré ejemplos de lo bueno, lo malo y lo feo del diseño web.

Pues bien, querido lector, ha sonado el pitido inicial. Comencemos.

<sup>1</sup> AIII~gu **este momento, el reloj se detiene y los que van ganando pueden revisar su estrategia para salir con la ventaja hacia el medio tiempo o, si es el Último Cuarto, conseguir la vittaria.** 

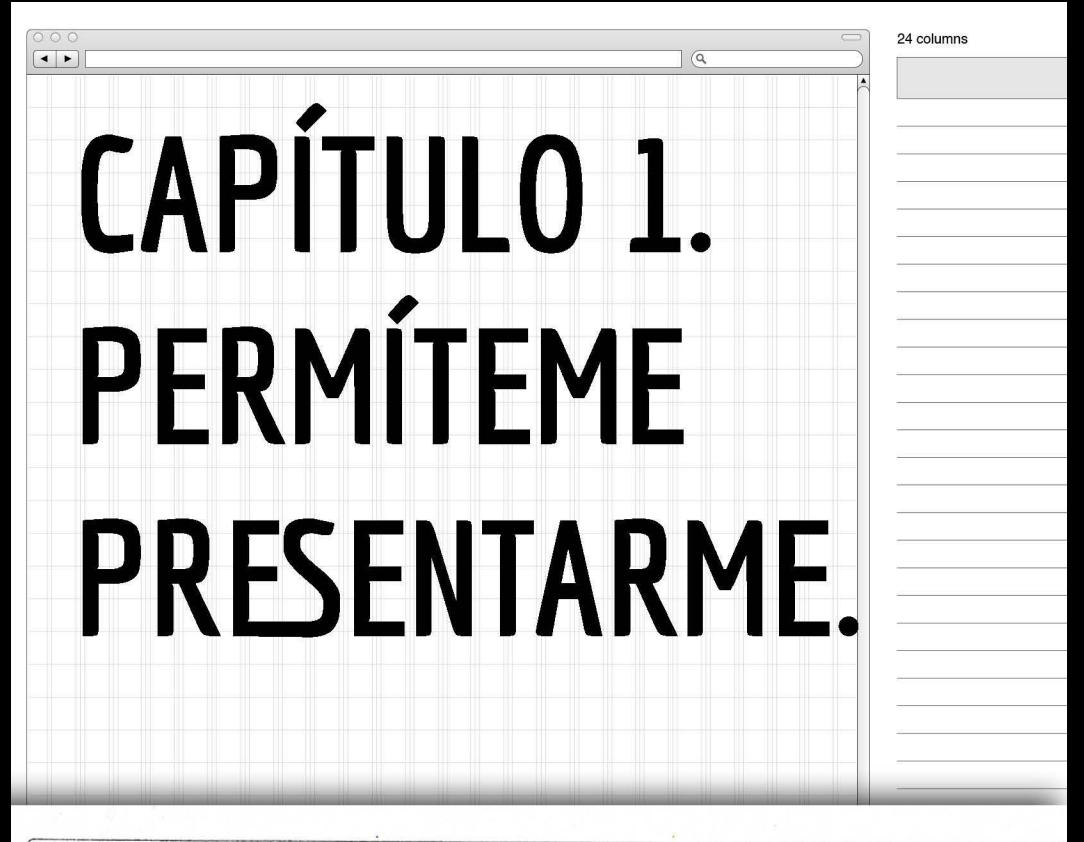

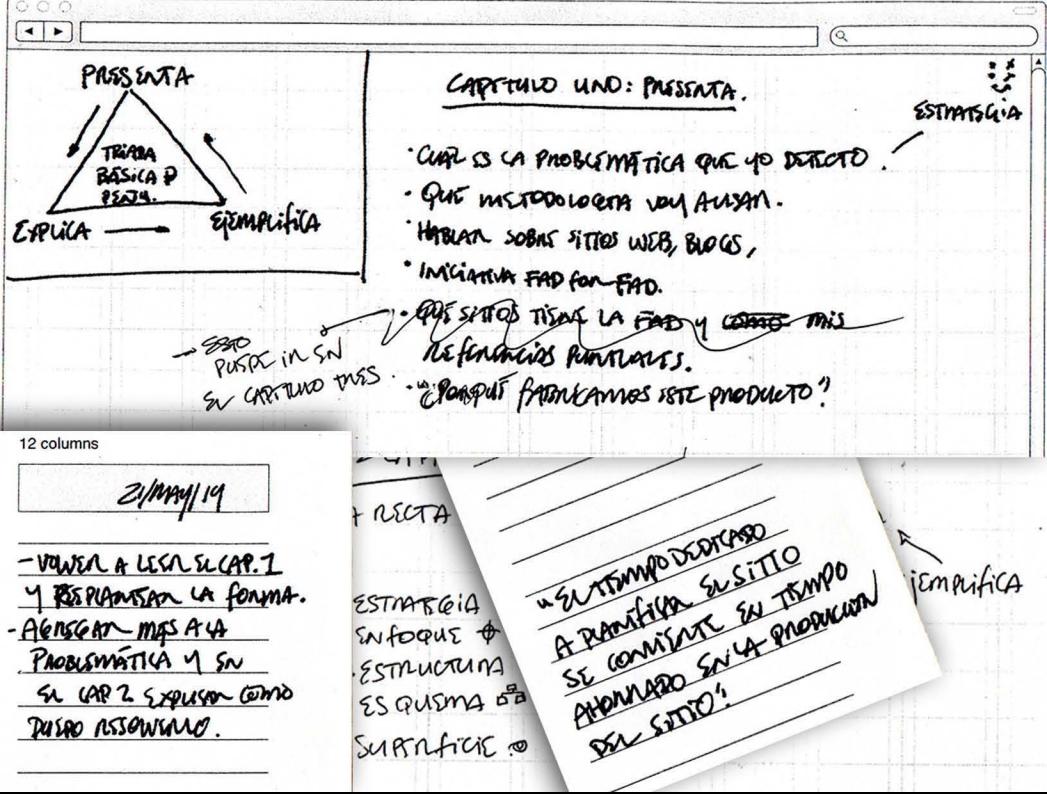

#### **1.1. SITIOS WEB.**

Bonitos, feos, modernos, anticuados, etc.

Cuando pensamos en ellos pueden resultar una maraña de conceptos en nuestra mente. ¿Nos fijamos realmente cómo son? ¿Qué nos hace visitarlos con mayor, menor o nula frecuencia? Honestamente, ni yo mismo sabía por qué.

Cuando era niño no tenía ni idea de qué eran ni para qué servían. Eventualmente conocí algunos, en la casa de un amigo afortunado con PC e internet, por la necesidad de hacer trabajo en equipo.

No me fijaba mucho en la forma sino en el contenido (para poder hacer mi tarea, claro) porque en realidad todo era una mezcolanza en ese entonces. La profesora sólo nos decía "Busquen en internet" como si fuera un lugar encantado o una fuente que manaba conceptos a lo loco.

Unos años después me enteré que la gente usaba blogs para comunicarse. "Visita mi blog", decían. **El** metronog (inserte sonido de fonógrafo de los años treinta) se posicionaba como la mayor plataforma.

Te preguntarás, ¿y esta historia de antaño qué tiene que ver? Con calma, a eso vamos.

Tuvieron que pasar diez años y la decisión de hacer este proyecto para que supiera que un blog es una forma de sitio Web. Pero antes, ¿qué es un sitio web?

# **1.11. QUÉ SON.**

Imaginemos esto como una matrushka. Internet es la más grande y engloba al sitio web, el cual es un conjunto de páginas web entrelazadas entre sí, formadas con un lenguaje de programación HTML (Hypertext Markup Language, Lenguaje de Marcado de Hipertexto) casi siempre.

Cabe añadir que todo sitio web tiene una página principal, que es por la que se accede al sitio, y una serie de páginas relacionadas mediante enlaces.

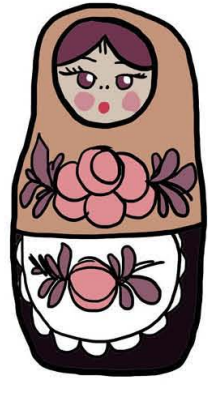

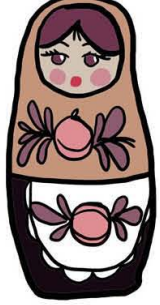

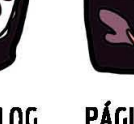

#### 1.111. **CUÁLfS** SON.

Aunque existen muchas variantes de websites hoy en dfa, la mayorfa pueden agruparse en cuatro bloques <sup>1</sup>:

- Educativas.
- Sitios de organizaciones sin ánimo de lucro.
- Web personales, familiares y comunidades con intereses tompanidos.
- Web tomertiales.

Las dos primeras responden a un grupo de gente que busca difundir los intereses de ciertos grupos con el fin de atraer una comunidad de voluntarios, estudiantes y posibles patrocinadores.

El tercer grupo lo conforman personas que quieren promocionarse a sí mismos o a una comunidad, sea familiar, estolar, ett. Sirven para encontrar trabajo, aunque también se usan para entontrar personas que compartan los mismos intereses.

Por último, las web comerciales pueden definirse como un medio de publicidad electrónica. Podrfamos detir que es el dominio virtual de una persona que busca vender u ofrecer lo que hace.

Entendiendo que un blog es una variable de sitio web, podemos explicarlo.

#### l. IV. BLOGS.

El nombre ortodoxo de la palabra es weblogy se acuñó en 1997, pero indistintamente se le llama blog por abreviarlo. Pero fue hasta marzo del 2003 que la palabra weblog quedó impregnada en el Oxford English Dittionary bajo la premisa de ser: "Un sitio web attualizado frecuentemente tompuesto por observaciones personales, extractos de otras fuentes, etcétera, en general mantenido por una sola persona y usualmente con enlaces a otros sitios; un diario o dietario personal." (Orihuela, 2006: 36).

Tuvieron que pasar un par de años para que en 1005 el Diccionario Pan hispánico de Dudas diera el primer paso y acuñara la palabra blog (Bitácora): "sitio electrónico personal, actualizado con mucha frecuencia, donde alguien estribe a modo de diario o sobre temas que despiertan su interés, y donde quedan recopilados asimismo los comentarios que esos textos suscitan en sus lectores." '

José Orihuela (2006: 46) caracteriza a los weblogs con los elementos siguientes:

**URL** (Uniform Resource Locarars): traducido al español como "Iocalizadores de recursos uniformes", son direcciones únicas y especiales que identifican a cada página en la red. Un blog es un sitio web y como tal dispone de una dirección, que puede ser de dominio propio, subdominio, o bien un dominio creado por el autor en un servidor gratuito o de paga. Un dominio es el equivalente a una dirección física y se compone del nombre del sitio y la extensión del dominio. Ejemplo: facebook.com, donde jacebook es el nombre y .com es la extensión.

<sup>1</sup> Para profundizar en los conceptos consulta el libro Creación y diseño web escrito por Claudia Valdés-Miranda Cros y Enrique **Rodrfguez Álvarez.** 

<sup>&</sup>lt;sup>2</sup> http://www.rae.es/recursos/diccionarios/dpd: Fecha de consulta: 27/05/18.

**Título:** aunque el nombre del blog pudiera ser ortodoxo y denotar el contenido, ser creativo al momento de nombrar un sitio resulta más atractivo y original. Muchos bloggers se esfuerzan por dar un nombre que sea pegajoso, nemotécnico o que haga juego con la extensión del dominio (.es, ,com, ,neL entre otros).

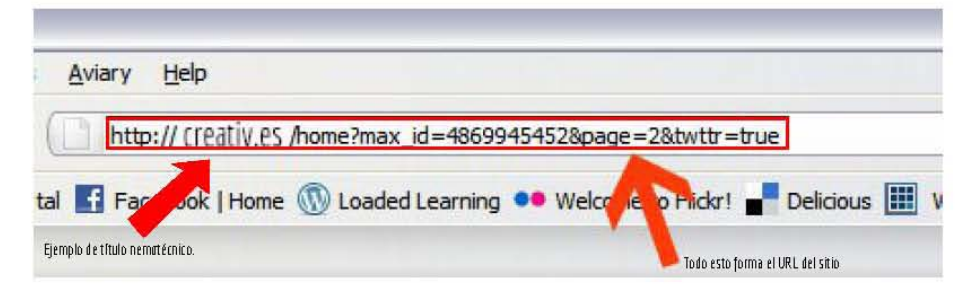

Descriptor: es un texto breve que aporta alguna referencia sobre el autor, los temas o el género del **blog, y que permite a los nuevos lectores a situarse de manera rápida.** 

Entradas de blog: contienen un título, un texto breve que normalmente contiene enlaces y un pie en el que figuran la fecha y hora de publicación, el seudónimo del autor, el enlace permanente (URL específico de la entrada: www.estoesmiblog.com/mì\_primera\_historia.html), un enlace a la sección de comentarios (donde los lectores y el propio autor dialogan) y eventualmente un enlace a la sección **de trilckbacks (un registro automático de los enlaces de entrada que ruibe una historia precedentes**  de otros weblogs que habiendo citado la historia envían un ping de trackback).

Ar**chivos: es básicamente la organización cronológica de las entradas de blog y suele figurar como un** listado encabezado por el mes en curso. Se dice que el gran aporte de los blogs a la Web es la creación de enlaces permanentes y archivos cronológicos<sup>3</sup>.

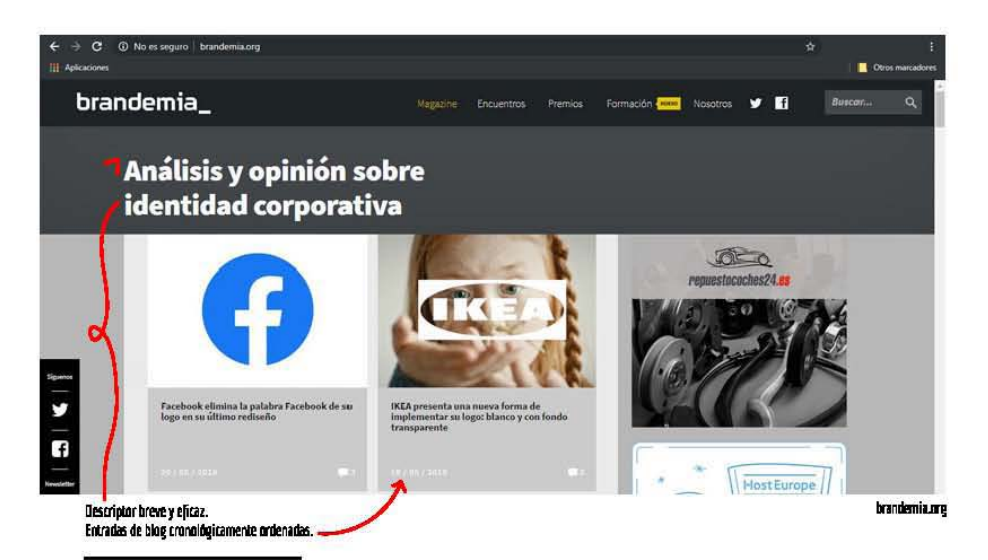

<sup>3</sup> Orihuela enlista otros elementos pero los cinco anteriores son los más notables. Si deseas conocer más, puedes consultar<br>su libro *Lo revolución de los biogs* en versión divital.

Creo que mi primer acercamiento a un blog fue en la secundaria. En ese entonces mi hobbie era el eraffiti y hasta donde sabía no había como tal un sitio web que se dedicara a mostrar la obra de varios graffiteros.

Todo lo que podías hacer era buscar en Blogspot las fotos que tus amigos y otros graffiteros colgaban ahí. La plataforma te permitía ordenar cada publicación cronológicamente, entonces las fotos más actuales estaban al inicio del blog.

Hoy en día me pregunto qué hubiera ocurrido si se hubiera creado un blog con todos los trabajos de graffiteros, dibujantes o aficionados de mi entonces secundaria pública. Nunca lo sabremos.

Lo que sí podemos saber es qué ocurriría si realizamos la misma premisa con el alumnado de la Facultad de Artes y Diseño.

#### **L. V. POROUÉ HACER ESTE PROYECTO.**

Básicamente porque hasta la fecha no existe un sitio web o blog que se encargue de promover y difundir el trabajo del alumnado en la FAD.

Cuando fui alumno, en el último semestre de la carrera, hubo un proyecto a cargo del maestro Guillermo De Gante que tenía como objetivo rescatar el espacio conocido como "la Curva". Mediante murales que realizaron los alumnos del Laboratorio/Taller de Ilustración, impartido por De Gante, se retomó un muro de varios metros de longitud que sólo había funcionado como un espacio muerto.

Yo conocía a varios de los alumnos participantes y llevo buenas relaciones de amistad con un par de ellos. Sé cómo se llaman, sus redes sociales y cuál es su estilo o influencia. La mayoría tienen un excelente nivel de ilustración y fácilmente podrían competir contra diseñadores de renombre.

Pero la cuestión es ésta: ¿cómo pueden favorecerse si su trabajo es conocido sólo dentro del campus?, ¿qué hay de las personas ahí fuera que no saben de este tipo de proyectos ni de quiénes los realizan?

#### 1. VI. **DOS REFERENCIAS: FADFORFAD** Y NFG.

Surgió una iniciativa en internet que quiso ayudar a resolver este problema.

El día 30 de abril del 2018, un grupo de alumnos de la FAD crearon @fadforfad, una cuenta de Instagram que tiene por objetivo conocer, exponer y difundir el trabajo de los compañeros ya que muchas veces no todos conocemos lo que están haciendo nuestros colegas. Su finalidad es crear una ¡omunidad y apoyar el talento de la Famltad de Artes y Diseño.

La dinámica es simple: cualquier persona, de preferencia miembro de la FAD, puede usar el hashtag #fadforfad o #fad4fad para crear una serie de post en común mostrando quiénes son y qué hacen. La cuenta fadforfad elige y ordena, de acuerdo a los parámetros de ilustración, fotografía y edición, cuáles post van a compartir y tratan de dar una muestra de cada miembro de la comunidad.

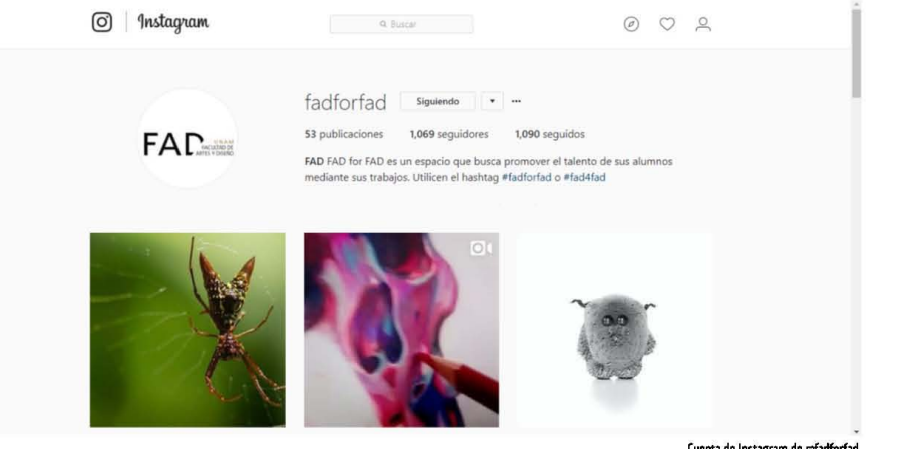

Cuenta de Instagram de efadforfad.

Es una dinámica interesante porque publican contenido de manera constante y he notado que las publicaciones sí ayudan a que los artistas y diseñadores incrementen su número de seguidores en Instagram.

Sin embargo, hay un par de situaciones que percibo.

La primera es que repiten artistas y diseñadores. Desconozco cuáles son sus criterios de publicación, más allá de los parámetros antes mencionados, pero hay ocasiones que ponen varios trabajos del mismo autor.

La segunda situación que percibo son las limitantes de la plataforma. Instagram está diseñado para mostrar imágenes, GIFs y videos de corta duración. Por la misma inmediatez uno sólo desliza hacia abajo hasta que nos topamos con una publicación atractiva, la vemos unos segundos y seguimos bajando. Para conocer más sobre el autor de dicha pieza tenemos que meternos a su perpl y seguir buscando, pero casi nunca se nos ofrece una semblanza del mismo o una manera de "humanizarlo". Más allá de ser artista o diseñador, ¿qué le gusta o interesa?, ¿cómo fue que ha llegado a desarrollar su proceso creativo o su estilo?

Antes de proseguir me gustaría hacer una nota aclarativa. Querido lector, si la manera en que me dirijo a ti resulta coloquial, conforme avancemos te darás cuenta que la respuesta está en la teoría Web per sé. Busco que logremos un vínculo más personal de manera que parezca una charla en un café. Ahora sí, continuemos.

En este sentido, un blog podría arrojar más datos de esta índole. Hay más libertad de publicar una historia que ayude a contextualizar al autor, que hable de su trayectoria o consejos que él o ella puedan decir a las nuevas generaciones de diseñadores y artistas.

Por ejemplo, el sitio web Nice Fucking Graphics (abreviado como NFGraphics) es un blog mexicano creado en agosto de 2007 por "eIBarbon'" dedicado a presentar y reseñar todo tema relacionado con el diseño grápco, desde portafolios de artistas, diseñadores, ilustradores y fotógrafos hasta novedades del medio, eventos, publicaciones editoriales, concursos, etc.

Se definen a sí mismos como un espacio de difusión enfocado al mundo del diseño en sus diferentes formas de expresión gráfica; a través de sus publicaciones pretenden mostrar lo más relevante del gremio, enfocado, principalmente, al nacional.

Ellos dividen su blog en diferentes áreas relacionadas al diseño: bronding, ilustración, tipografía y animación. Por cada área hay temas de interés relacionados al mismo, desde exposiciones y reseñas de diseñadores hasta videos de referentes que enseñan cómo cobrar por tu trabajo.<br>DE DESADO DESADO NUSTRACIÓN TROBANÍA FOTOGRAFÍA ANNACIÓN CURSOS HASS

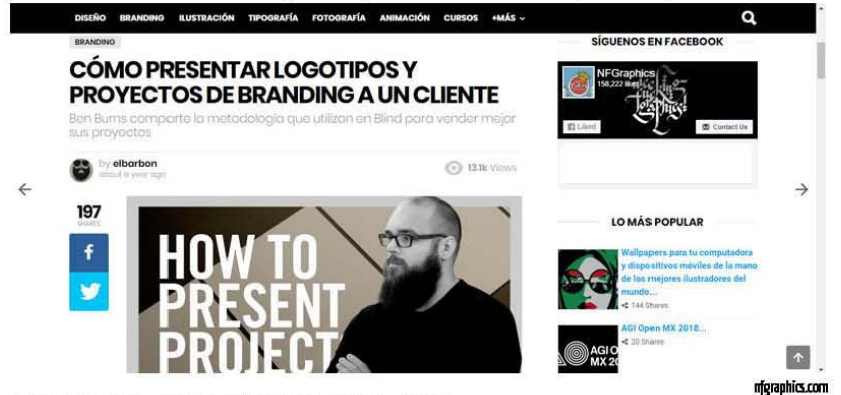

#### 1. VII. J. J. **IiARRETT** Y lA EXPERIENCIA DE USUARID.

Una vez expuesto mi proyecto me gustaría presentar a Jesse James Garrett. ¿Q.uién es este señor? Bueno, en términos prácticos puede decirse que es el padre de la experiencia de usuario en sitios web. En el año 2002 escribió un libro llamado Los elementos de la experiencia de usuario, el cual se volvió muy popular y hoy en día es algo así como la biblia del diseñador web.

Postuló una metodología [misma que estoy usando para la realización de este proyecto) basada en las dos dimensiones de un producto digital: la funcionalidad y la información.

La funcionalidad es todo lo que el producto puede hacer. Prácticamente, es el producto visto desde una perspectiva de servicio al usuario.

Por su parte, la información es lo que el producto comunica al usuario, de acuerdo con su interacción con el sistema.

# 1. VIII. LOS NIVELES DE EVOLUCiÓN DE lA EXPERIENCIA DE USUARIO.

Dentro de estas dos dimensiones encontramos cinco níveles de evolución de una experiencia de<br>usuario (mismos que se mueven en un proceso cíclico entre lo abstracto y lo concreto):<br>1. Estrategia. usuario [mismos que se mueven en un proceso cfclico entre lo abstracto y lo concreto):

1. Estrategia. I.Enfoque. 3. Estructura. 4.Esquema. 5.Superficie.

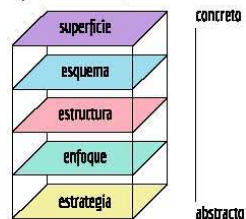

En realidad, Garrett los organiza a la inversa, como si pensáramos en un árbol donde las raíces son la estrategia y la copa es la superficie.

En el siguiente capítulo profundizaremos en cada nivel. Sin embargo. no estaría de más hacer un análisis previo de la metodología.

A primera vista pareciera que estos niveles son los pisos de un edificio. De hecho, los nombres "estructura" y "superficie" nos dan una idea del tipo de metodología que estamos usando: un método de tonstrucción donde los cimíentos deben ser fuertes para que no se derrumbe una vez que estemos en el último nivel.

Las primeras dos etapas **(estrategia y enfoque)** determinan los pilares de nuestra tonstrucción y **en**  ellas se realizan tareas que involucran los porqués y los cómos del proyetto. Por ejemplo. si vamos a lanzar una app de préstamo de libros a domicilio tendríamos que definir cuál es la justificación. quiénes forman el público meta, qué impacto tendría esta app, etc.

Los siguientes dos niveles **(estructura y esquema)** trabajan ton los datos que la estrategia y el enfoque obtuvieron y nos ayudan a crear un caminito libre de baches por donde cualquier usuario puede andar. Retomando el ejemplo de la app. aquí veríamos cómo mostrar los libros disponibles. bajo qué categorías y qué información de registro debería proporcionar el usuario. sólo por poner algunos ejemplos.

El último piso **(superficie)** es la punta del rascacielos. Podría decirse que es el nivel que le pone rostro y nombre a todo el proceso. Las elecciones de color, tipografía, formas y demás chucherías se abordan hasta este nivel.

Ahora bien. notamos que todos los niveles guardan una relación directa ton el usuario. pues es él a quien estamos dirigiendo nuestros esfuerzos. (reo que no pensaríamos en hacer un proyecto con esta metodología si pensáramos en archivarlo o guardarlo en el baúl de los recuerdos. Si ya notamos que el proyecto que haremos puede ser una de tantas soluciones a un problema tolettivo lo justo serra esmerarnos y trabajar con la gente que lo necesite.

La propuesta tonceptual de mi blog está encaminada a lo social usando tomo herramienta la experiencia de usuario. dentro de la Facultad de Artes y Diseño. donde los usuarios son los estudiantes.

(omo parte de mi recopilación de datos llevé a cabo entrevistas ton alumnos de Artes Visuales y de Diseño y (omunicación Visual. Uno de los tópicos era qué pensaban de la identidad FAD y el sentido de pertenencia. Aunque la mayoría saben o sienten que hay una identidad dentro del alumnado son tonscientes que está dañada por diversos factores (chismes. egocentrismos. baja autoestima para mostrar trabajos. etc) y esto provoca que rechacen dicho sentido de pertenencia a la escuela.

La experiencia de usuario en este caso es el tiempo que pasan los diseñadores y artistas en las instalaciones. dentro del aula. trabajando en equipo. escuchando profesores y compartiendo anécdotas en sus horas libres.

Al compartirles a estas chicas y chicos mi propuesta obtuve respuestas muy positivas. Mayoritariamente reforzaron mi teoría de que un blog así ayudará a sentirse identificado con el trabajo de otros colegas e incluso a conocerlos por su nombre. Creo que impactará de manera benéfica para el alumnado, pues son ellos quienes buscan espacios de encuentro donde puedan compartir lo que hacen y conocer qué más se está haciendo dentro del corazón de Santiago Tepalcatlalpan.

El desafro al crear cualquier experiencia de usuario, dice Garrett. es comprender las necesidades de los usuarios mejor de lo que ellos mismos pueden hacerlo'.

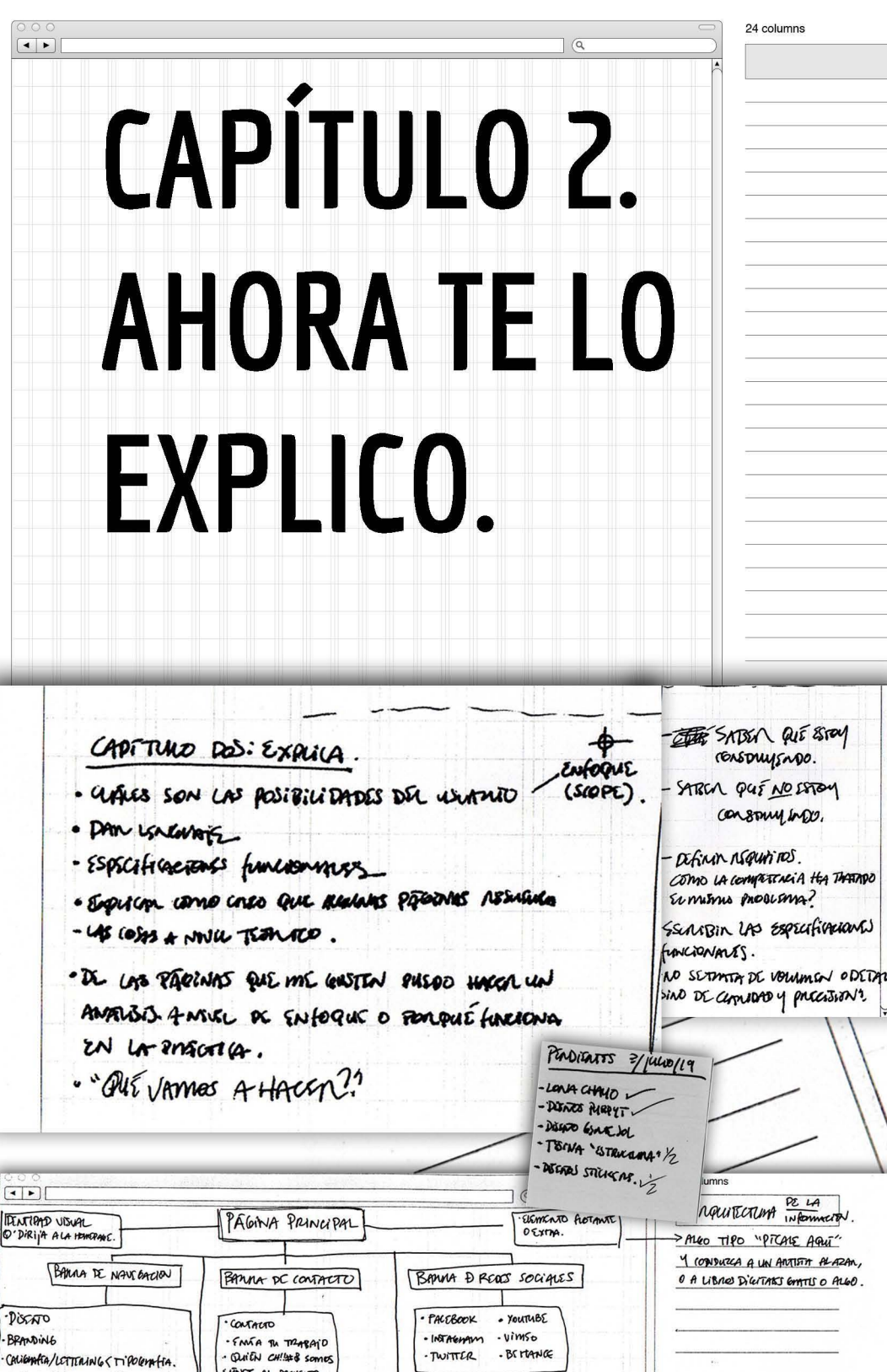

Me alegra saber que sigues leyendo.

En el capítulo anterior presentábamos la metodología postulada por J. J. Garrett y mencioné que dicha forma de trabajo es la que emplearemos<sup>1</sup>.

Pues bien, es momento de navegar por cada uno de los cinco niveles que el autor propone.

#### 2.1. **ESTRATEGIA.**

Responde a las preguntas de qué quiere lograr nuestro usuario y qué queremos nosotros con el sitio que vamos a crear.

Como habrás notado, el primer capítulo de este proyecto cumple la función de ejemplificar la estrategia y la intención es dejar claro qué espero lograr.

En mi caso, espero que el usuario satisfaga su deseo de conocer qué hace la mayor parte del alumnado FAD, en qué proyectos trabajan o han trabajado y conozcan una cartera de diseñadores/artistas capaces de entrar al mundo laboral aun estando en la carrera.

Ahora bien, para evitar que el término 'usuario' quede como algo abstracto recurriré a una técnica simple pero poderosa conocida como:

# 2. l. l. **DISEÑO DE PERSONAS.**

Una **persona**, en lenguaje web, es un perfil ficticio que sirve para representar las necesidades de toda una gama de usuarios reales. Dicho de otra manera, son arquetipos que sirven para hacer conjuntos de las necesidades y comportamientos reales del usuario.

El sitio web Digital Sodety School ofrece un proyecto llamado Design Method Toolkit (Kit de herramientas de métodos de diseño), del cual pude obtener un método para el diseño de personas '. Las tareas son:

- Recopilar información del usuario mediante entrevistas.
- $\bullet$  Revisar los datos e identificar aspectos clave.
- Usar la información para crear diferentes perfiles, buscando que haya diversidad de intereses.
- Pueden añadirse objetivos de vida, aspiraciones personales, puntos de dolor y posibles comportamientos.
- Nombrar y poner rostro a cada persona diseñada.

<sup>1</sup> Dato curioso: en 2015 Facebook declaró usarla como su metodología principal de innovación y diseño de nuevos productos digitales.

<sup>7&</sup>lt;sup>1</sup> Información recuperada en *https://toolkits.dss.cloud/design/method-cord/persono-2/.* El día 30 de octubre del 2019.

A continuación, te ejemplifico con cuatro perfiles que reflejan los intereses y necesidades de un grupo en específico. Dato curioso, las fotos de cada persona han sido hechas con inteligencia artificial y puestas en uso libre por Generated Photos. Tienen un banco de 100,000 fotos y todas son diferentes. Increíble, ¿verdad?'

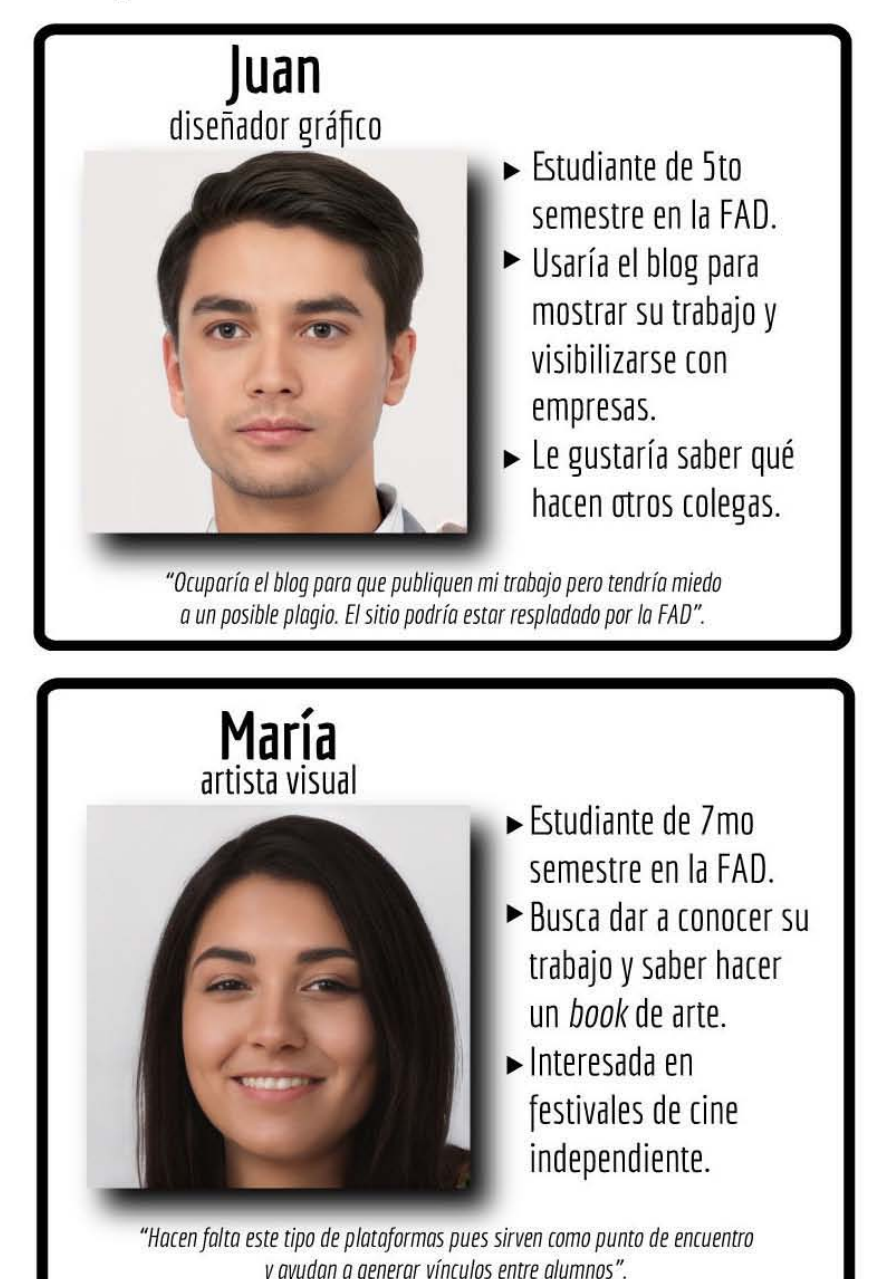

**J Visita** *https://generoted.photos/para tus próximos proyectos.* 

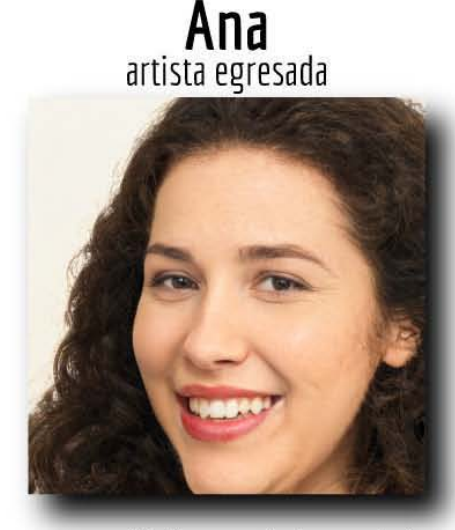

- <sup>~</sup>Egresada de la FAD y *freeloncer.*
- <sup>~</sup>Aunque el blog es para alumnos le gustaría publicar sus proyectos actuales.
- ► Comparte su trabajo en redes sociales.

*"Publicar un artículo me ayudaría poro* **mi** *currículum y generar*  más trabajo freelance".

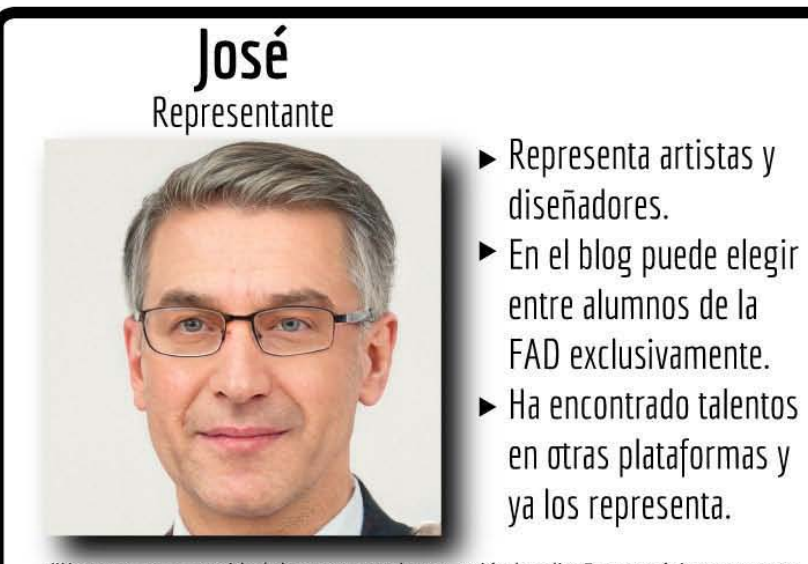

**"Hay una gran cantidad de gente Que busco quién les diseñe su próximo proyecto, les haga un libro o pinte un mural. Yo puedo enlozarlos con un artista o diseñador que se adoepre a sus necesidades y escilo".** 

#### 2. II. ENFOQUE: DEFINIENDO REQUISITOS.

Es pertinente teorizar, mucho antes que imaginar lo gráfico, qué funciones debe tener un sitio pensando en el usuario. Drew de Soto 4, otra eminencia del diseño web, concuerda con Garrett cuando asegura que el proceso de enfoque es valioso porque obliga a abordar posibles conflictos y puntos difíciles en el producto, mientras todo sigue siendo hipotético, antes de que sea demasiado tarde y en plena etapa de superficie nos demos de topes contra el muro.

¿Qué requerimos entregarle al usuario para cumplir los objetivos? Primeramente, información actualizada, precisa y veraz de cada alumno que desee que su trabajo se muestre en el blog.

Ahora bien, no podemos dejar nada sin aclarar. Es decir, los objetivos "información actualizada, precisa y veraz" quedan un poco abstractos.

Para esto me apoyaré de la ya mencionada página NFGraphics y veremos cómo realizan el manejo de su información.

En el capítulo anterior ya vimos el objetivo del blog, el cual es mostrar lo más relevante dentro del mundo del diseño y la expresión gráfica, en el periodo de tiempo actual, presentando el trabajo de artistas internacionales y, en mayor medida, el de los nacionales.

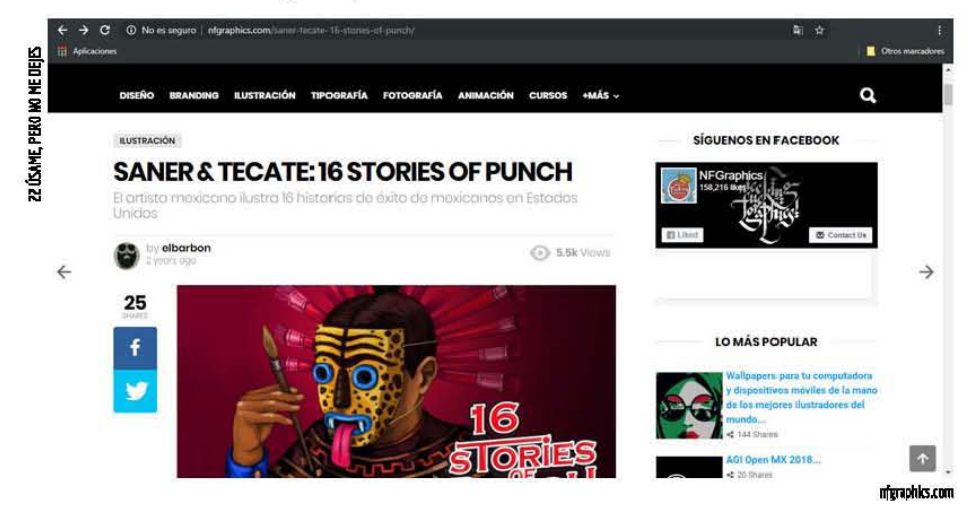

Saner es uno de los mayores exponentes mexicanos en ilustración y muralismo. A pesar de que su trabajo habla por sí solo, es importante la difusión que "elBarbón" hace de su colaboración con esta marca de cerveza, pues ayuda a difundir las dieciséis piezas que realizó el artista, conmemorando el día de la independencia mexicana.

Por su parte, el sitio web conocido como Brandemia, especializado en análisis y opinión sobre identidad corporativa, denotan su objetivo de la siguiente manera:

Fundador y Director Creativo de Navig8, autor del libro Know your onions, en el cual desarrolla a nivel magistral el "piensa antes de diseñar". En sus propias palabras, es un hombre con cabeza calva, bigote ridículo y que disfruta de un buen escocés, un cigarro y no tomar la vida demasiado en serio.

**.(..)** analizamos a diario, de forma lúdica y didáctica las novedades, noticias y casos de estudio de las marcas que nos rodean así romo también ofrecemos artículos sobre historia, curiosidades, recopilaciones, entrevistas, o consultoras del sector de la **identidad** corporativa<sub>2</sub><sup>*n*</sup>

Esta premisa puede verse reflejada en el sitio, pues con mucha frecuencia actualizan sus entradas de blo~ **y abordan los temas que se mencionaron anteriormente. No añaden nada que no haya sido**  planeado desde la estrategia, de ahí la importancia de dejar en claro qué queremos lograr desde un principio,

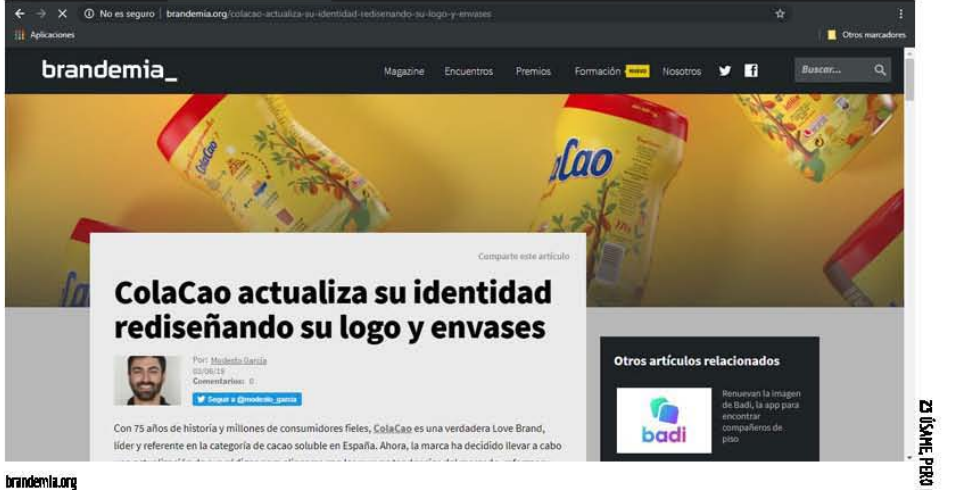

Concluyendo la idea, ¿qué objetivo se lee con mayor claridad? Uno que diga

"Analizar el branding en castellano y ofrecer artículos del tema."

#### A diferencia de

**HAnalizar a diario, de forma lúdira y didartica las novedades, nmicias y casos de estudio de las marcas que nos rodean así como también ofrecemos artículos sobre historia, curiosidades, recopilaciones,**  entrevistas, o consultoras del sector de la identidad corporativa."

Creo que el resultado es obvio.

**Ya justificado lo anterior, el objetivo de mi proyecto es ofrecer información, escrita y visual, de los anterior establecer información escrita y visual, de los <b>antes** meiores trabajos y proyectos realizados por alumnos de la FAD, basada en categorías retomadas del arte y el diseño, con el fin de difundir el quehacer del alumnado entre ellos mismos y crear vínculos **que los hagan conocerse.** 

<sup>&</sup>lt;sup>5</sup> Citado textualmente desde el blog http://brandemia.org/sobre-nosotros; revisado el día 03/06/19.

Junto con el esclarecimiento de los objetivos viene una segunda fase muy importante llamada definir requisitos.

La definición de requisitos no es otra cosa que dejar por escrito qué queremos construir y qué no queremos construir. Hacer esto, por más tedioso que suene, es un recurso muy poderoso al momento de la planipcación del sitio web, pues no sólo hay que saber qué queremos sino lo que no queremos.

A mi parecer, la metodología de Garrett puede aplicar no sólo a la elaboración de un sitio web, una app o un trabajo de titulación. En realidad es un método que puede funcionar para cualquier cosa que queramos construir.

La elección de una licenciatura, por ejemplo, nos pone en una situación de estrategias y enfoques desde el principio. ¿Para qué quiero estudiar Diseño, Psicología, Medicina, etc? ¿(uál es el objetivo o meta?

En el enfoque, es probable que no siempre sepamos qué queremos pero regularmente sabemos lo que no queremos. Si no queremos tener problemas con los números o con aprender a despejar x de y, es muy posible que las ciencias exactas no sean la mejor opción.

(uántas veces hemos tomado decisiones que no queremos tomar por no saber qué queremos. D peor aún, por miedo a expresar lo que no queremos. Garrett lo dice en corto: tener claridad, saber qué queremos hacer y lo que no queremos hacer nos ayudará a tener un mejor resultado al final del camino.

Volviendo al carril en que estábamos, a continuación escribiré lo que estoy construyendo:

- $\bullet$  Un blog para promover y difundir el trabajo hecho por alumnos de la FAD.
- Un espacio donde los criterios de evaluación de los trabajos serán personales. Se mostrarán trabajos de diversas áreas que cuenten con requisitos de limpieza, calidad y originalidad. ¿En qué consiste dicha originalidad? Que no sean plagios, fanarts, tributos o piezas gráncas hiperrealistas (por eso habrá un apartado de Fotografía).
- Un sitio de opinión para apoyar los proyectos de alumnos a punto de egresar con el fin de que los patrocinadores los conozcan y posiblemente los busquen una vez concluida la carrera.
- Un weblog que ofrezca un correo electrónico al que todo alumno que lo deseé pueda mandar sus trabajos o proyectos, recomendar a otro diseñador/artista y sean conscientes de que los trabajos, además de pasar el nitro de evaluación, no siempre saldrán en la misma semana que se mandaron.

Y ahora, qué **no** estoy construyendo:

- No estoy construyendo un sitio Web tipo Behance, por lo que los usuarios no pueden crear un perjil y subir su trabajo ellos mismos.
- Un blog con opiniones políticas, religiosas o que favorezcan a ciertos miembros del alumnado. No hay motivos para no mostrar el trabajo de algún colega a menos que no cumpla con los requisitos antes mencionados. Tampoco se publicarán obra o proyectos de diseñadores/anistas que no quieran ser publicados. aun cuando los hayan postulado terceras personas.
- $\bullet$  En la medida de lo posible, evitar crear un sitio en el que se den comunicados de la FAD, pues no sólo tendrá el alcance de la comunidad **sino del público en general, nacional e imernacional.**

Concluyendo, las posibilidades de usuario serán poder enviar sus trabajos o proyectos para que sean publicados. Además podrán dejar algún tipo de comentario (no obsceno ni ofensivo) al pie de cada entrada de blog.

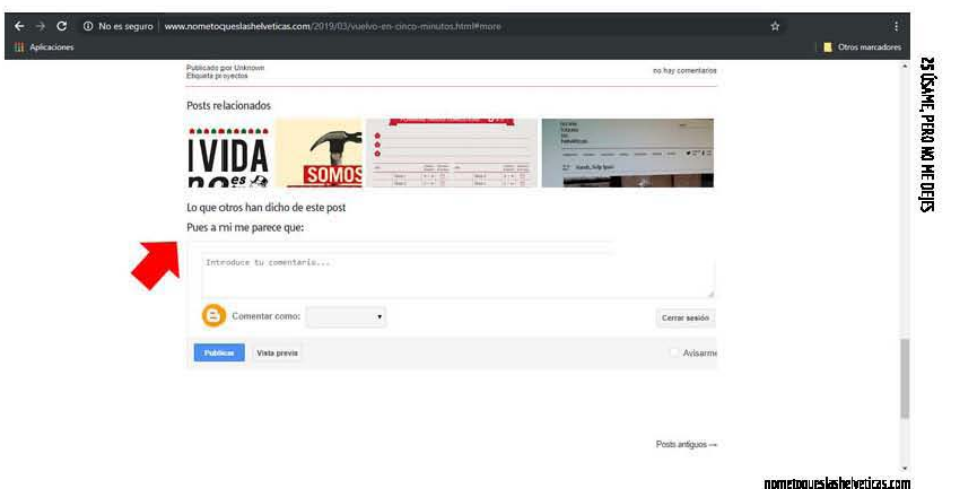

#### **Z.III. ESTRUCTURA.**

Es donde la experiencia de usuario comienza a tomar forma.

A estas alturas de nuestro proyecto, una vez que el enfoque es lo bastante claro y nos permite entender qué queremos, es pertinente comenzar a trazar un flujo de movimiento para el usuario, **imaginando cómo se moverá de una tarea a la tarea siguiente.** 

Aguí es donde comenzaremos a usar el término de Arquitectura de la Información (Al. Por favor no confundir con un archivo de lllustrator) para referirnos a la estructura no visible que nos permite organizar la información para que las personas puedan entenderla y utilizarla.

Patrick McNeil, programador y amante del diseño, menciona que una parte crucial del proceso de planificación es el mapa de sitio 6, pues de esta manera organizamos los elementos que deben ir dentro del sitio aún sin llegar a la superficie. Además avuda a esclarecer al equipo de trabajo o a nosatros mismos cáma será el producto final.

Para ejemplificar lo anterior retomaré un blog que nos servirá como mera referencia para crear un mapa de sitio. Esto nos da una idea más clara del porqué es importante hacer uso de la Al.

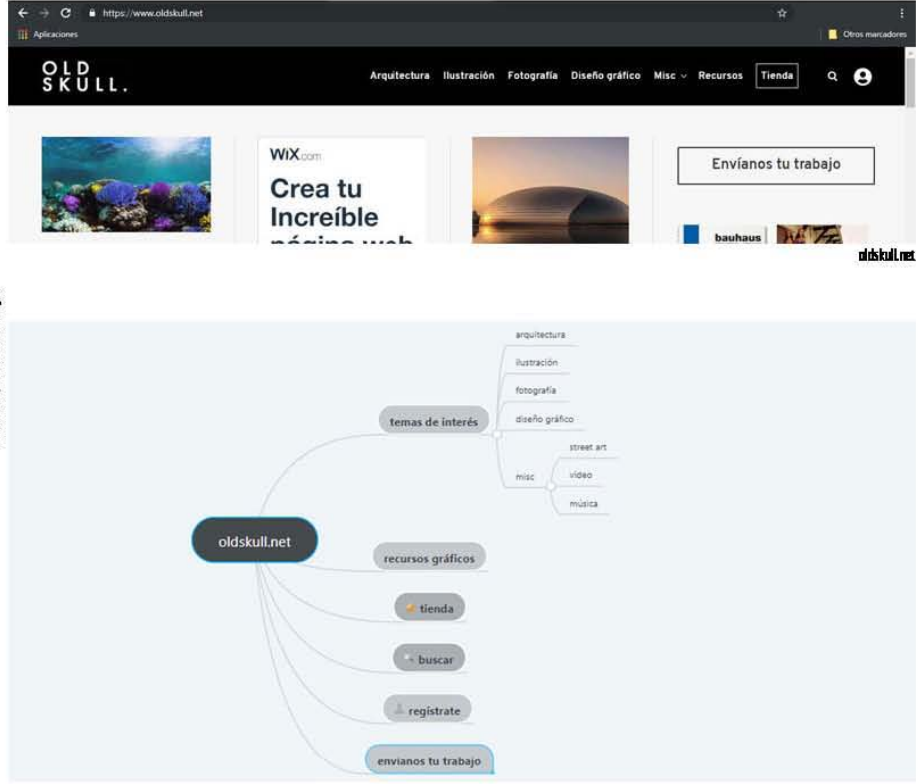

mindmeister.com es un sitio muy útil para crear mapas mentales súper rápido.

Steve Krug7, por su parte, mira la Al como un caminito en el que vamos dejando mígas de pan. Como ya habrás notado, me encantan las analogías, así que hagamos una:

Para profundizar en el tema por favor consulta The designer's web hondbook. No te arrepentirás.

Este profesional de la experiencia de usuario se ha dedicado por años al diseño web basado en la usabilidad. En su libro 7 No me hogos pensor encontrarás a detalle cómo se desenvuelve la navegación en un sitio web.

Imaginemos un bazar de arte y diseño. Pepito acude a dicho bazar porque quiere comprar una impresión en serigrafía de su ilustrador favorito. Llega al bazar y lo primero que piensa es "Okay, ¿cómo puedo ubicarme?" por lo que empieza a buscar letreros.

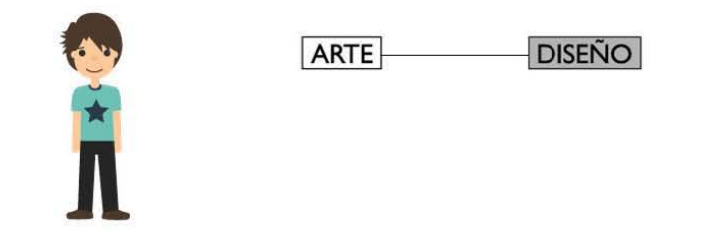

Entonces piensa "Hmmm, la ilustración es una rama del diseño, supongo que iré a esa sección". Una vez llegó ahí, se topa con otros letreros:

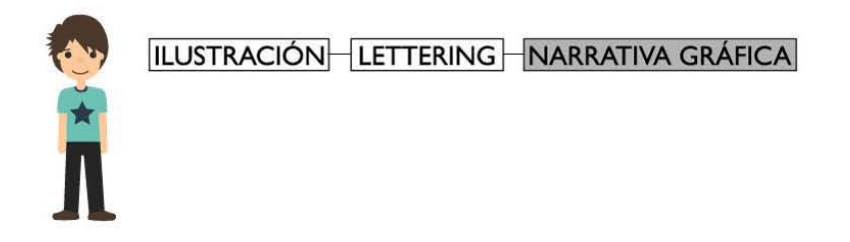

Pepito se encuentra frente a otra toma de decisiones. Su ilustrador sabe hacer *lettering*, sin embargo su especialidad es el diseño de personajes para libros. "Bueno, en *lettering* definitivamente no está, en llustración tal vez pero suena más específica la sección de Narrativa Gráfica" piensa nuestro amigo.

Con toda la ilusión del mundo, Pepito se dirige a esa zona, seguro de estar en el lugar correcto. Sin embargo, al comenzar a buscar los *prints* no encuentra lo que busca.

Dependiendo de la actitud de Pepito hasta este punto (y su desgaste cognitivo) él decidirá si regresa y busca en llustración o simplemente busca la salida, yéndose frustrado y jurando no volver al bazar.

Si aterrizamos esto al mundo digital encontraremos que el bazar es nuestro sitio web, Pepito es un usuario que por primera vez visita el blog y los letreros son los botones que funcionan como las dichosas migas de pan de Krug

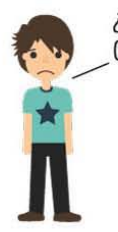

¿Debo regresar y seguir buscando? 0 simplemente irme de aquí.

Ahora bien, regresando al ejemplo, si Pepito no encontró lo que buscaba ¿significa que no sabe buscar? No necesariamente. En realidad es un problema de los organizadores del bazar por no saber usar los términos precisos para que sus visitantes no se sientan perdidos. Es su deber proporcionar las herramientas necesarias para que sus visitantes recorran, de la manera más sencilla, el bazar.

En el momento que el usuario se topa con una incógnita así es el momento justo para replantearnos la estructura del sitio que estamos diseñando. Ningún usuario tiene porqué preguntarse si el camino que está siguiendo está bien o mal o que el camino le provoque frustración alguna.

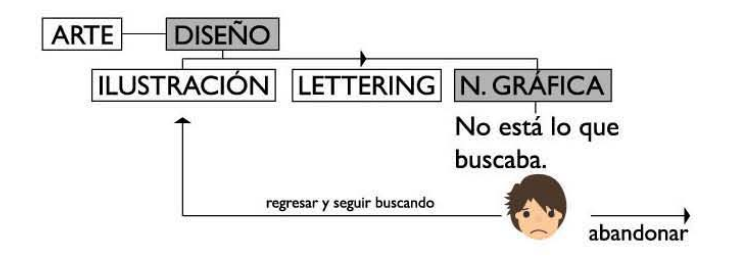

Una vez que entendimos que la Al es la manera en que nuestro usuario va a moverse dentro de nuestro sitio comprendemos que al simplificar las cosas realmente estamos haciendo un doble favor: primero porque nos ahorrará enormes cantidades de trabajo al programar el *website* y segundo porque el usuario, una vez complacido, es muy seguro que vuelva a visitarnos.

Al final, el recorrido de Pepito debería verse algo así:

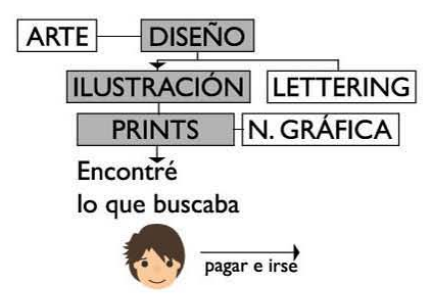

Nótese que la categorfa de Narrativa Grápca pasa a ser una categorfa hermana de *Prints* y ambas forman parte del grupo Ilustración. El grado de satisfacción de Pepito aumenta y todos estamos felices por él.

Para comprender cómo funcionará la estructura de un sitio es importante comenzar a visualizarla como un mapa de navegación. No es casualidad que usemos las expresiones "navegar por la Web", "acceder a un sitio" o "ir a x megas de velocidad"; de hecho, no sé si alguna vez te has percatado que cuando pasas mucho tiempo online pareciera que el espacio físico donde te encuentras desaparece y te descubres inmerso en ese mundo digital, navegando entre millones de páginas web.

De hecho, esa mágica experiencia de pasar horas en un sitio web o una *opp* es producto del diseño de Interacción y éste siempre es producto de las personas que lo diseñan.

**Una disculpa si parezca viejito regañando a sus nietos, pero es fundamental camprender que un buen**  sitio web no es ese que está más bonito o chido, sino el que está bien planeado desde su concepción y ha sido diseñado con sus usuarios en mente. Como le dijo su mujer a Krug: "Si algo es complicado **de usar simplemente no lo uso demasiado."** 

**De nuevo, Drew de Sato nos da cachetada con guante blanco a los espíritus impetuosos y creativos que somos:** 

> <sup>a</sup> \_pensarás que puedes saltar a Photoshop y icrack, yo invito! Pero te estás dirigiendo hacía soluciones aburridas e inimaginables que le llevarán una edad para lograrlo. Si alguna vez lo haces bien."<sup>8</sup>

De manera que el trabajo más pesado no es hacer que un sitio luzca agradable, el trabajo más pesado es la planeación y organización del mismo.

**¿Recuerdas esas clases teóricas a las que casi nadie entra? A mí me encantaban. Lo sé, Nerd power.** 

# Z.IV. **ESQ.UEHA** O *WlREFRAHE.*

Una vez que hemos estudiado el plano de la estructura, sabemos qué es la Arquitectura de la **Información y entendemos cómo ocurre la interacción del usuario con nuestro sitio, podemos subir el**  siguiente peldaño de la escalera.

La manera en que la Al comienza a tomar forma es mediante el diseño de navegación, es decir, hacer **una cuidadosa selección de elementos para facilitar el movimiento del usuario a través del contenido**  disponible.

De acuerdo con Garrett<sup>a</sup>, los diseños de navegación exitosos deben cumplir con dos objetivos: **comunlCilr al usuario los contenidos disponibles y lYudilr a meder al usuario al contenido de su**  elección.

**Por ejemplo, es común encontrar en todo sitio web una barra horizontal con los contenidos** del sitio, **de la misma manera que en un puesto de tacos de guisado están** dispuestas las **opciones que puede**  llevar tu tortilla. Literalmente nos dicen "Es lo que hay, tú elige cuál quieres."

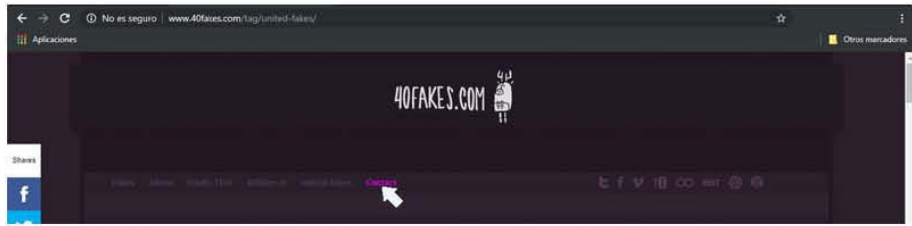

40fakes.com

Ayudado por el blog de diseño 40fakes, puedo mostrarte cómo nos comunican sus contenidos (Fakes, About, Studio Visit, 40fakes.tv, united fakes y Contact) y nos ayudan a poder acceder a alguno (acercando el puntero del *mouse* y cambiando de color el contenido al que deseamos ir).

**Traducido del libro** *Know your onions***, página 34.** 

**g l1ase el artrculo CI.ISCO«Itf /rJ¡aIryontl** *Chet/emtnrs O/use! txperltnee,* **publicado en Deslgn Monagemetrr Revlew, Z006.** 

Jakob Nielsen, para muchos el padre y amo del diseño web, refuerza la manera en que Garrett aborda el tema del diseño de navegación, pues menciona que la mejor manera de ayudar al usuario a ubicarse es respondiendo las tres preguntas fundamentales de la navegación:

## Z. IV. l. ¿DÓNDE ESTOY, DÓNDE HE ESTADO Y A DÓNDE PUEDO IR? l.

#### Z.IV.I.I ¿DÓNDE ESTOY?

Imagina que viajas en el metro de la Ciudad de México. Por alguna misteriosa razón lograste **encontrar un lugar en hora pico y faltan algunas estaciones para llegar a tu destino. Decides cerrar los algunas estacionales de la alguna en la alguna en la alguna en la alguna en la alguna en la alguna en la alguna en l** ojos (tres segundos, diez segundos, un minuto) y de pronto Morfeo te abraza entre sus brazos, llevándote a un profundo sueño.

**Despiertas después de un rato y te asustas porque no sabes si ya te pasaste de estación. Es más, ni si**  quiera sabes dónde te encuentras. ¿Qué haces?

Personalmente, mi primer impulso es buscar el nombre de la estación en las paredes del andén. Si no logro verlo, busco algo que me resulte familiar de esa estación (el color de las paredes, la iluminación, la cromática, etc). Localizo elementos que he visto antes y que me ayuden a ubicarme.

En un sitio web ocurre algo similar. Recordemos que la página principal de un sitio web es por donde **habitualmente se entra a un sitio. Sin embargo, no es ree1a ni esta en nuestro control que los usuarios**  entren siempre por el mismo destino. Por lo tanto, la primera regla de navegación (según Nielsen) es incluir el logotipo del sitio en cada una de las páginas del mismo. La ubicación debe ser consistente en cada página, preferiblemente en la parte superior-izquierda, y debe funcionar como un enlace de hipertexto a la página de inicio, asegurando así que el usuario pueda volver a donde comenzó sin importar en qué página de nuestro sitio se ubique.

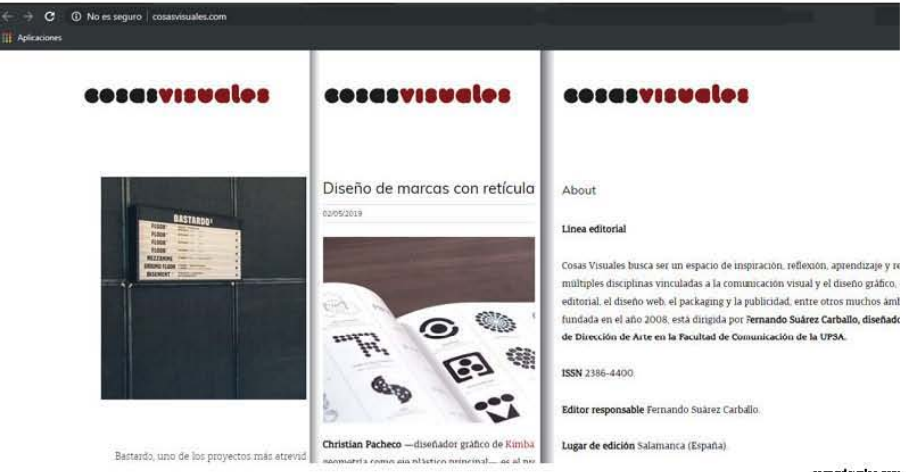

cosasylsuales.com

Con este ejemplo comprobamos que a pesar de estar en la página principal, una entrada de blog o la sección de About de un blog, el logo siempre permanece.

<sup>10</sup> En su libro *Designing Web Usability* (2000) Nielsen aborda con mucha maestría la manera en que se desarrolla la navegación de usuario. Si gustas ahondar en el tema por favor léelo.

La segunda regla de navegación es proporcionar al usuario el nombre de la página donde se encuentra ubicado. Esto quede hacerse de manera cromática o tipográfica.

Eiemplo de la manera cromática es el sitio web de revista Picnic, pues al estar en alguna de sus secciones se indica con un color distinto a los demás

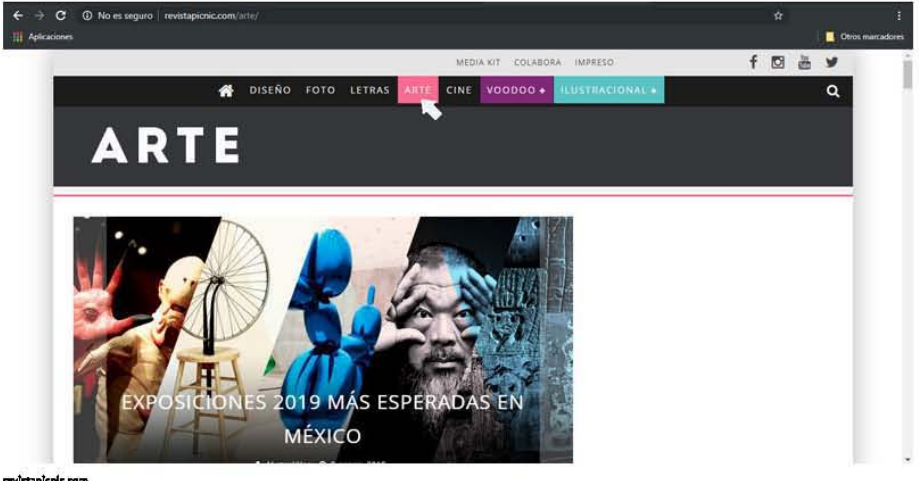

revistanteric.com

Un ejemplo de ubicación por tipografía lo presenta el blog NFGraphics, ya que una vez seleccionamos un artículo nos indica el nombre de la categoría a la que pertenece.

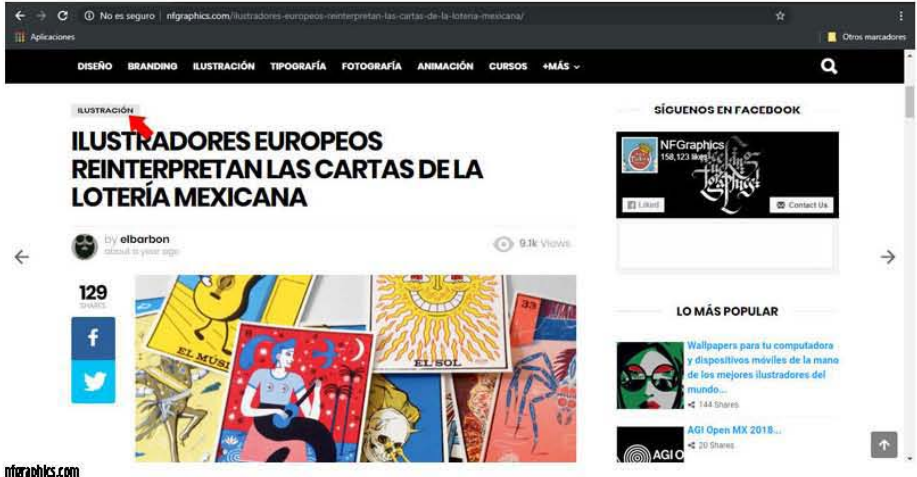

#### 2. IV. I. II. JDÓNDE HE ESTADO?

Recuerdo aquellos días de preparatoria no por lo bonitos, sino por lo pesado que algunas materias llegaban a ser. Siempre me gustó Historia de México, pienso que hasta la fecha no hay alguna materia que me haya apasionado tanto; el profesor hacía exámenes pesados pero con tres restricciones: no fechas, no nombres de batallas ni nombres de lugares geográficos.

Una vez comprendidos qué bechos llevaron a qué cosas el examen era bastante sencillo. Sin embargo, para no confundirse entre tantos temas, era recomendable hacer una guía de sucesos e ir marcando los que va se habían estudiado, subravándolos en el libro o en el cuaderno. También solíamos poner post-its en páginas importantes o que requerían especial atención.

Nótese que así como en un libro físico solemos "marcar" las páginas y "subrayar" textos, navegando por la red también ocurre que cuando visitamos un sitio éste quede subravado de un color distinto a los que no hemos visitado aun. Por lo general, los sitios que no hemos visitado mantienen un color estándar azul, mientras que un color púroura resalta los websites que va visitamos.

Creo que esta pequeña diferencia de colores es una arma muy poderosa, pues evita que transitemos el mismo lugar más de dos veces sin saberlo. Esto, acomoañado de un sitio con nombre nemotécnico (tal cual mencionamos en el capítulo uno) refuerza qué lugares de la Web ya visitamos y si lo hacemos con mayor o menor frecuencia.

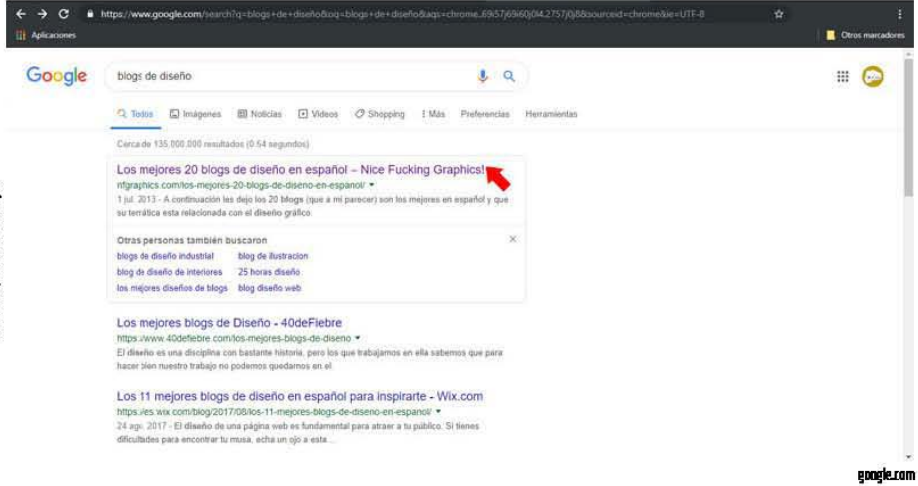

No obstante, de todos los blogs y sitios de diseño que he visitado ninguno hace uso de esta técnica para indicar una entrada de blog vista con antelación por el usuario y personalmente no creo que sea necesario hacer uso de esta, pues las entradas de blog permanecerán ahí, en orden cronológico, al menos hasta que el editor decida retirar alguna.

#### 2. IV. I. III. ¿DÓNDE PUEDO IR?

La tercera incógnita se parece mucho a la segunda pues se responde con las opciones de navegación visibles. Evidentemente sería imposible mostrar en una sola página todos los destinos posibles del sitio, pero una buena estructura del sitio ayudará al usuario a desplazarse fácilmente, de manera que una vez aprendido el camino y las opciones que tiene, pueda navegar con más confianza en ocasiones posteriores.

Steve Krug secunda a Nielsen asegurando que es súper importante dejar en claro sobre lo que se puede hacer clic o no. Ejemplo de esto son los batanes: los botones deben parecer botones. Así tal cual, no hay más.

Recuerda: evitar las incógnitas hará que tu usuario pase más tiempo navegando por tu sitio. No gastes la buena disposición que él o ella tiene haciéndole la vida de cuadritos, llenándole de preguntas sobre lo que se puede o no hacer clie.

La manera en que se diseñen los batanes puede variar entre una infinidad de diseños, desde los más sencillos hasta otros más sugerentes. Ese no es problema, en realidad la cuestión es cómo hacerle saber al usuario en dónde puede hacer clie. **sitio feliz** 

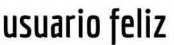

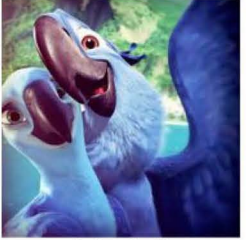

¿Recuerdas la película *Río 2*?

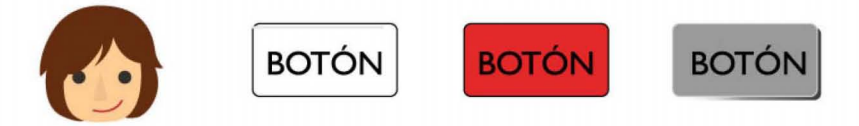

Es muy común que al pasar el puntero del ratón sobre un hipertexto éste cambie su apariencia, ya sea por color, subrayado o tamaño.

En resumen, todas las herramientas que hemos visto hasta el momento conforman el diseño de navegación, el cual se encarga de facilitar el movimiento del usuario a través de un sitio web. Una manera efectiva de hacer este diseño es pensando en el usuario, ayudándole a saber dónde está, dónde ha estado y hacia dónde puede ir.

Caminando de la mano del diseño de navegación están el diseño de interfaz y el diseño de información.

Estos tres hermanos11 se encargarán de decirnos "Okay amigo, dinos de qué manera podemos ayudarte para que llegues a la superficie". Literalmente estamos a un paso de, ahora sí, pensar como Comunicadores Visuales y soltar ese loco espíritu creativo que mata por salir de nosatros.

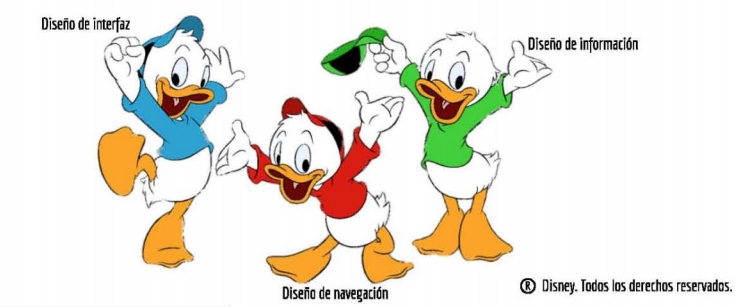

11 Mismos que podrían ser como Hugo, Paco y Luis, los sobrinos del Pato Donald. No sé qué tengan que ver pero recordé a esos tres bribones.

Pues, ¿sabes algo? Cálmalo o dale de comer para que se entretenga otro rato. Todavía tenemos un par de cosas que aprender.

## 2. IV. 11. **DISEÑO DE INTERFAZ.**

Proporciona un medio para que los usuarios interactúen con la funcionalidad del sitio web. Su misión es facilitar la navegación del osado hombre o mujer que llegue a nuestro website.

Al respecto, Drew de Soto ejemplifica de una manera muy sencilla cómo se divide la estructura de nuestro sitio de igual manera que el sushi en una (aja Bento.

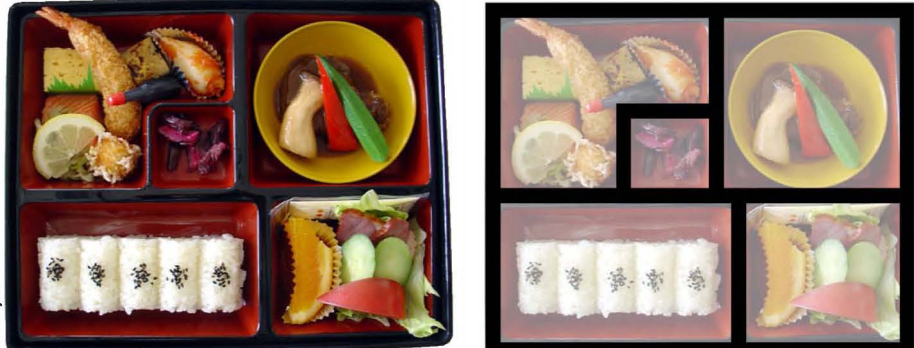

Si vemos la analogía entre una caja Bento y la forma en que se divide, podremos encontrar familiaridades con alguna página web que hayamos visitado. Haciendo algunas modificaciones de estructura, un ejemplo sería el siguiente:

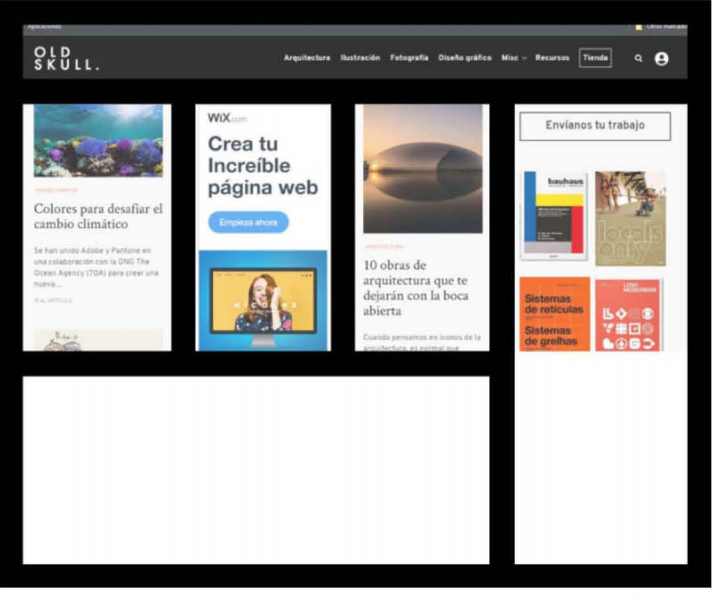

Es algo gracioso cómo la manera en que comemos o vemos un blog pasa de manera tan desapercibida hasta que lo encuadramos. De hecho, en el caso del blog, ni si quiera lo vemos, lo hojeamos<sup>12</sup>.

# Z. IV. 111. DISEÑO DE INFORMACiÓN.

Si el diseño de interfaz es la forma, podríamos decir entonces que el diseño de información es el contenido. O sea, la interfaz es el plato de unicel y la información es el pollo con mole, arroz y sopa fría en el cumpleaños de tu tía.

En serio, el diseño de información se encarga de dirigir la atención a los detalles importantes, guiando al usuario de una pieza a otra.

Algunas reglas básicas del diseño de información son13:

- Jerarquía visualmente clara.
- · División de las páginas en zonas claramente definidas.
- Aprovechamiento y uso de las convenciones.

#### Jerarquía visualmente clara.

Esta manera de hojear las cosas no es nada novedoso. Desde que las noticias se publicaban de manera impresa comenzaron a desarrollarse técnicas de agrupar elementos que fueran más importantes que otros.

Piensa por ejemplo en una primera plana de periódico. El artículo más importante siempre será el encabezado principal y se presentará en letras más llamativas que el resto de esa sección. Alrededor habrá otra serie de títulos de menor tamaño que nos sirven para conocer qué más habrá en el periódico o revista que estamos hojeando.

Las imágenes también cobran una importancia fuerte. Según su tamaño es la importancia que le atribuimos. De esta manera es como jerarquizamos la información.

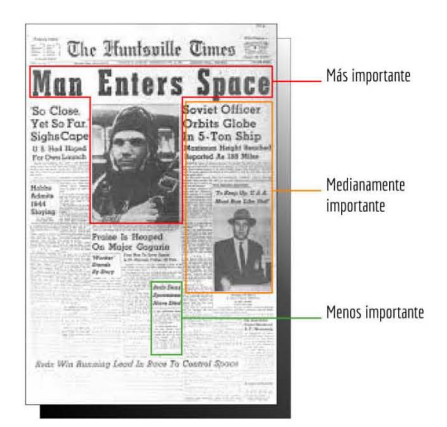

# División de la página en zonas claramente definidas.

¿Recuerdas cuando tienes una primera cita con alguien? Por lo general es esa cita de "conocer a la otra persona" y en muchos casos se opta por salir a tomar un café y charlar. Todo va de maravilla, platican bien, pero llega un momento en que el cerebro se desconecta y tienes ese sonido blanco de televisión sin señal. Pasa por algunos segundos hasta que vuelves a escuchar algo que dijo la otra persona que te interesó.

 $12$  Según Steve Krug, uno de los pocos hechos bien documentados de la Web es que las personas tendemos a invertir poco tiempo en leer la mayoría de las páginas web. Esto se debe tres razones: normalmente llevamos prisa, sabemos que no hay que leerlo todo y porque sabemos que somos buenos hojeando a diario. Si deseas profundizar en esto por favor visita el Capítulo 2 de No me hagas pensar.

II Nuevamente el crédito es de Krug. Son cinco reglas en total, pero por mera practicidad mencionamos sólo tres de ellas.

Según recuerdo mis clases de Psicología en la prepa, ese desenchufe mental es sano y hasta necesario. Imagina que todo el tiempo estás atento de todo lo que ocurre a tu alrededor, escuchas todo lo que te dicen, miras todo lo que tus ojos captan. El desgaste cognitivo sería demasiado.

De la misma manera, es importante dividir el sitio en zonas claramente definidas porque permite al usuario decidir rápidamente en qué partes poner más atención y en cuáles simplemente pasar de largo. Literalmente es como si una vez localizado lo que buscas o interesa, todo lo demás desapareciera.

#### Aprovechamiento y uso de las convenciones.

DISEÑO FOTO

LETRAS

ARTE CINE

Una buena parte del diseño de información son las convenciones básicas de diseño Web, es decir, modelos que se han trabajado desde hace años y parecen funcionar tan bien que ya nos hemos adaptado a ellos. Hemos creado expectativas, incluso.

Por ejemplo, al entrar en un sitio web damos por sentado que en la parte superior debe haber botones que nos den una serie de opciones para navegar: si entramos al sitio web de Picnic, por ejemplo, encontramos un menú de opciones dispuestas de forma horizontal. El icono de la casita nos indica que ese botón nos lleva siempre a la página principal del sitio (homepage en inglés, de ahí que el ícono sea una casa). Ahora bien, si ese botón de la casita denota un color diferente al resto de los botones o está enmarcado con un color de fondo, quiere decir que nos encontramos "dentro" de la página principal del sitio.

 $\frac{1}{2}$ ~  $\Xi^-$ 

Puede que esto sea bastante lógico para un usuario habitual de la Web pero sería pretencioso dar por sentadas estas obviedades. De hecho, obviar las cosas es parte importante de la usabilidad porque ayudas al usuario a evitar la frustración y elevar la satisfacción.

COLABORA

 $v$ 00DOO $+$ 

revistapicnic.com

Q.

千四当岁

Otro ejemplo de las convenciones de diseño web es el típico icono de la lupa, que signipca "Buscar". En algunos casos este ícono va acompañado de la palabra "Buscar" tal cual; en otros, el ícono queda dentro de un rectángulo que de igual manera agrega el "Buscar" para reforzar la idea de lo que el botón hace.

En el caso de Picnic, al pasar el puntero del mouse sobre el ícono aparece dicha palabra.

Quiero aprovechar que ya entramos en materia poniendo de ejemplo la página principal de Nice Fucking Graphics para mostrar la:

# Z. V. ANA TOMfA DE UN SITIO WEB.

(omencemos con el header o encabezado del sitio.

Es la porción de contenido que aparece en la parte superior de todo sitio web. Es un componente casi universal, pero hay situaciones en las que se puede eliminar u ocultar.
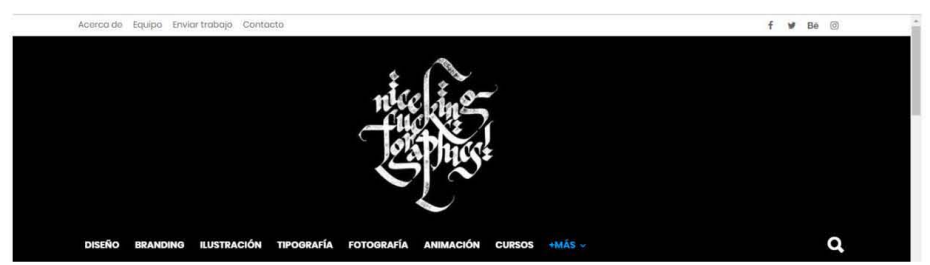

**!1fgraphirs.[om** 

Ejemplificando, la página del grupo neozelandés Fat Freddy's Drop 14 ofrece un hermoso header desplegable que permite centrar la atención en el fragmento de video con que la homepage nos recibe.

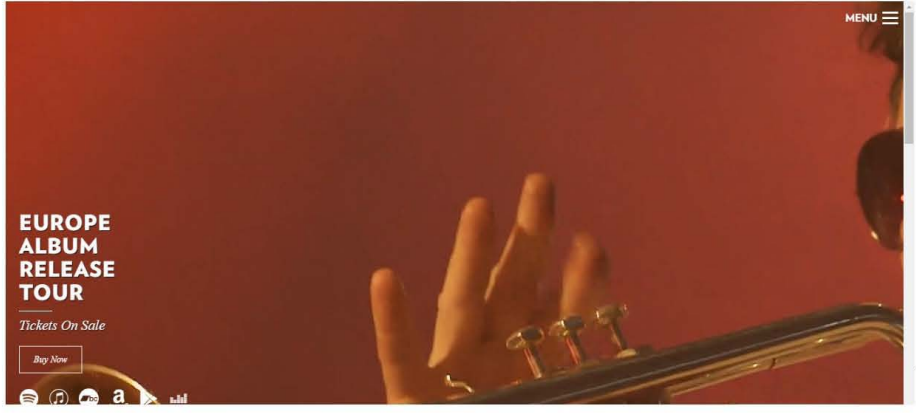

fatfreddysdrop.CDm

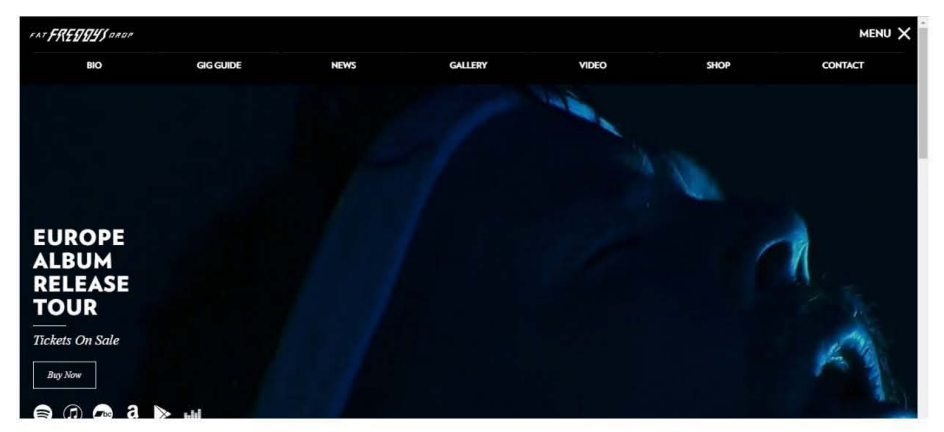

fatfreddysdrop.CDm

<sup>14</sup> FFD es un extraordinario grupo que mezcla ritmos de reggae dub, jazz, techno y funk. Gran parte de este trabajo escrito fue hecho mientras escuchaba sus conciertos en vivo, te recomiendo el del Festival Sónar 2017. Hazte un favor, deja de leer y escúchalos.

A su vez, el encabezado se divide en secciones:

### Línea superior de marca15.

Se nombra así porque es el área donde encontramos la identidad visual o corporativa del sitio. Recordemos la primera regla de navegación de Nielsen: el logotipo debe hallarse en la esquina superior izquierda, pero esto no es obligatorio ni se requiere.

NFG demuestra lo dicho al centrar su logo.

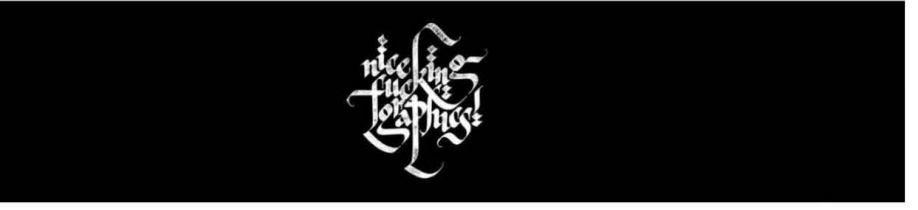

nfgraphics.com

## Navegación primaria.

Es la parte del encabezado que permite a los usuarios profundizar en varias regiones del sitio. Dependiendo el número de páginas del mismo, estas opciones cabrían en un menú desplegable.

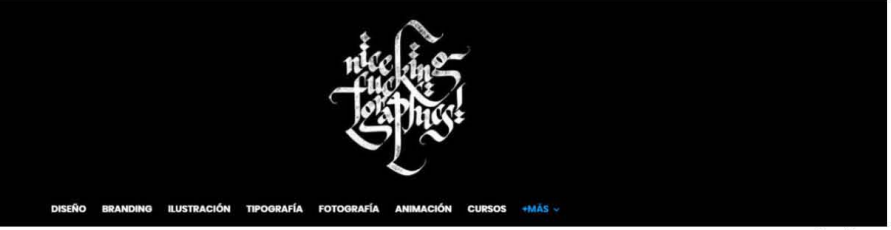

nfgraphics.com

### Navegación secundaria.

No es regla pero algunos sitios prefieren separar elementos que consideran no son prioritarios o que necesitan un espacio separado. Temas como Acerca De y Contáctenos encajan perfectamente aquí.

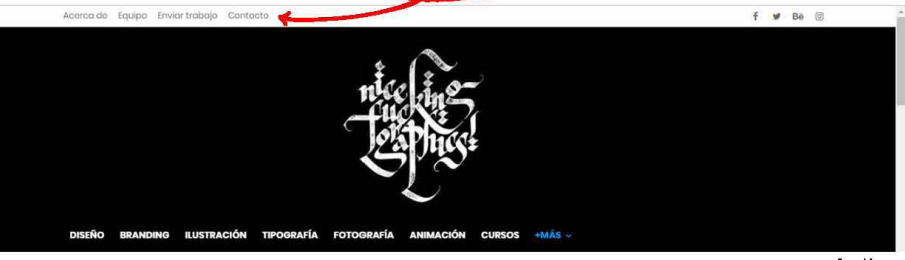

nfgraphics.com

<sup>15</sup> Traducción literal del término inglés Top-line bronding.

## Funcionalidad de búsqueda.

 $E$  el campo de búsqueda que permite encontrar artículos, productos, notas y demás cosas, dependiendo del tipo de sitio y su contenido. Regularmente se indica con la palabra "Buscar" o con el

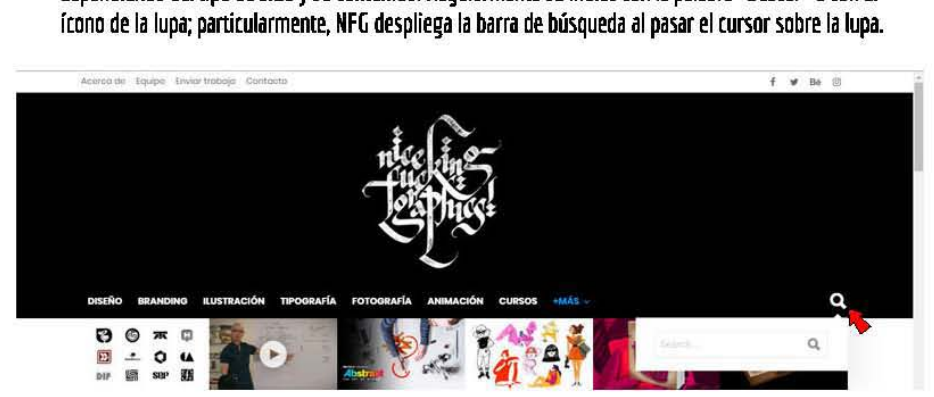

#### nforachics.com

#### Menús desplegables.

Pueden encontrarse de manera horizontal o vertical, pero comúnmente se usan horizontalmente. **Estos menús suelen attuar de una manera muy predecible que los usuarios entienden. Un buen menú**  desplegable permite profundizar rápidamente en lo que estamos buscando e incluso nos conduce a sitios/artículos que no esperábamos encontrar.

**NHi muestra varios artículos de un mismo tema al posar el cursor del mouse sobre estos. De esta**  manera, profundizamos más rápido en una sección de nuestro interés.

30 ISAME, PERO NO ME DEJES

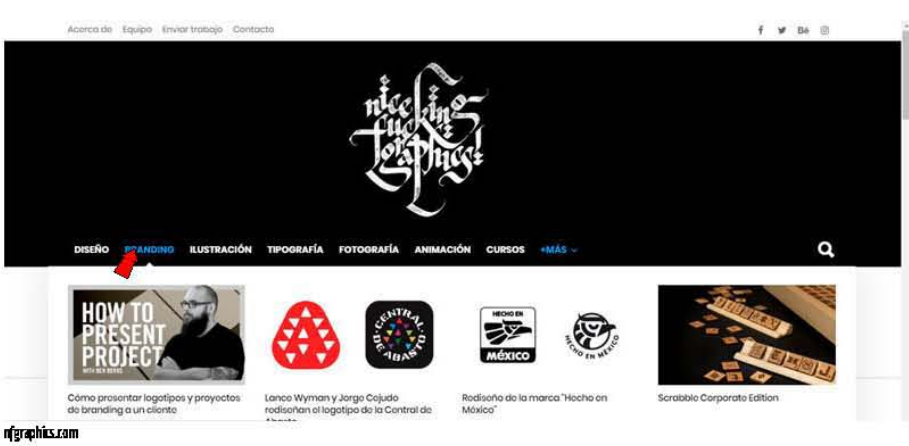

mferaphics.com

### El cuerpo de la página.

Todo lo anterior engloba las partes importantes de un *heoder*. Pueden existir decenas de variantes **pero las mencionadas previamente son las mas usuales.** 

Ahora, de vuelta a la anatomía de un sitio web, después de la cabeza hay que hablar del cuerpo. De igual manera, existen infinidad de maneras de organizar un *body* en el diseño web y con múltiples **variantes de elementos.** 

Particularmente, mencionaré sólo un par de estos.

Particularmente, mencionaré sólo un par de estos<sup>16</sup>.

# Imagen orincipal del sitio.

Como su nombre lo indica, es una imagen que pretende captar la atención de manera rápida y contundente. Abarca una parte amplia de la pantalla y es el área más relevante del body.

Puede ser una sola imagen o un conjunto de estas. Regularmente, cuando son varias imágenes, se disponen de tal manera que cada lapso de tiempo se intercambian entre ellas, de manera secuencial e infinita (en modo *logo*). A este patrón se le congre como carrusel de imágenes o slider.

No es regla que todo sitio deba contener una imagen principal o un siider pero tampoco podemos dudar que es un recurso muy atractivo y poderoso si se tiene un detallado brief de qué queremos transmitir ron nuestro website.

Tal cual vefamos con la página principal de Fat Freddy's Drop, al ser un grupo musical es importante que el sitio refleie su música, shows y performances. Evidentemente el estudio creativo que les hizo el sitio consideró que un header estático restaría mucho del atractivo visual que el grupo ofrece<sup>17</sup>.

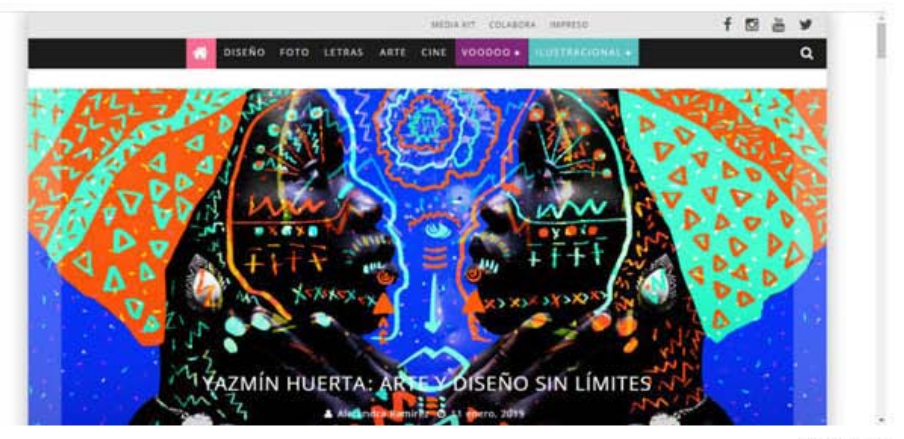

revisionistic com

# Blooues de texto con Imagen.

La manera más común de agrupar el contenido en un website es a través de bloques dispuestos de manera proporcional a lo largo de la página. He notado que este recurso es muy usual en los blogs de diseño, sobretodo porque las entradas de blog se disponen de manera cronológica y los bloques ayudan a crear una secuencia lógica de cómo leer el contenido del blog. Además contienen un encabezado atractivo y, a veces, un fragmento de texto que invita al lector a seguir el hilo del tema.

<sup>16</sup> Si se desea profundizar en el tema, Drew de Soto tiene un apartado con la anatomía de una página web. Muchos de los elementos que mendona funcionan para ejemplificar un e-commerce dado que no es mi caso, delaré de lado parte de su anatomía. Consulta Know your onlors: web design; 2014.

<sup>17</sup> Dato curioso: la agenda de diseño que hizo el sitio de FFO se llaman inject. Design y su website es una Joya, Visitalo: https://www.injectdesign.co.nz/

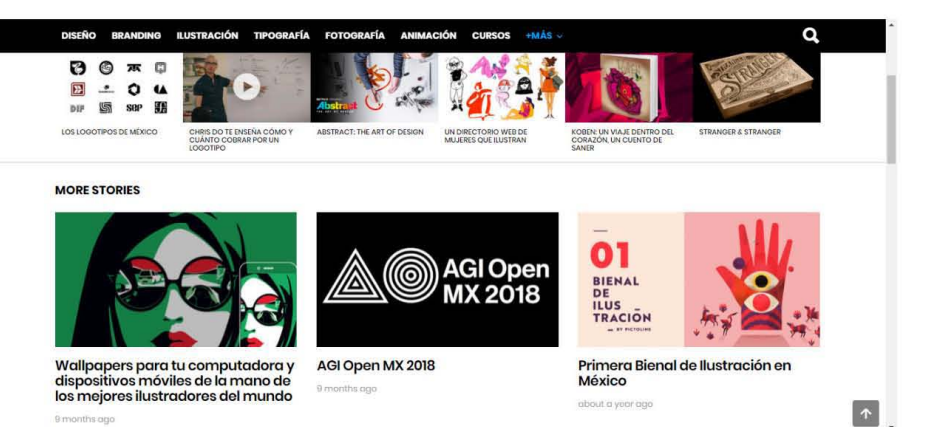

#### nfgraphics.com

### Encima del pliegue: nuevamente el periódico como abuelo del *website.*

Cuando caminamos por la calle y pasamos cerca de un puesto de periódicos, ¿qué es lo primero que vemos? Las noticias de primera plana. Pero si prestamos atención, los periódicos no están dispuestos de manera completa, están doblados por la mitad de manera que encuadran los primeros centímetros del contenido.

Aunque no lo percibamos conscientemente, con sólo echar un vistazo a esa porción de periódico tomaremos la decisión de seguir leyendo y comprarlo o simplemente seguir nuestro camino.

En el diseño web se aplica la misma lógica. Todo lo que en el periódico queda encima del pliegue *(above the fold, es el término anglosajón) será siempre lo más importante.* 

Así, en una página web, los elementos más sobresalientes deberían quedar en los primeros pixeles de visualización (aproximadamente 600 pixeles) sin tener que desplazarse hacia abajo.

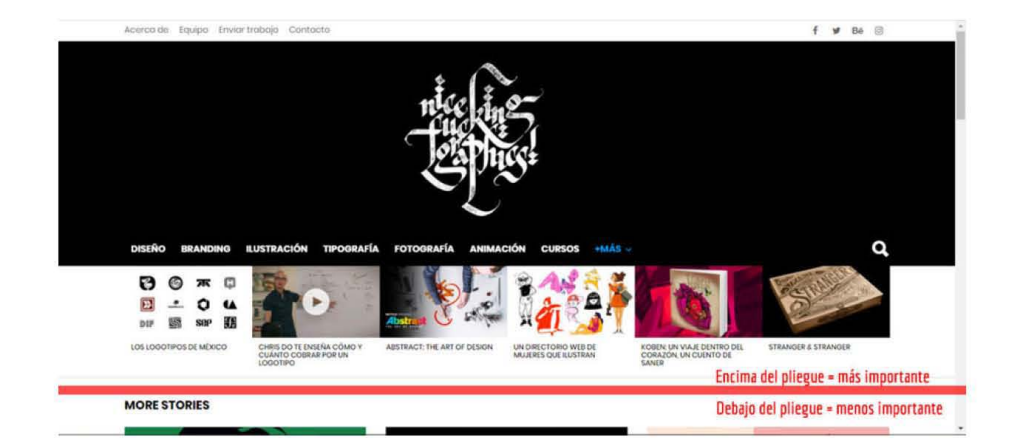

41 ÚSAME, PERO NO ME DEJE

# Pie de página o *¡oorer.*

La analogía de un *footer* con la vida cotidiana sería la siguiente: imaginemos un estante. Las cosas que necesitamos tener a la mano son las primeras que organizamos y, por lo regular, son las que quedan a la altura de nuestros ojos. Seguimos ordenando cosas, de arriba hacia abajo, hasta que al final ya no sabemos dónde meter los objetos que ya no queremos pero que tampoco queremos desechar. Por ejemplo, la caja de tazos y juguetitos de cuando eras niño/a.

Optamos por dejar esas cosas hasta abajo porque no sabemos dónde colocarlas. Del mismo modo, el pie de página puede convertirse en el peldaño inferior de un estante y ser portador de chatarra que nadie quiere ver.

Sin embargo, el pie de página puede resultar tan funcional como un encabezado bien estructurado. Algunos elementos que comúnmente encontramos en los pies de página incluyen:

- $\bullet$  Información de derechos de autor y enlaces a sitios legales como las políticas de privacidad.
- $\bullet$  Una repetición de la navegación principal de un sitio.
- $\bullet$  Un *sitemap* completo o parcial.
- $\bullet$  Enlaces terciarios a contenido que muy pocas personas querrán (por ejemplo, cómo anunciarse en el sitio).

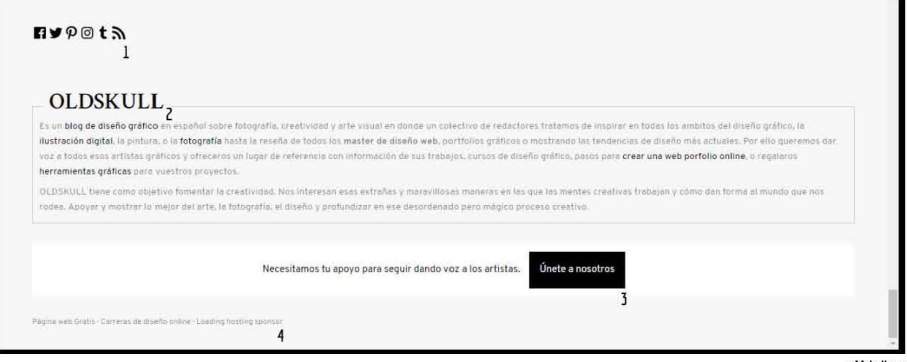

Dldskull.net

En este ejemplo, el blog Old Skull muestra un sencillo pero efectivo pie de página:

1. Área de redes sociales.

2. Breve descripción de quiénes son, qué objetivo tienen y cómo pretenden conseguirlo. Esto bien podía haber quedado dentro de la navegación secundaria del header, pero el blog denota que les importa que sepamos acerca de ellos. 3. Botón de llamada a la acción. Es un buen remate para la lectura del usuario, pues lo invita a tomar una decisión una vez que ha terminado de ver el sitio. 4. Enlaces a terciarios.

Retomando el ejemplo del estante, nos damos cuenta que el último peldaño es un área de oportunidad más que un área de desecho. Piénsalo, dime que no has "flipao" pensando cómo reorganizar tus cosas.

# 2. VI. DISEÑO RESPONSIVO.

Todo lo anterior responde a un diseño web enfocado en un área de 1024 x 768 pixeles, tamaño que tiende a funcionar bien en la mayoría de las pantallas de computadora en estos días.

Sin embargo, ¿qué ocurre cuando una persona entra a nuestro website desde una tableta o desde su teléfono celular? Aquí es donde nuestro amigo, el diseño responsivo, entra a jugar.

El diseño web responsivo, según McNeil, es un enfoque que busca adaptarse o responder al entorno del usuario. Esto significa adaptarse al tamaño de la pantalla, la plataforma y la orientación<sup>18</sup>.

Es un enfoque excelente porque no sólo le asegura al usuario poder visualizar la misma página web en cualquiera de sus dispositivos, sino que el diseñador del mismo sólo tiene que producir el contenido para un solo sitio. De esta manera, el mismo website puede tener un diseño de cuatro columnas en una vista de escritorio normal, una vista de dos columnas en tabletas y una sola columna en teléfonos inteligentes.

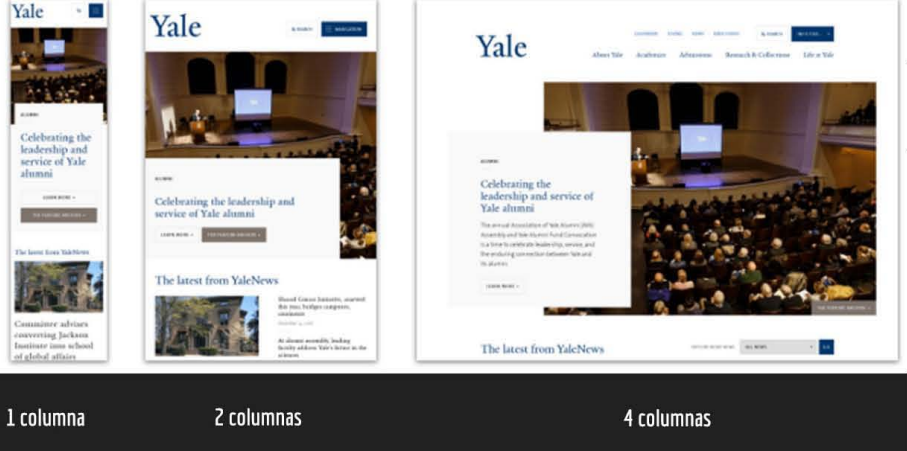

mediaqueri.es, a propósito de sitios nemotécnicos, ofrece una extensa variedad de ejemplos en diseño responsívo.

Concluyendo, las convenciones que acabamos de revisar están ahí porque facilitan el diseño de información y la forma en que el usuario está acostumbrado a recibirla.

De la misma manera que en diseño web, en la vida existen convenciones para todo: sociales, laborales, económicas, educativas, comerciales.

Piensa por ejemplo cómo sería visitar un supermercado sin convenciones sobre el diseño de navegación, información e interfaz. Sin logotipo no sabrías ni en qué cadena comercial te ubicas, la forma en que los anaqueles se disponen no siguen ningún orden lógico, no hay señalamientos, las frutas están mezcladas con las carnes, no hay nadie a quién puedas preguntarle por tal producto.

Claro, no tiene nada de malo salirse de la caja y proponer nuevos diseños de esquema o estructura, pero como dicen por ahí: conoce las reglas para poder romperlas. Eso sí, por más innovador que seas, si nadie puede usar tu sitio, estás frito.

<sup>18</sup> Patrick McNeil, The designer's web handbook.

"ítaca te brindó tan hermoso viaje. Sin ella no habrías emprendido el camino. Pero no tiene ya nada que darte.

Aunque la halles pobre, Ítaca no te ha engañado. Así. sabio como te has vuelto. con tanta experiencia. entenderás ya qué significan las Ítacas."<sup>19</sup>

Hemos llegado a la parte final de tu recorrido, querido lector. Este es el plano que la mayoría de las personas entienden como "diseño web".

Pero tú, que ya escalaste cuatro de los cinco niveles de evolución en la experiencia de usuario, puedes decirles con la mano en la cintura: "ternuritas".

Quisiera aclarar que no menosprecio este último nivel, cada uno es tan importante como el otro. Sólo considero que bajo la formación escolar que recibí resulta muy sencillo ponerse a bocetar un header o empezar a reticular y crear jerarquías visuales. Y justo ese impulso de caballo salvaje y pensar que sobre la marcha puedes ir resolviendo los problemas nos impide ver la enorme bola de nieve que crece y crece detrás de nosotros.

Por lo tanto, la superficie puede ser entendida como el resultado gráfico de una serie de planteamientos, organización (mucha organización) y esquemas centrados en la relación sistema-usuario. Dicho resultado gráfico deberá responder a las necesidades del sitio y sus objetivos, siguiendo criterios **cromáticos, tipográficos e icónicos** que refuercen la relación del usuario con el sistema.

Tecnicismos aparte, veamos los criterios que emplearemos en este nivel.

Primeramente, el cromático hace referencia a la combinación de colores que usarás en tu sitio web. Aquí hay demasiada tela para cortar, pues si de algo conoce el diseñador y artista educado es de teorías del color y es posible que hasta tengan su triada favorita. Es más, algunos hasta usarán los miares de su *outfit* favorito para emplearlos en su *website* personal.

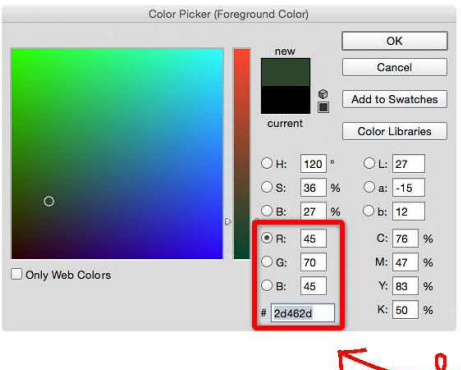

En realidad no importa demasiado si quieres ser bicromático como una cebra o hacer de tu página un alebrije. Lo que debes mmprender es que hablar de color, específicamente en diseño web, no es decir "quiero un rosita chicle y un morado lavanda"; la manera más precisa de usar un color es nombrarlo por su forma hexadecimal, es decir, usando el  $s$ ímbolo gato  $(H)$  seguido de una ~ combinación de seis números/letras.

19 Fragmento del poema Ítaca, de Constantino Cavafis. A grosso modo el poema aborda la idea de que llegar a la meta no es el fin en sí, sino el camino y todo lo que aprendiste recorriéndolo.

Con el selector de color de Photoshop vemos que el área dentro del cuadro rojo indica los valores en número del RGB (modo de trabajo para Web) y debajo, un valor alfanumérico que designa el color seleccionado

No voy a profundizar en armonía del color, leves de Gestalt ni porqué el amarillo con azul son malas elecciones tonales. Eso quedó más que entendido en los años que duró la carrera y seguramente ni tú quieres saturarte con los mismos temas. Sólo te deio a continuación un par de ejemplos sobre el uso del color en blogs.

El blog español No me toques las helvéticas maneja una triada sencilla de color que refuerza la premisa de que un sitio web no necesita ser vistoso ni sublime, sino claro y eficiente. Hoy en día pongo en duda lo de "menos es más", pues como dilo Daniel Ritzenthaler: "La simplicidad nos ha engañado para que pensemos que se trata de menos. Pero en realidad se trata de tener lo suficiente."20

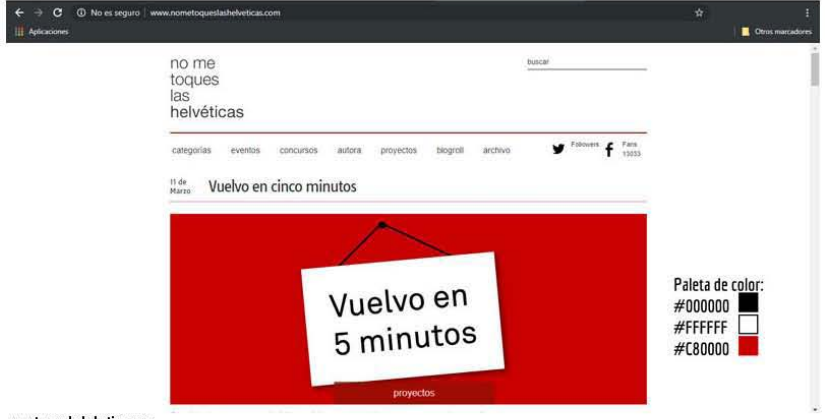

nometoquesiasheiveticas.com

Por otra parte, el sitio web de la revista Picnic usa una paleta de color el doble de grande que el ejemplo anterior. Sin embargo, son colores armónicos entre sí.

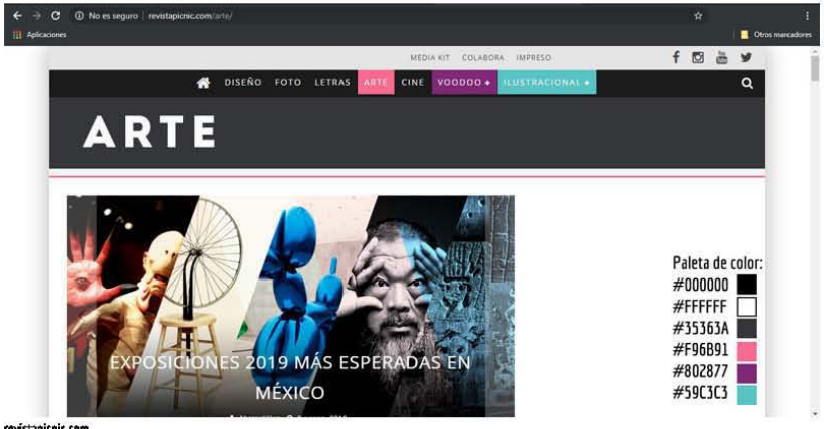

revistapicnic.com

<sup>20</sup> Consulta el artículo de Daniel Ritzenthaler sobre la experiencia de usuario, en el sitio www.52weeksofux.com

Como recomendación te muestro el sitio Coolors, una brillante herramienta para crear paletas de color de manera rápida, por si no quieres romperte la cabeza una hora eligiendo colores en las swotch libraries del Photoshop. La cereza del pastel: los nombres de los colores en hexadecimal y un nombrecito creativo que el sitio les da.

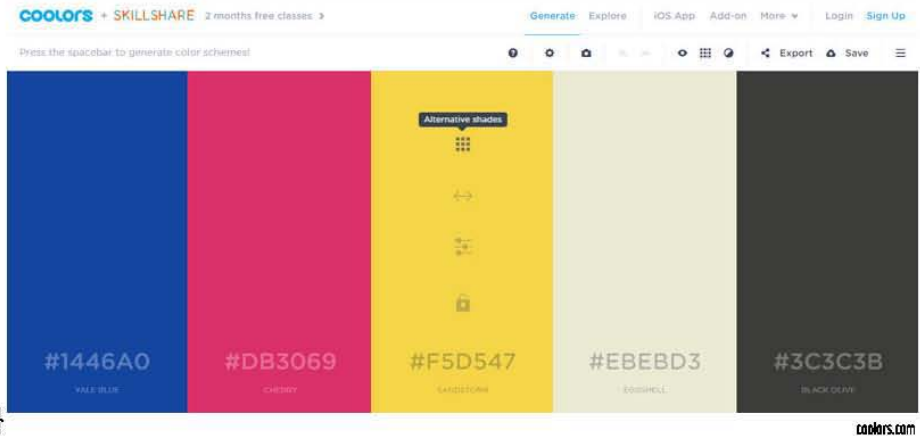

Prosigamos con el criterio tipográfico, lgual que el cromático, las convenciones tipográficas abundan en el mundo del diseño. En un cartel, por ejemplo, se sugiere no usar más de tres familias tipográficas distintas.

En el diseño web actual, enfocado a los blogs que he visto, también puede aplicar esta regla. Incluso he visto que algunos usan sólo dos familias tipográficas o una, variando sus pesos.

Nuevamente, no voy a hablarte aquí de porqué Comic Sans no es tu meior opción o porqué usar una fuente mecana para un párrafo entorpece la lectura. Para eso te recomiendo leas Es mi tipo de Andrew Garfield. Si va lo hiciste, ifelicidades! Cuando gustes te invito a que lo platiquemos, con una taza de café.

El manejo de la tipografía es tan importante como el del color. Expresan emociones, reflejan el carácter de un sitio y dan personalidad.

Por ejemplo:

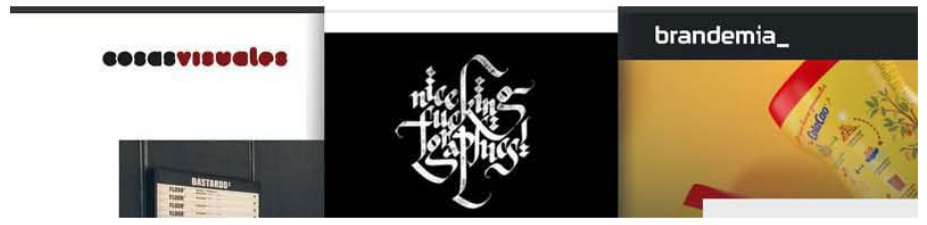

cosusvisuules.com, ufgraphics.com y brandemia.org mantieren estilos muy distintos en su identidad. Esto refleja características personales de cada blog, aunque todos hablen de arte y diseño.

El tipo de letra usado para los logotipos de estos tres blogs dista mucho de ser similar uno del otro. Desde aquí podemos darnos una idea del contenido del sitio y su personalidad. ¿Es serio, divertido o aburrido?, ¿me identifico con él? Son preguntas que, consciente o no, generan lealtad en el usuario y su relación con el *website*<sup>21</sup>

Prácticamente, el buen uso de la tipografía sirve para crear jerarquías dentro de un blog. Como vimos con el diseño de información, en el plano de estructura, las jerarquías visuales ayudarán a guiar al usuario a encontrar lo que le parece más importante de lo que no.

En el siguiente ejemplo, observamos que el blog Old Skull emplea una fuente serif para el título de sus entradas de blog y una sans-serif para el cuerpo de texto, creando jerarquías de lectura. De lado derecho nos acompaña un menú vertical con las categorías del sitio, también en fuente serif. --

El uso de fotografías e ilustraciones es importante para reforzar el título de la entrada de blog y crear una atracción visual respecto al artículo que quiera leerse.

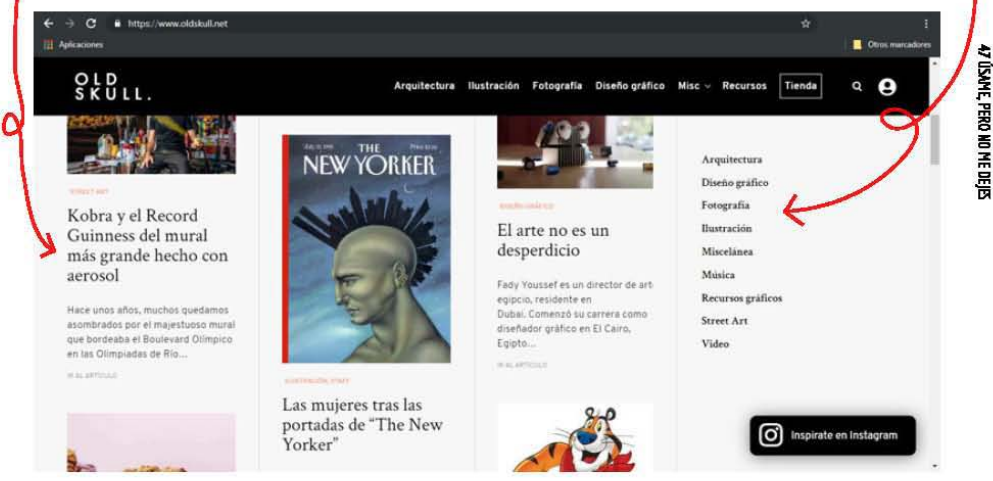

#### aldskull.net

Finalmente, el tercer criterio responde al grado icónico en que las personas abstraemos la información. Dicho de otra manera, los íconos son símbolos que la mayoría de las personas reconocemos y asociamos de manera inmediata. Hagamos un pequeño jueguito, que no todo tiene porqué ser leer y leer.

A continuación te presentaré tres iconos y en las líneas inferiores puedes anotar a qué elemento Web corresponden:

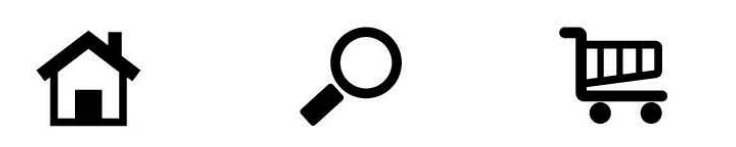

<sup>21</sup> De acuerdo con Garrett, la lealtad del cliente consiste en hacer que los clientes se sientan bien con su relación con su negocio. **En este caso, un sitio web.** 

Si tienes tres de tres, ¡ponte una palomita! Espero no hayas hecho trampa.

Ahora te presentaré otros tres. La dinámica es la misma:

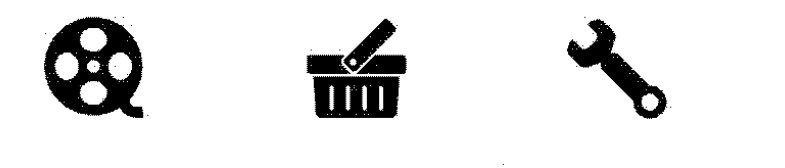

Si ya te tardaste pensando qué podrían significar no te asustes, es normal.

Seguramente pensaste "la llave puede significar Ayuda pero también Herramientas" y justo eso demuestra que el icono por sí mismo no significa nada. Si la gente no entiende inmediatamente un icono quiere decir que no funciona, de acuerdo con Drew de Soto??.

Concluyendo este segundo capítulo no me queda más que hacer una reflexión al estilo Jesse James Garrett. Pienso que cada nivel que hemos revisado tiene una gran relación con las relaciones personales. Sólo piénsalo: ya hablamos de tener objetivos, definir requisitos (qué queremos y qué no queremos), organizar lo que podemos entregarle al usuario, de qué manera organizamos la información para que la experiencia de navegación sea fluida y sencilla, áreas claramente definidas y una superficie visualmente funcional.

Garrett habla sobre la lealtad del usuario y de cómo esta se desarrolla mediante la buena relación de ellos con tu producto a través de la experiencia de usuario. Una experiencia placentera jamás se olvida. Todos buscamos tener buenas experiencias, sea con una aplicación, un sitio Web, una empresa o una persona.

¿Porqué saldríamos con una persona que nos hace sentir mal, que es difícil de conocer o no entendemos qué quiere? Piensa en términos de usabilidad, no en el sentido de sentirse usado, más bien en el aspecto de usuario respecto a otra persona, ¿prefieres salir con alguien que te hace reír, con quien sientes que el tiempo fluye, donde tu "experiencia de navegación" es placentera o con alguien que te causa incertidumbre, de vibra pesada y pensamientos confusos?

A no ser que tengas un problema de apego a las relaciones tóxicas, puedo asegurar que todos queremos estar con alguien que nos haga sentir bien. Ergo, ese sentimiento se vuelve lealtad y la lealtad, amigo mio, es invaluable.

Así que isé simple! Sé fiel a ti mismo, busca experiencias y da experiencias placenteras. Eso del hombre complicado y la mujer misteriosa ya murió junto con las canciones de Timbiriche, hoy en dia y como están las cosas todos requerimos gente que nos haga sentir bien, que sean leales, que trabajen y salgan con nosotros.

Nos leemos en el siguiente capítulo, querido lector. Por ahora tengo una cita para ir al cine y debo enchular mi superficie.

**<sup>2</sup>Z Del** y~ **mendonado libro Know yrmf onions,** pa~ina **90.** 

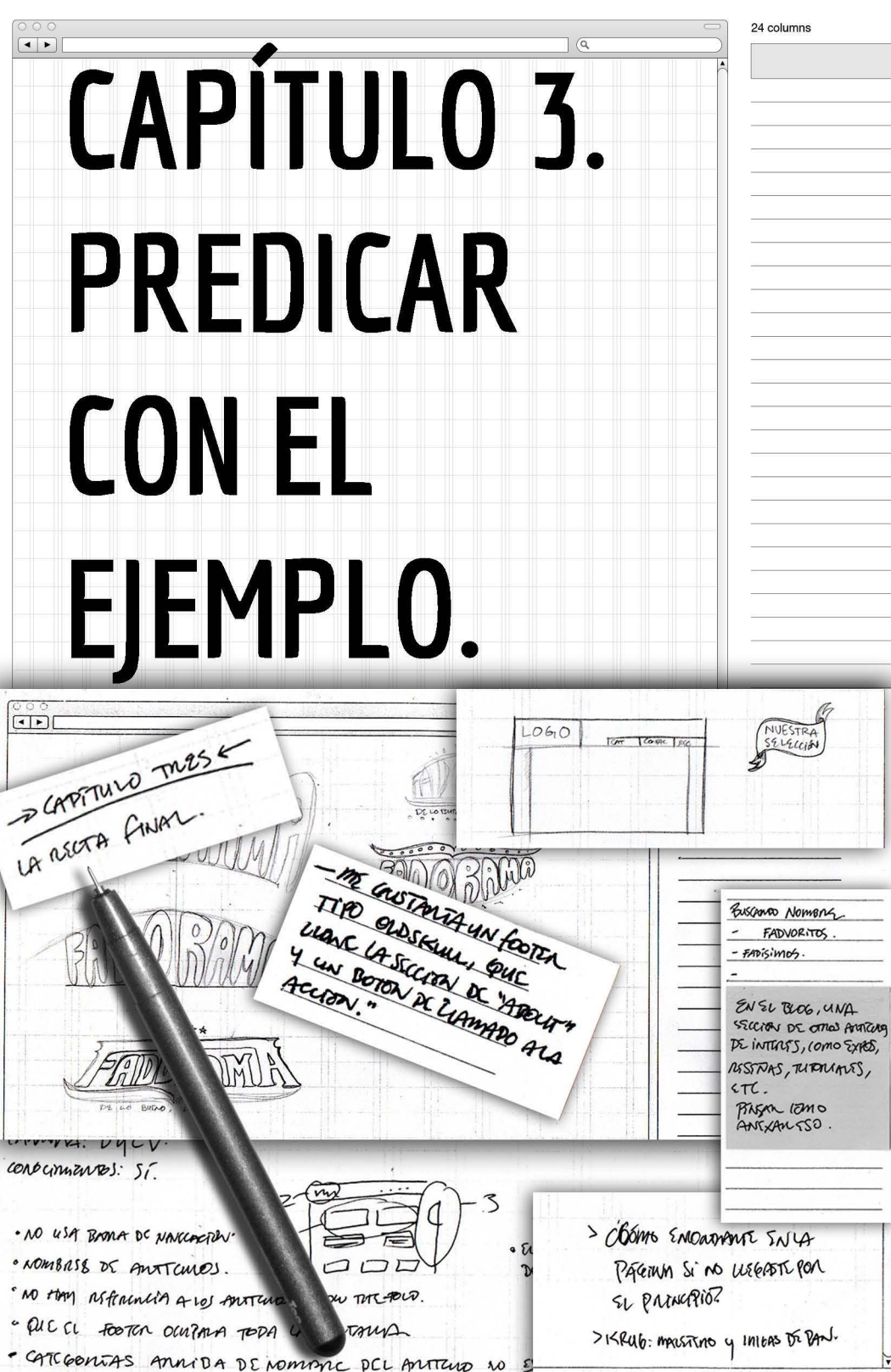

Estimado lector, qué gusto leernos hasta este punto.

Si has leído los dos capítulos anteriores y mantienes ese entusiasmo por descubrir cómo culmina este trabajo, permiteme decirte que también yo.

Siendo sincero contigo, al momento de comenzar toda esta travesía por el mundo Web y plantear mi proyecto de titulación, pensaba tomo aquel diseñador de espiritu creativo que no veia momento de empezar a bocetar, reticular e imaginar la forma antes que en el contenido.

Al día de hoy, aproximadamente cinco meses después de comenzar, me importa más cómo el usuario va a moverse dentro del blog que propongo, así como resolver la parte del **esquema** y la estructura del sitio.

La fachada es la única parte que no he resuelto y no quiero decir que no me importe o que haya sido irresponsable. Pero gracias a que tardé tanto planificando en teoría, sé que el producto visual es cuestión de dos factores: un kilo de paciencia y dos neuronas. $1$ 

# 11. EXPERIENCIA DE USUARIO APLICADA A MI BlOG.

(omo podrás recordar, en el capitulo uno desenvolviamos cómo se detectaron las necesidades del usuario, la solución que propongo y cuál es el objetivo de dicha solución (llamémosle "producto web"). Todo esto corresponde al plano estratégico.

Con la finalidad de que no andes moviéndote entre capítulos vamos a rememorar aquí cuál es nuestra estrategia:

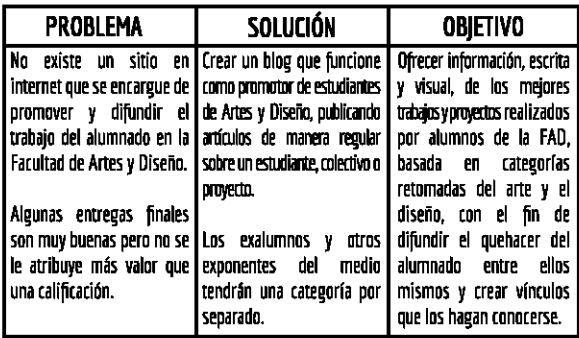

Otro rubro que me gustaría cubrir, aunque no sea propiamente un problema entre la tomunidad de estudiantes, es añadir una sección de temas de interés, de la manera que NFGraphics, Old Skull, Picnic  $y$  los demás blogs que hemos citado postean artículos reseñando exposiciones, compartiendo ponencias de YouTube o regalando recursos gráficos.

Como creador y editor del blog, busco hacer un huequito a temas que me gustan o me hayan interesado y poder compartirlos dentro del mismo. Además, claro, de reseñar colegas y proyectos emergentes, busco formarme tomo un "diseñador curioso" (para no decir investigador, pues suena demasiado pretencioso) ton voz propia dentro del sitio web.

 $^{\rm 1~}$  Esta frase me la repetía uno de mis tíos cuando yo era niño. Él tenía un taller, suerte de carpintería y juguetería, donde yo lo veía reparar trenes a escala, quitar mutores de uno y ponérselo a utro, etc. (reo que ahí fue donde nació mi curiosidad por la resolución de problemas

Una vez definida la estrategia es turno de repasar el plano de enfoque. De la misma manera, evitemos la fatiga y enunciemos a continuación de qué va:

Requerimientos. Entregar al usuario la información, de manera escrita y visual, de los mejores trabaios y provectos hechos por colegas de la FAD, dividiendo en categorías específicas según el artículo a mostrar. Todo lo anterior con el fin de promover y difundir el quehacer del alumnado y crear vínculos que los hagan conocerse.

Definición de requisitos. ¿Qué quiero y no quiero construir?

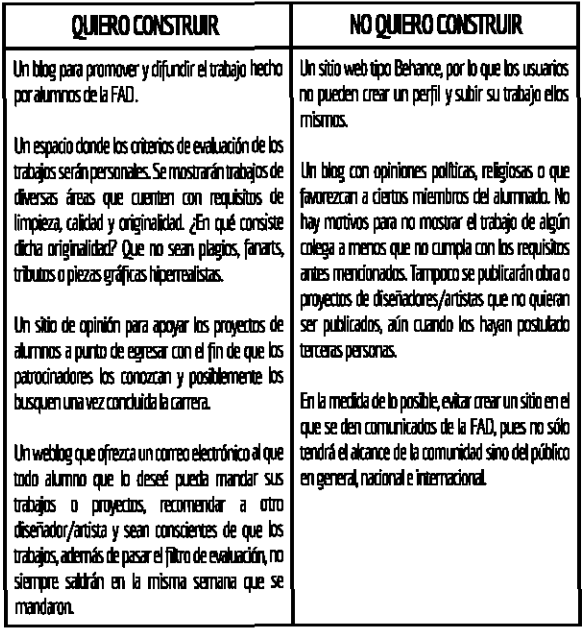

# 3. I. I. ESPECIFICACIONES FUNCIONALES: QUÉ HACE EL BLOG.

Así como la cuenta FADforFAD muestra el trabajo de compañeros en Instagram, las especificaciones funcionales del blog serían compartir mediante varios post el trabajo del alumnado que envíen su trabajo vía correo electrónico, seleccionando dichos trabajos por los criterios citados en los requisitos.

Como tal la respuesta a qué hoce el blog es bastante simple: muestra el trabajo y/o proyectos del alumnado FAD. Así de fácil.

Ahora bien, si me preguntaran de qué manera pienso "alimentar" el contenido del blog, comenzaría diciendo que con mucha labor de difusión del sitio. Como mencionaba en el capítulo uno, he tenido la oportunidad de conocer diseñadores y artistas muy talentosos y es bastante probable que sean abiertos a colaborar conmigo compartiéndome parte de su trabajo y una semblanza, para iniciar con los primeros artículos del blog.

Una vez posteadas las primeras entradas de blog, veo dos factores: al que los diseñadores/artistas a quienes se les hizo el artículo lo compartan y sean pequeños embajadores del sitio; b) aunque no lo compartieran, la FAD es un "ecosistema" muy pequeño, por lo que no tardaría mucho en correrse la voz del blog.

No me enrollaré más, por lo que avancemos al plano de la estructura.

Recordemos que en capírulo anterior hacíamos mención del término Arquitectura de la Información para referirnos a una estructura no visible que nos permite organizar la información, de modo que las personas puedan entenderla y utilizarla.

Del mismo modo, recuerdo que mencioné al diseño de interacción y que en resumidas cuentas es la magia detrás de permanecer mucho tiempo en el mismo sitio web. Aquí debo detenerme a mí mismo y darme un merecido *facepa/m* en nombre de j. j. Garrett

No es que el diseño de interacción sea magia *per sé*, más bien es una labor psicológica de entender qué quiere el usuario y cómo haremos que su visita a nuestro sitio sea un paseo por el campo y no una excursión escolar al Palacio Nacional. Ya sabes, de esas excursiones que son más obligatorias que satisfactorias.

Según Garrett, crear un buen diseño de interacción logrará reflejar las expectativas del usuario y predecir sus necesidades, antes que ellos las soliciten'.

Te mostraré cómo organicé mi Al y el diseño de interacción.

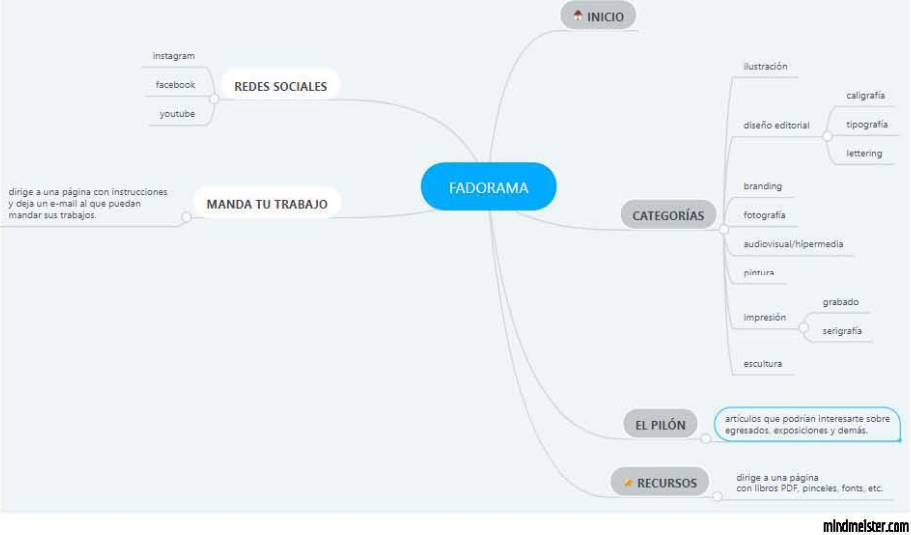

<sup>2</sup> **Nuevamente te invito a revisar el artfculo [usromef loyalty and rhe elements 01** *USff* **experiencE!, publicado en Design**  *Management Review.* 2006.

Puedes notar que las categorías no se organizan según las disciplinas de Arte y Diseño y esto tiene su justificación: primeramente, consideré que hay unas categorías que quedan suspendidas en el limbo, están en el límite de ser arte pero también diseño. La serigrafía, por ejemplo, es una técnica de impresión que deviene de una labor artesanal y un oficio que con el paso del tiempo ha quedado como arte. Sin embargo, una buena ilustración para serigrafía pudo haber sido hecha por un diseñador en un programa vectorial o quizás se hicieron una serie de carteles conmemorativos impresos en serigrafía. ¿Comprendes ahora lo difícil que es limitar dónde el arte es diseño y viceversa?

En segunda, hay un tema dentro de la misma escuela que es como el elefante en la habitación. No hay un sentimiento de unidad, no existe el orgullo "yo soy FAD" en la gruesa del alumnado. El ejemplo más reciente<sup>3</sup> es el descontento por el rediseño de identidad visual de la facultad; mi postura es neutra respecto al asunto pero pensemos en esto: si no me siento identificado con el logotipo de mi escuela, ¿cómo puedo identificarme con mi colega artista que está imprimiendo grabado o con mi compañera diseñadora que hace posproducción?

No voy a profundizar en lo anterior pero sí quería contextualizar para mostrarte que disponer de todas las categorías, sin algún orden jerárquico y sin intención de encasillarlas en "tú eres arte y tú diseño", las unifica y también hace que la navegación sea más fácil, pues no crea las dudas en nuestra mente de ¿qué hace serierafía en diseño?

Prosigamos. Según Steve Krug, muchas veces suele suceder que sólo resolvemos los primeros dos niveles de profundización de la Al pero es necesario excavar más profundo y saber cómo vamos a regresar al usuario al punto donde comenzó o indicarle una manera de saber cómo llegó al punto donde se ubica<sup>4</sup>.

En el caso particular de algunos blogs de diseño podemos encontrar un par de indicadores sobre nuestra navegación:

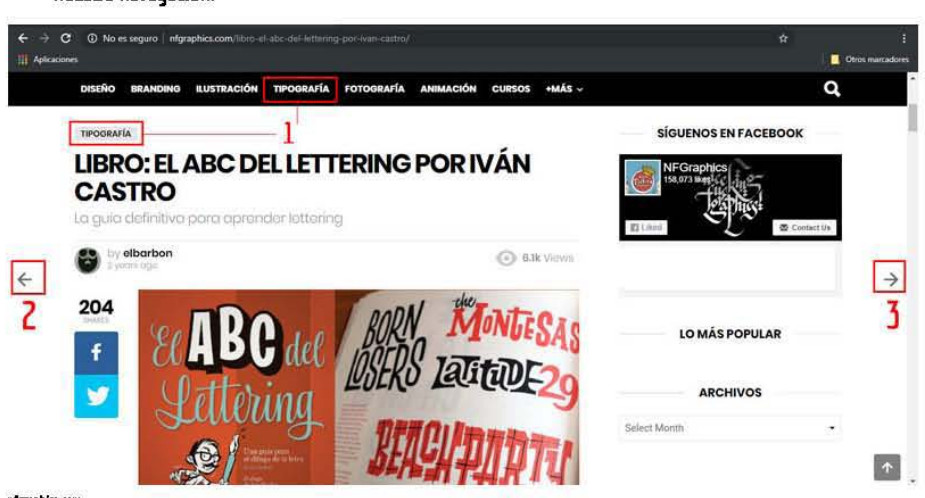

nferaphics.com

- 3 A la fecha de escrito este párrafo (8 de julio del 2019).<br>4 A Véase la nágina 70 del libro *No me bonus nensor.*
- Véase la página 70 del libro No me hogos pensor.

1. Justo arriba del nombre del artículo (que también responde al nombre de la página del sitio web) está referenciada la categoría a la que pertenece la entrada de blog. Me parece muy importante que el hipervínculo que aparece arriba del nombre de la página sea idéntico al nombre de la categoría, pues de esta manera le damos seguridad a nuestro usuario de que el artículo sigue siendo parte del blog que visita, así como darle la posibilidad de visitar la categoría y consultar más artículos de la misma.

2. Mi primera impresión de esta flecha fue que significaba "volver atrás", tal y como la flecha de nuestro navegador de confianza. Le atribuí la connotación de que me haría volver al artículo anterior que estaba leyendo pero en realidad la función de la flecha es sugerir un artículo de otra categoría. Es bien importante que al pasar el puntero del mouse encima de dicha flecha, se indique que viajarás a un artículo sugerido. Si no se indica, el usuario seguramente se irá con la finta de que regresa al post anterior y las dudas de navegación invadirán su cerebro. No queremos que eso ocurra.

3. Esta flecha (que también podría confundirse con "avanzar") me costó menos trabajo significar, pues es más común que en los blogs te guíen hacia el artículo siguiente, como una manera de mantenerte navegando y alimentar ese espíritu ocioso que todos llevamos.

Mi teoría de lo anterior la relaciono con estar mirando Netflix. Ya sabes, cuando acaba un capítulo de la serie y te dan la opción de mirar el que sigue para mantenerte pegado a la pantalla5.

<sup>~</sup>Convirtiendo el diseño de interacción a un mapa de sitio, recordando que navegamos en un blog de l arte y diseño, tendríamos algo así:

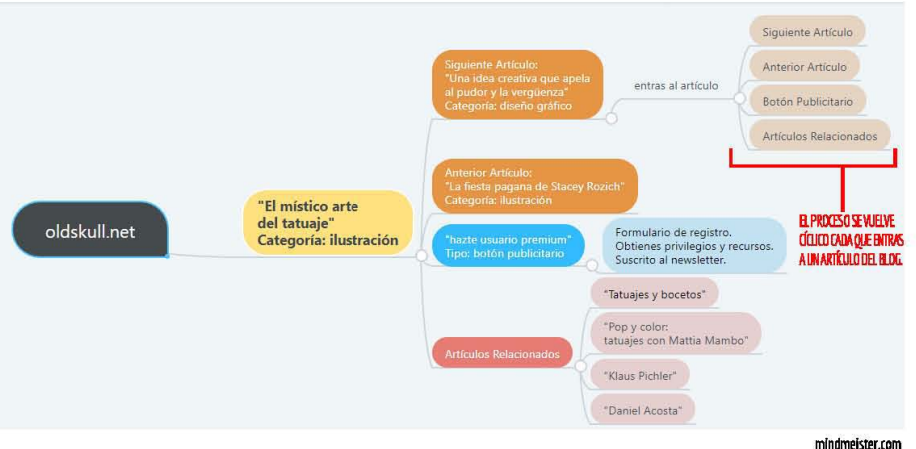

Pues bien, querido lector, vayamos haciendo que tome forma el blog que te propongo.

# 3. I. II. RETÍCULAS, LA ESTRUCTURA AL ESQUEMA.

De la misma manera que utilizamos una red de cuadrados para justipcar el diseño de un logotipo, necesitamos una retícula adaptada al tamaño del monitor para tener una mejor idea del acomodo de elementos en nuestro sitio web. Y te preguntarás "Bruno, ¿pero cómo voy a saber hacer una retícula?" Con calma, que ya entramos en materia.

<sup>5</sup> ISto ocurre en diversos sitios, mayormente los de contenido audiovisual. Pienso que dada nuestra cultura occidental, el hecho de leer de derecha a izquierda y las convenciones de posicionar todo lo "a futuro" en el cuadrante superior-derecho hace que avanzar sea más fluido que retroceder, al menos en la lectura de un blog.

Tanto Patrick McNeil como Orew de Soto concuerdan en usar las retículas que 960 diseñó especialmente para los creadores web. Puedes visitar el sitio de 960 grid system y encontrar ejemplos que miles de diseñadores web han hecho usando sus plantillas de retrcula. Además, puedes descargar plantillas de 12,16 y 24 columnas, lo que permite crear diversos espacios de trabajo según el acomodo que quieras darle a tu websire.

la cereza del pastel: son completamente gratuitas y de uso libre. Al descargar el archivo comprimido, obtienes las retículas en diversos formatos, desde Photoshop hasta Inkscape y (orell Oraw.

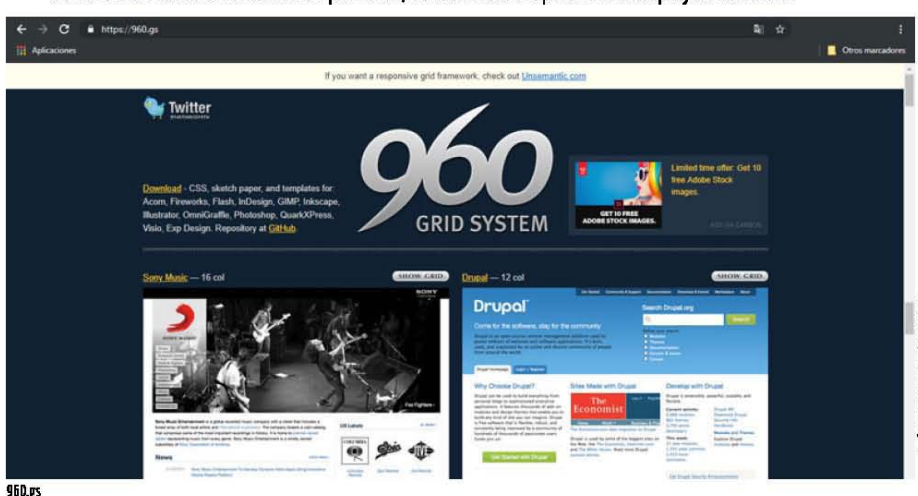

960.gs

Otra herramienta muy útil que 960 hace el favor de obsequiamos son hojas para bocetar en formato POF. Basta con imprimir unas diez de ellas y llevar al papel todas las ideas que nuestro cerebro inquieto arroje, No necesariamente deben ser bocetos propios del sitio que estamos construyendo, una que otra frase motivacional o textos que acompañen los gráficos podrán ser útiles en el diseño de la superficie.

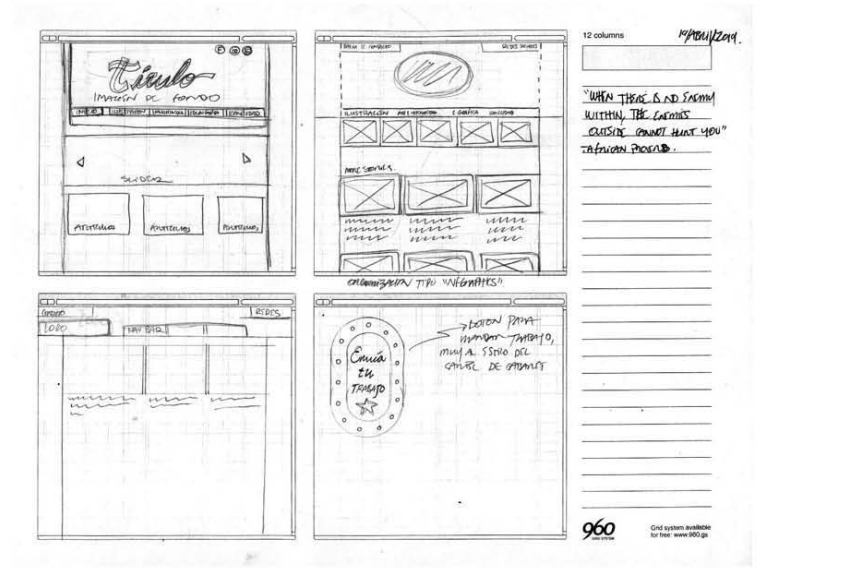

Un ejercicio que puede realizarse es pedirle a tu hermano menor, sobrina o primos pequeños que dibujen cómo se les ocurriría que un sitio web pueda ser. Nunca subestimes el talento de un niño, muchas veces aportan respuestas muy simples a problemas que, nosotros como adultos, vemos desde otra perspectiva.

Cuando se han hecho la cantidad de bocetos que consideramos pertinentes es momento de llevar la carne al asador. Recordarás que en anterior capítulo hablábamos de los *wireframes* para referirnos a la manera en que el plano de la **estructura** cobra vida.

Ten presente que en este punto todavía no se está tomando en cuenta la estética del sitio. Sin embargo, el uso de colores para designar cada cosa dentro de su espacio web es una opción para activar las zonas creativas de nuestro cerebro y hacer ameno el proceso. Nadie dijo que el *wirefroming* debía ser aburrido.

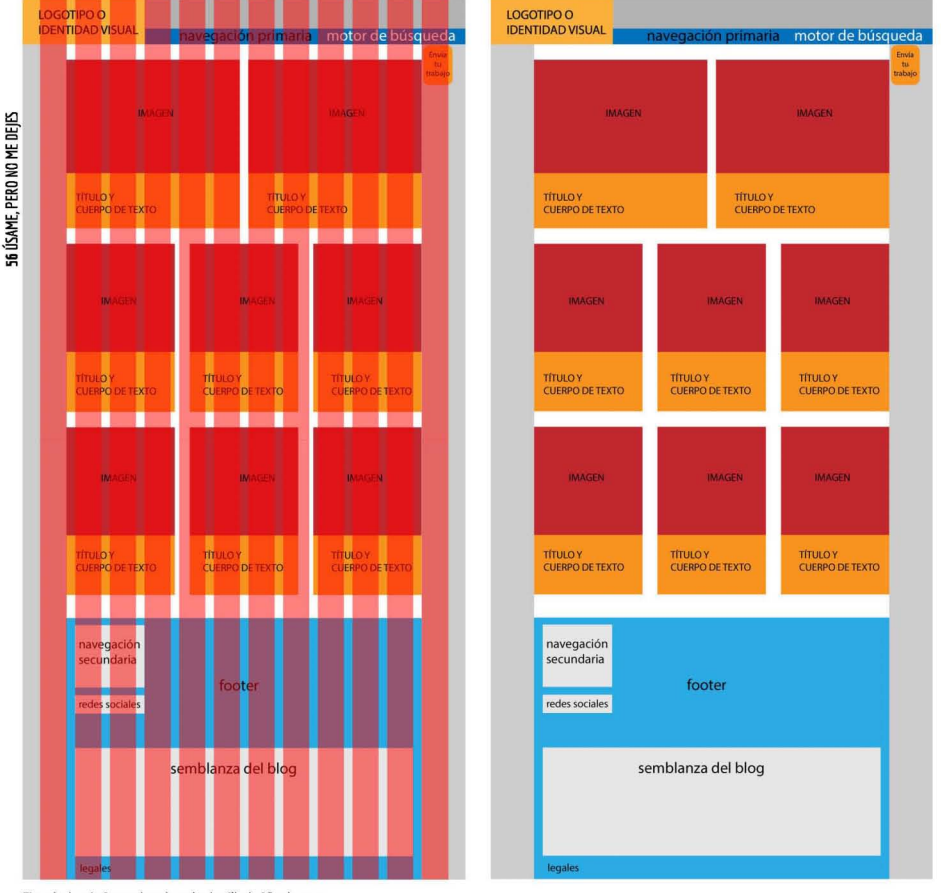

Ejemplo de *wireframes*, basado en la plantilla de 12 columnas que 960 grid system propone.

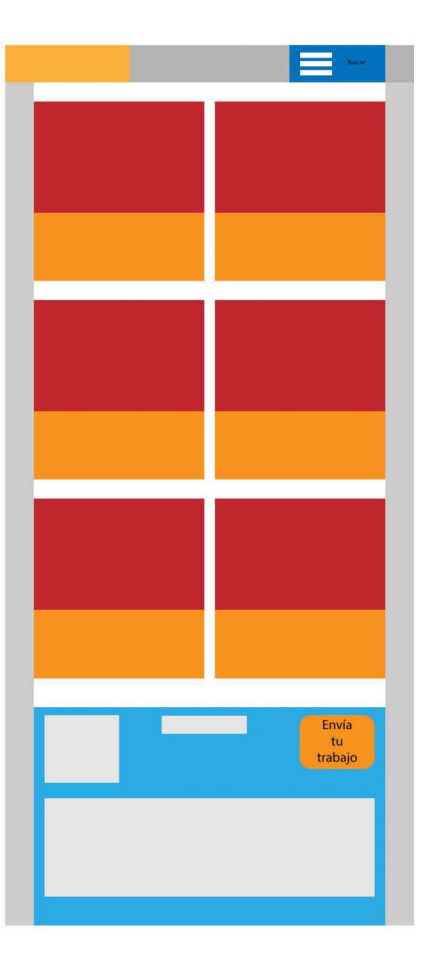

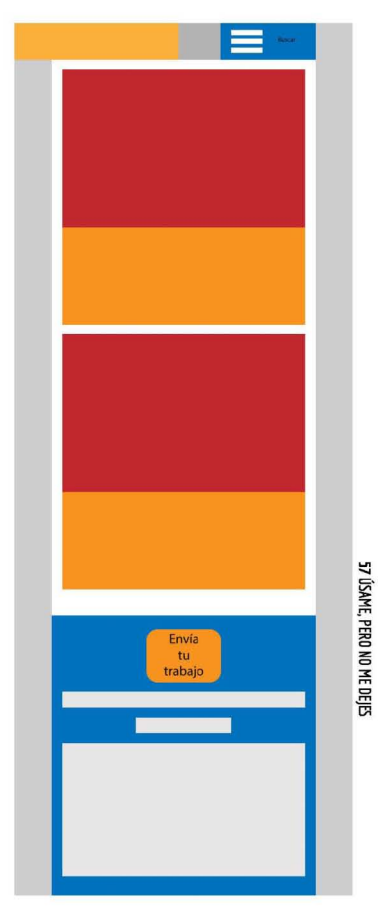

*Wireframes para tableta (768 px) y celular (640 px) aplicando el diseño responsivo.* 

# **11. 111. LA PRIMERA IMPRESiÓN ES LA QUE CUENTA.**

Seamos honestos: a todos nos ha pasado, al menos una vez en nuestra vida, que conocemos alguna persona e inmediatamente pensamos "Oh-oh, esto no va a funcionar". No han pasado ni diez segundos de haber conocido a la persona y ya imaginamos cómo se comportaría en una reunión familiar, qué música escucha, quiénes son sus influencias y hasta cómo le responde a su mamá.

No creo que tenga nada de malo admitir que tenemos prejuicios sobre otro individuo, de hecho pensaría que resulta sano reconocer pequeñas acciones de otros para saber cómo relacionarnos con él o ella.

Sin embargo, es prudente pensar que en ese momento que conocimos a la persona hay una inpnidad de factores que pudieron haberle ocurrido que afectaran su primera impresión (para bien o para mal).

En el caso de un sitio web no podemos darnos el lujo de excusarnos luego con el usuario y decir "Lo siento, ese día que me visitaste tenía una gripe tremenda que me impidió trabajar y no me di cuenta de x error".

**S610 tenemos un [iro en la recamara por (ada nuevo usuario y si los primeros segundos de navegad6n**  encuentra nuestro sitio "aburrido", "complicado" o cualquier otro adjetivo negativo, seguramente no **volverá a visitirnos en mucho tiempo, aun cuando el diseño de navegación sea una maravilla.** 

Justo al inicio del capítulo planteaba que este último plano del método de J. J. Garrett es, al mismo tiempo, el que menos me preocupaba pero de los más importantes también. Déjame explicarme.

**Como diseñador visual, formado durante cuatro años de carrera« y después de haber madurado mi estilo de decir las msas, sé que puedo entregar un trabajo visual bien hecho y estéticamente**  agradable. Al igual que muchos de mis colegas, sé que nuestro fuerte es la producción visual o gráfica, pero más allá de *hacer* está el *pensar*. Esa es la parte que cuesta más trabajo.

En resumen: la superficie atrae usuarios, los cuatro niveles anteriores garantizan que se queden.

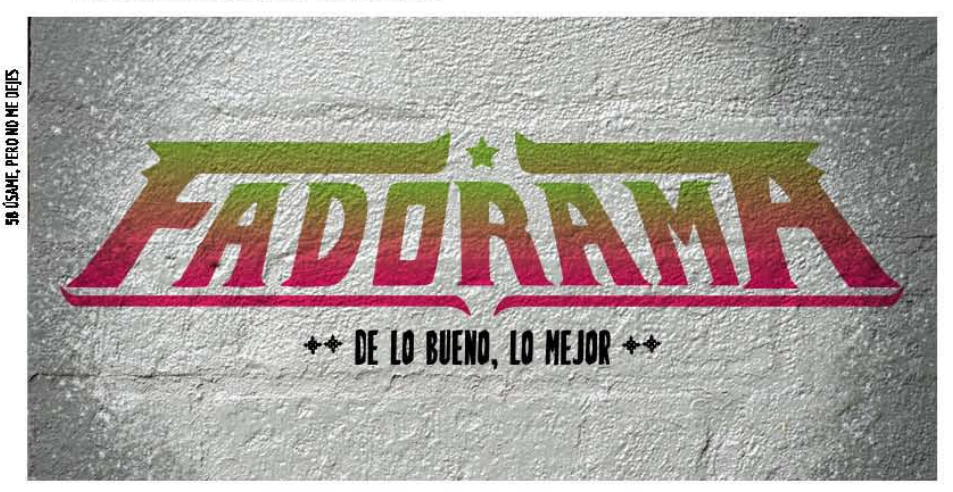

# 3. II. FADORAMA. DE LO BUENO, LO MEIOR.

Si has vivido el tiempo suficiente en la Ciudad de México seguro este estilo te evocará toda clase de sentimientos y emociones. De cualquier manera, creo que vale la pena justificar la intención gráfica del blog, pues será el hilo conductor de colores, uso de tipografías y hasta lenguaje. Por ejemplo, la sección donde mostraré artículos de interés, que cumplen una función distinta a la de promocionar al alumnado, bien podría llamarse "Temas de interés", "Novedades", "Podría interesarte" o algún **nombre similar.** 

Pero como mi intención es jugar con un lenguaje más pintoresco, mismo que muchas veces ocupé para este pequeño trabajito, llamarle a esa sección El Pilón me parece más acertado.

Dudo mucho que haya confusiones entre la audiencia del blog, pues todos los mexicanos hemos ido alguna vez al mercado, tianguis, "sobre-ruedas", etc., y hemos escuchado la famosa frase "Le pongo su pilón, marchanta" para referirse a ese puñito extra de lo que sea que hayas comprado y que te dan **de manera gratuita.** 

Sin sumar los seis años anteriores, entre prepa y secundaria, que pasé cultivando dentro de mí el gusto por la gráfica, haciendo *street ort,* admirando a quienes ilustraban los discos de mis bandas favoritas y aprendiendo los oficios de la serigrafía **y** la cartonería.

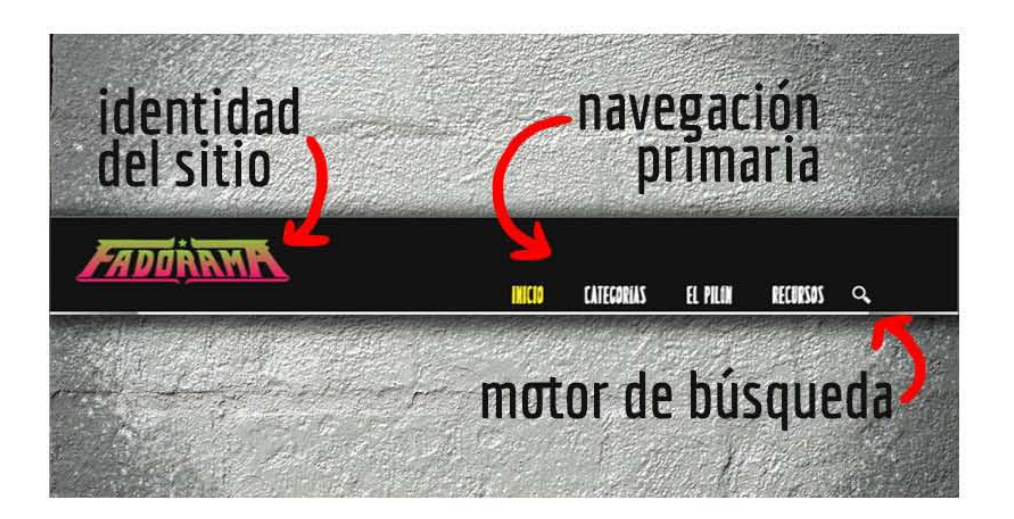

Volviendo al hilo, ¿porqué usar la gráfica popular como influencia creativa para el blog? Primero, no podría intentar definir el término *gráfico populor*, pues es casi como pretender explicar la diferencia de diseño, arte y artesanía; sin embargo, podemos decir que engloba los rótulos callejeros en negocios o en bardas anunciando bailes, carteles de lucha libre, gráfica clásica para bares y cabarets. productos "sentimentales" (revistas, el Libro Vaquero y productos mágicos del Mercado de Sonora) y toda la gráfica de sonideros mexicanos ?..

SU ÚSAME, PERO NO ME DEJES

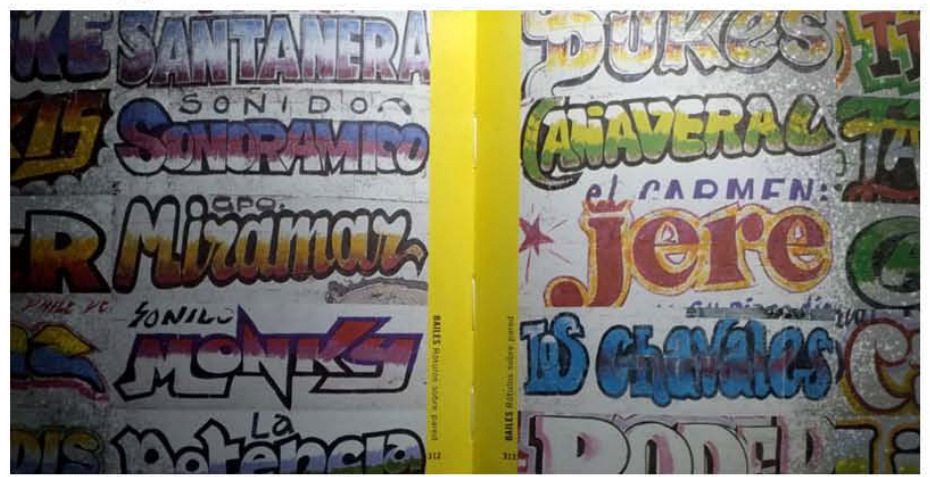

Poderosa gráfica sonidera. Sersocionol de Oiseño mexicono. Trilice. 2001.

La gráfica popular es un género por sí misma y valdría la pena dedicarle más páginas en este trabajo. **¿Es arte?, ¿Es diseño? Tal vez algunos puristas dirán que no es ninguna, pero pensemos: un [artel de**  Lucha Libre tradicional, con todo y sus veinte distintos tipos de letra, cumple la función comunicativa propia del diseño; los tipos móviles que se emplearon para transmitir el mensaje se realizaron con gubias y sería pretencioso no pensar que fue una labor recreativa para quien talló cada tipo, como un **artista.** 

 $R$ **ista división de temas ha sido recuperada de la genialísima serie documental, producida por Canal Once, titulada** Sensacional de Diseño Mexicano. Si no conoces o has oído hablar de ella, tienes la fortuna de encontrar los seis capítulos de la **serie en You Tube.** 

**La** ima~en **anterior. obtenida** del libro **5ensadonal de diseño mexicano I • muestra perfectamente de**  dónde se ha retomado la intención para el logotipo de Fadorama.

Tan poderosa es la gráfica de las calles que múltiples colegas diseñadores y artistas hemos retomado o recuperado este estilo. Enríque Ollervides, un excelente tipógrafo mexicano, recuperó el tipo de letra que se usaba en diversos carteles de Lucha Libre impresos por la familia Payol.

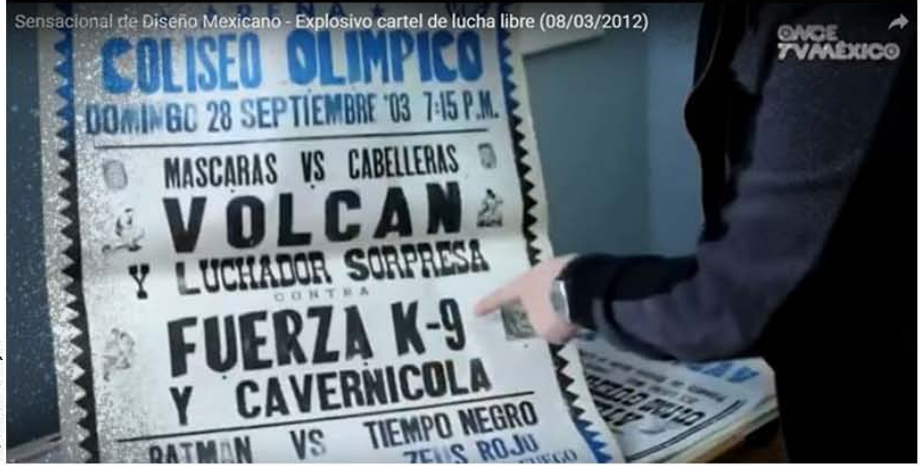

Enrique Ollervides sosteniendo un cartel tradicional de Lucha Libre, impreso por la familia Payol.

A modo de tributo la ha nombrado *Luchito Poyol*, y es el tipo de letra que he usado para títulos, navegación primaria y secundaria y botones prioritarios.

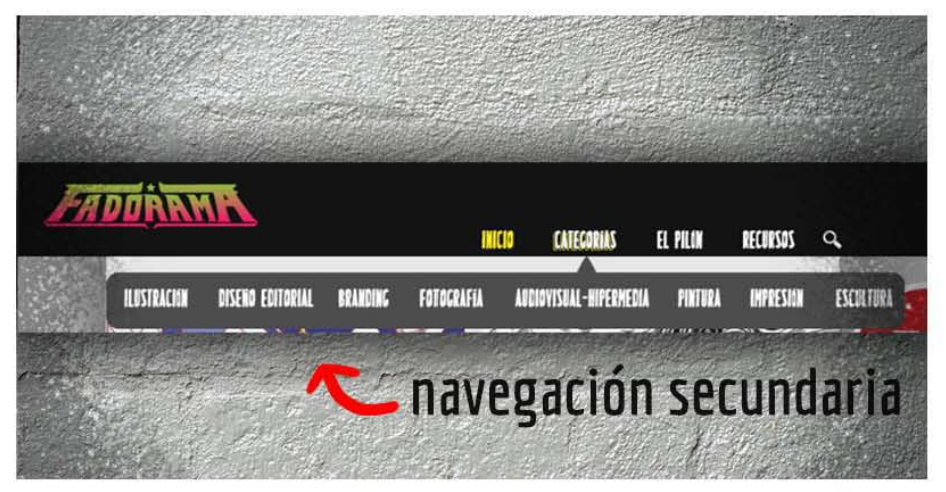

**I De Juan Carlos Mena con la colaboración de Dsear Reyes. Trllce Edldones. ZOOl** 

# 3. III. LLEGAMOS A ÍTACA.

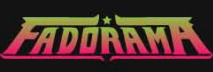

#### INICIO **CATFCORIAS** EL PILON RECURSOS  $\alpha$

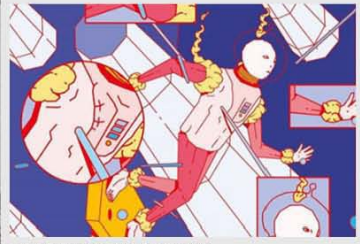

#### EL ONIRICO MUNDO DE CARLOS HUMAN.

Lorem ipsum dolor sit amet, consectetur adipiscing elit. Nam mollis vel eros non volutpat. Praesent vestibulum consequat ligula, nec maximus urna vestibulum ac. Etiam eget nibh malesuada ipsum tempor pellentesque nec non turpis. Nullam luctus justo et hicula elementum.

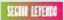

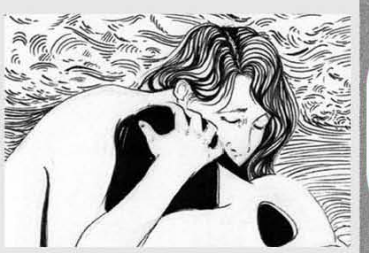

#### LOS VACIOS INTERNOS ILUSTRADOS POR DIAMA TREJO.

Lorem ipsum dolor sit amet, consectetur adipiscing elit. Nam mollis vel eros non volutpat. Praesent vestibulum consequat ligula, nec maximus urna vestibulum ac. Etiam eget nibh malesuada ipsum tempor pellentesque nec non turpis. Nullam luctus justo et vehicula elementum...

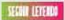

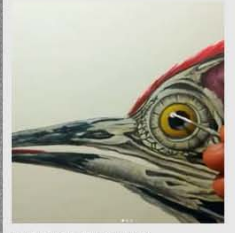

OLDER MENDOZA: REALISMO MAGICO, Lorem ipsum dolor sit amet, consectetur adipiscing elit. Nam mollis vel eros non volutnat. Praesent vestibulum consequat ligula, nec maximus urna vestibulum ac. Etiam eget nibh malesuada ipsum tempor pellentesque nec non turpis. ESHE EFFETS

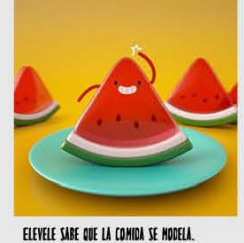

Lorem ipsum dolor sit amet, consectetur adipiscing elit. Nam mollis vel eros non volutnat. Praesent vestibulum consequat ligula, nec maximus urna vestibulum ac. Etiam eget nibh malesuada ipsum tempor pellentesque nec non turpis. **CAIR IFFERED** 

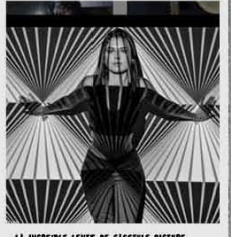

LA INCREIBLE LENTE DE CASSIVLE PICTURE. Lorem ipsum dolor sit amet, consectetur adipiscing elit. Nam mollis vel eros non volutoat. Praesent vestibulum consequat ligula, nec maximus urna vestibulum ac. Etiam eget nibh malesuada ipsum tempor pellentesque nec non turnis

**CON LETERN** 

**CONTACTO** MANDA TH TRABA ID NOSOTROS **UNETE AL PROYECTO** \*\*\*\*\*\*\*\*\*\*

\*\*\*\*\*\*\*\*\*\*

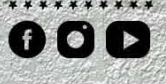

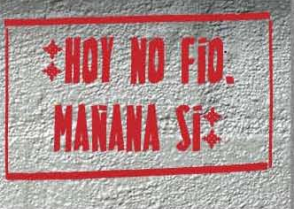

# **FADORAMA: LLEVELE, LLEVELE**

FADORAMA es un blog enfocado al Diseño Gráfico y las Artes Visuales para dar voz a los estudiantes y vida a la Facultad de Artes y Diseño, ubicada en el merito corazón de Xochimilco, CDMX.

Mostramos trabajos que motivan a nuestros colegas a enviarnos sus mejores creaciones para sumarse a este directorio de Artistas y Diseñadores y que puedan, aún cursando la carrera, estar listos para el campo laboral.

En FADORAMA creemos que la motivación es importante. Por eso, en nuestra sección de EL PILÓN encontrarás artículos de egresados, grandes exponentes, reseñas de películas y más. Además, tendrás RECURSOS siempre a la mano para que tus proyectos luzcan más chulos.

COPYRIGHT 2019. ETC ETC BLA BLA BLA.

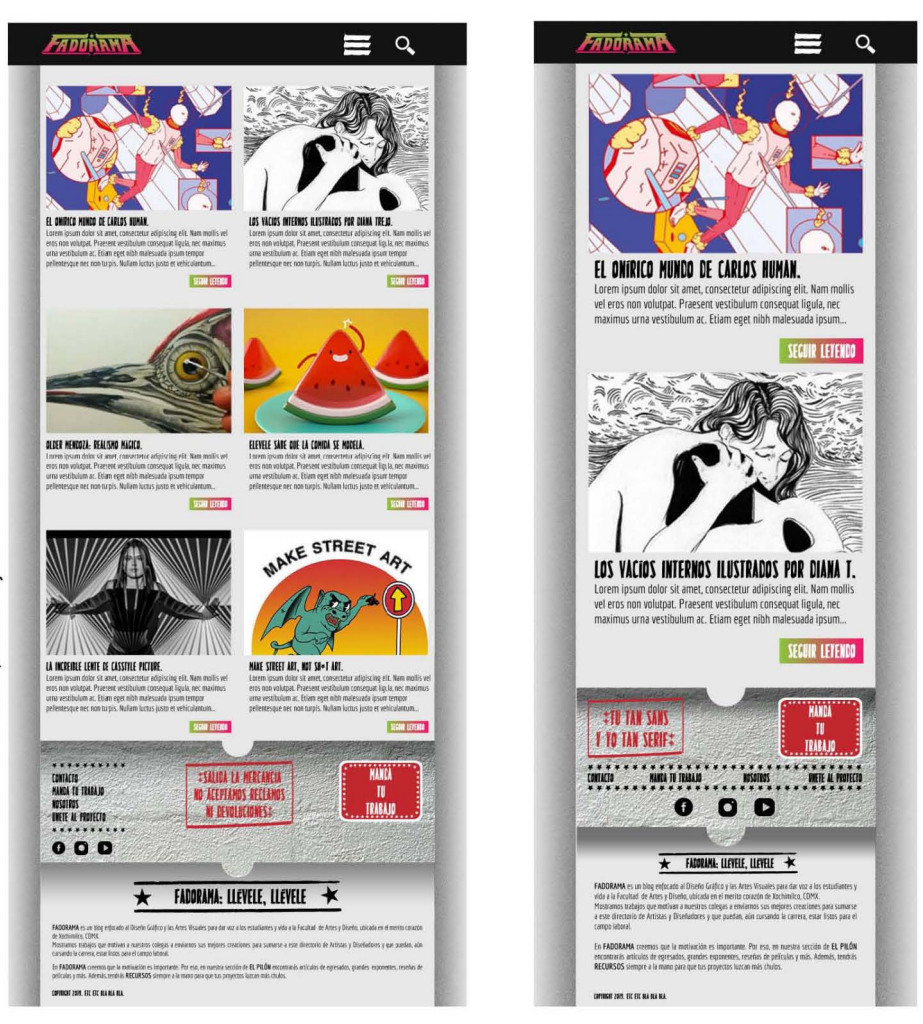

Estas tres maquetas corresponden a tamaños de pantalla de computadora (1024 pixeles, página anterior), tableta (768 pixeles, superior derecha) y celular (640 pixeles, superior izquierda). También conocido como diseño responsivo, tal cual expliqué en el capítulo anterior.

Todas las imágenes usadas con fines demostrativos han sido autorizadas por sus creadores y creativas, quienes amablemente han aportado un valioso grano de arena al presente escrito.

Después de tantos términos de diseño web, que seguro ya conocías o probablemente no, después de que navegamos juntos esta travesía, yendo de la mano de Jesse James Garrett y muchos otros, yo te pregunto, estimado lector, ¿cómo has encontrado a las Ítacas?

No me despido, pues todavía falta leernos en las conclusiones y algunas sorpresas más que encontrarás en el Anexo de este trabaio.

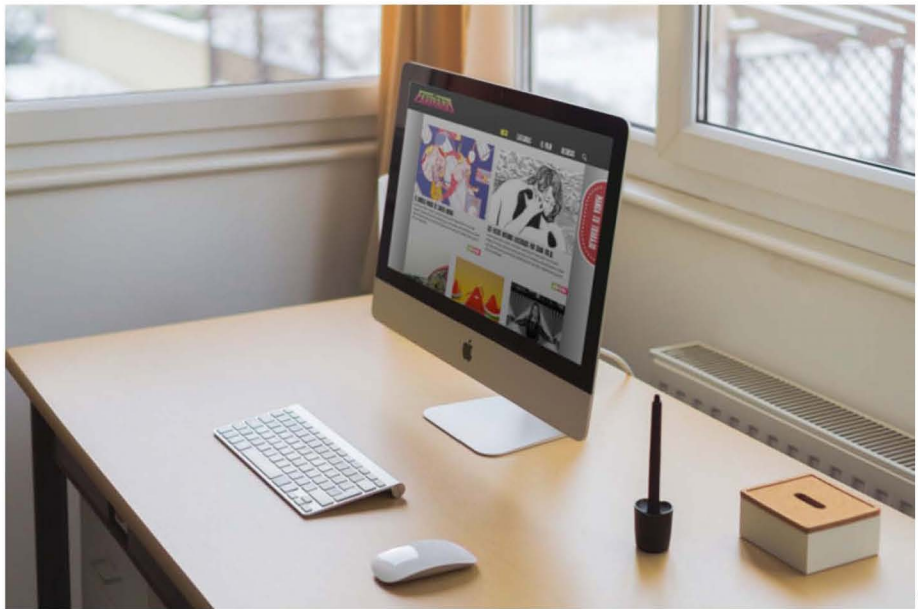

Ejemplo de cómo se vería el blog desde una computadora de escritorio.

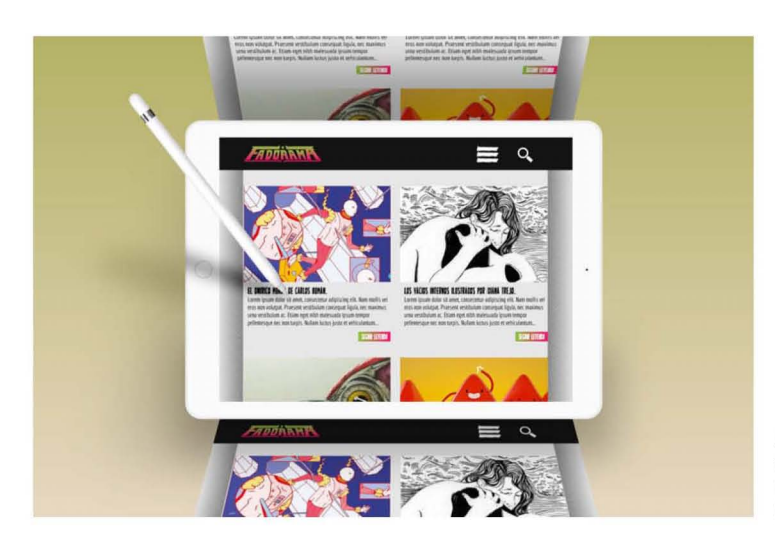

Así se vería FADORAMA en una tableta. La navegación primaria se ha agrupado en un menú tipo hamburguesa.

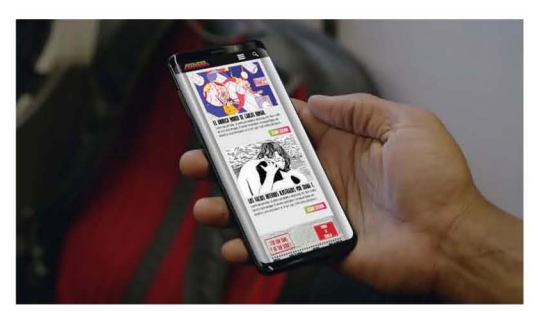

Finalmente, la versión para teléfono móvil mantiene el menú tipo hamburguesa y pasa a haber una sola columna de lectura.

# **CONCLUSIONES.**

Hagamos un último repaso de los capítulos anteriores.

El primero, titulado Permíteme presentarme, nos abrió las puertas al panorama general de la FAD respecto al objetivo general de la tesina: promover y difundir el trabajo de los estudiantes. A modo de ejemplificar el nivel de estrategia mi intención fue verter el cómo y porqué de este proyecto.

Usando de referencia la iniciativa #fadforfad dentro del marco histórico pudiste darte cuenta, querido lector, que somos varias las personas compartiendo la misma idea de brindarle un espacio y voz a la gruesa estudiantil que busque promover su trabajo. Mencioné las limitantes de la cuenta @fadforfad y porqué un weblog puede resultar un mejor punto de encuentro.

La propuesta conceptual de mi proyecto está basada en la experiencia de usuario dentro de la dimensión social. Dicho concepto está sustentado por una encuesta realizada con alumnos regulares de Artes y Diseño. A su vez, de este censo pude obtener perfiles para el llamado "diseño de personas", aplicado en el segundo capítulo.

En Ahora te lo explico están reflejados los niveles del enfoque, estructura y esquema. Analizamos los requerimientos de usuario y definimos los requisitos del proyecto para después construir la Arquitectura de la Información y zambullirnos en el diseño de navegación, interfaz e información.

Con estos cuatro niveles puede observarse que más que construir un blog que se vea bonito estoy sustentando mi objetivo general poniendo en práctica el diseño centrado en el usuario y la usabilidad, aplicados en un formato hipermedia.

Aplicando las convenciones de diseño web y los criterios de la superficie en el capítulo 3, Predicar con el ejemplo, finalmente llegamos a la parte visual del blog. Hasta este punto todo se veía lindo en papel y armado en Photoshop, pero había que probar el sitio de alguna manera, por lo que maqueté el blog en el software Adobe XD<sup>1</sup>, bastante útil para el diseño de navegación y responsivo.

Una vez maquetado el blog, realicé pruebas de usabilidad con alumnos de la FAD. Los resultados arrojaron una aprobación total del diseño de navegación, al que calificaron como sencillo, fluido e intuitivo.

Por su parte, el estilo gráfico tuvo opiniones divididas, pues lo que para algunos resultaba desconocido y estéticamente bizarro, a otros les causaba alegría, asombro y confianza.

Sin embargo, en todos despertó la curiosidad de mandar su trabajo y ver qué ocurría. Muchos mostraron interés en el impacto que podría tener Fadorama dentro de su vida escolar, pues les permitiría darse a conocer y conocer lo que otros estudiantes están haciendo. A nivel personal eozarían de reconocimiento y eso elevaría su autoestima, además podrían compartir procesos de trabajo y conocer el de otros colegas.

**<sup>1</sup> Gratuito con tu perfil registrado en** *Creative Cloud***, hasta la fecha de escrito este trabajo.** 

Hablando sobre el sentido de identidad en la FAD, hay quienes creen que no hay porque las mismas instalaciones nos separan y porque algunos docentes no se esfuerzan por integrar a los alumnos; opuestamente, otros encuestados creen que sí hay identidad, pero no les convence ser parte de ella.

Los motivos: es una identidad institucionalizada, fragmentada y dañada por los egos, los chismes y la competitividad exacerbada que desemboca en el aislamiento de los marginados.

Si bien el objetivo general de este proyecto no puede comprobarse hasta que la plataforma sea posicionada en internet y usada de manera real, los resultados que obtuve sustentan mi teoría: necesitamos crear espacios de encuentro que vinculen a los alumnos, no como una cifra ni como concursantes, sino como personas que viven y mantienen viva a la FAD. Alumnos que necesitan ser escuchados, reconocidos y alentados a compartir un pedacito de su trabajo.

Cierro con la que podría ser la mejor cita de este escrito, del puño y letra de Jesse James Garret, por supuesto:

> **"Los clientesl!!al!!5 son clientes de alto valar. Y cada cliente quiere ser un clienle leal. Pero primero, hay que encantarlos. La experiencia del usuario es un negocio complicado, pero si entiende todos los elementos involucrados, no es un problema que no pueda resolverse. (on la atención a los detalles**  correctos, el diseñador puede parecer un verdadero mago."<sup>2</sup>

<sup>&</sup>lt;sup>2</sup> **J. J. Garrett,** *The elements of user experience***, capitulo 7.** 

# **ANEXO.**

# l. **LO BUENO, LO MALO Y LO** FEO.

[omo todo material audiovisual que se respete, siempre habrá una parte de escenas eliminadas, material adicional o bloopers, con todo lo gracioso o cosas que no entraron en el proyecto pero que valía la pena retomar.

Eso para mí significa este anexo.

# **LO BUENO.**

Entramos fuerte con un ejemplo de esos bonitos detalles del diseño web, ya sea que te hagan sacar una carcajada o sorprenderte.

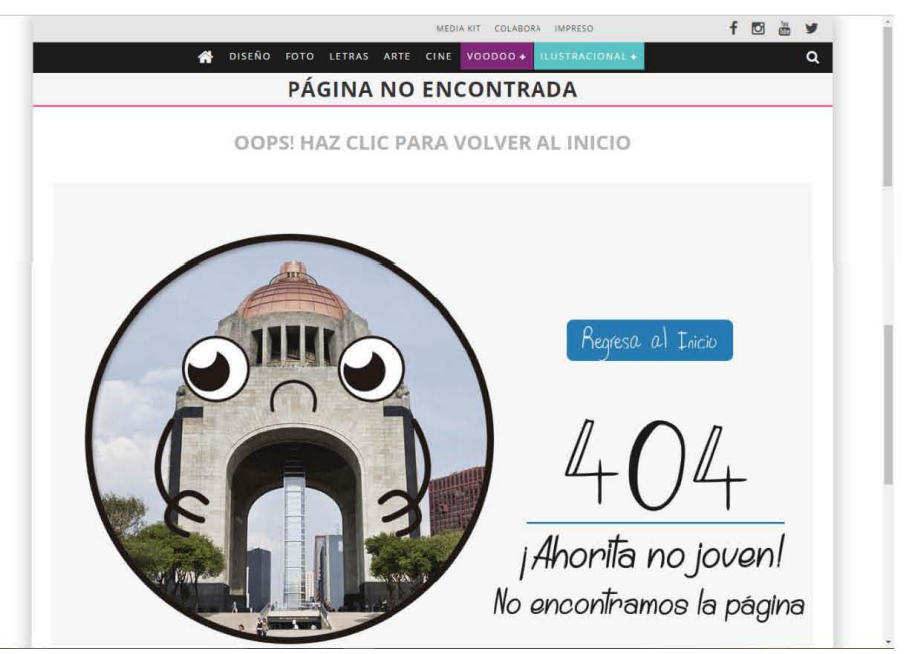

**revistapicni(.[om** 

Sencillamente jocoso, ¿no crees? Yo entré a la revistapicniccom y por algún motivo hice clic en el botoncito que dice "media kit", no sabía ni qué era pero me provocó curiosidad. Resultó que me llevó a una página donde promocionan un evento realizado por Picnic, llamado Arts Media, del año 2017.

Se me hizo un poco raro que Picnic tuviera tan desactualizada su información, así que busqué en Google y me sugirió un link fechado en ese año. Al hacer clic me apareció el error 404 que te mostré, pero ni tiempo tuve para sentirme frustrado. Solté una carcajada tan fuerte que desperté a mi gato. Creo que me detesta.

Otro ejemplo, también de Picnic, es la manera de decir las cosas. Esto ocurre cuando intentas registrarte al sitio para recibir notificaciones en tu correo.

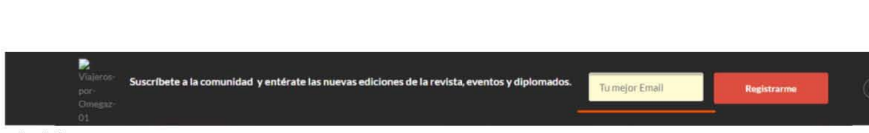

**revistapicnic.CDm** 

Tu mejor e-mail. Con esas tres palabras logras que algo tan monótono como registrarse en un website se vuelva más ameno, casi como si conversaran contigo y supieran que tienes más de un email. El personal y el de trabajo, por ejemplo.

Este tipo de lenguaje, que evidentenemente consideraron desde las etapas de **estrategia** y enfoque, me recuerda mucho al sitio Tumblr. ¿Buscas un buen ejemplo de usabilidad en la Web? Tumblr es el mejor que he visto.

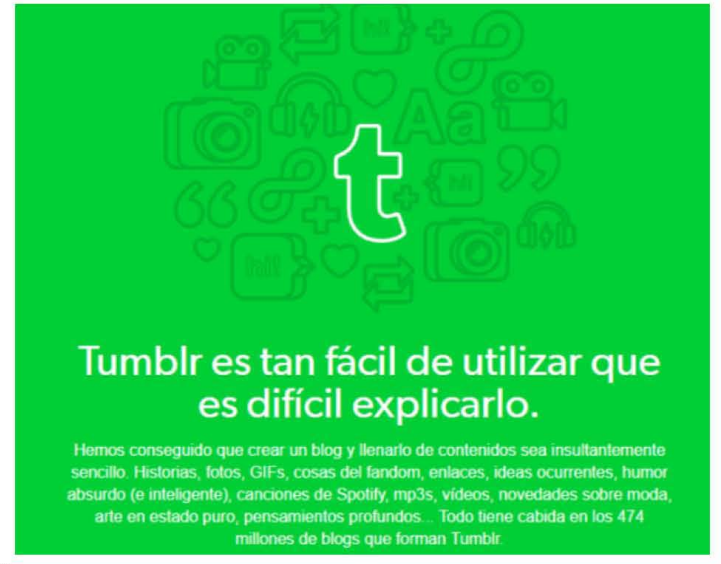

**tumblr.com** 

Navegación súper fluida, contenidos excelentes, diseño visual sencillo pero eficaz y un lenguaje que parece estar escrito por un vendedor inteligente hacen de Tumblr mi sitio web favorito y digno de estar entre lo **bueno** de este anexo.

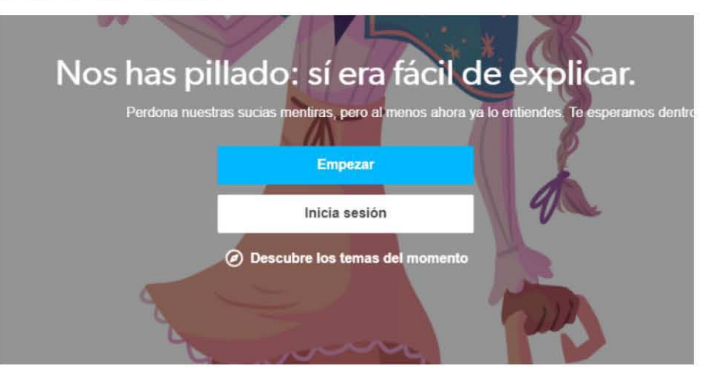

67 ÚSAME, PERO NO ME DEJE

# 10 MAI 0.

Donde hay luz debe haber oscuridad. Al menos en eso se basa el Yin Yang. Pero veamos el lado positivo, ahora que va conoces más sobre diseño web no te sororenda que un día seas tú quien entre a un sitio y piense "Hmmm, como que algo no cuadra".

Recuerdas el blog español de NoMeToquesLasHelvéticas. En algún momento decíamos que su lado más brillante fue lograr ser minimalista hasta caer en el extremo de usar una paleta cromática de blanco, negro y roio. Pues bien, me duele en el alma notar que no es tan brillante como pensé.

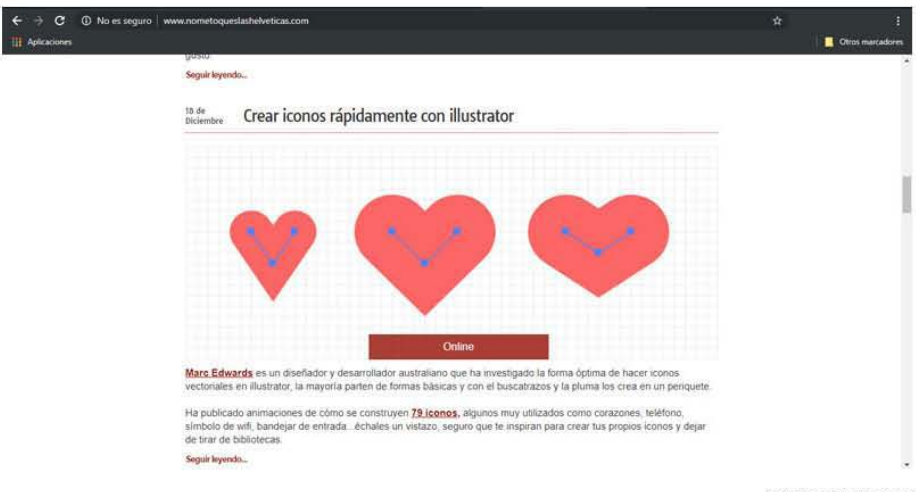

mmetnoueslashelveticas com

Si no lo notaste a la primera no pasa nada, pero por favor regresa al capítulo dos. Te he castigado como en El juego de la Oca y no puedes salir de la cárcel en tres turnos.

Si lo has notado, efectivamente NMTLH nos ha quitado el header arbitrariamente. Podemos seguir haciendo scroll-down y pensar que hay un botón que nos regrese al top, sólo que dicho botón tampoco existe.

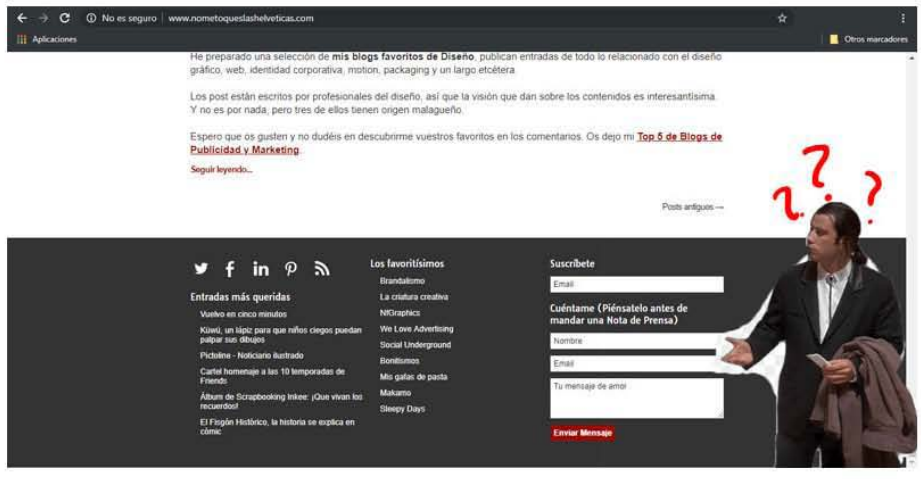

nometoquesiashe keticas.com

He pensado seriamente en mandar un mail a Laura Pérez Osorio, autora del blog, y preguntarle si araso ella entra a su propio sitio. Mantener estítico el encabezado cuesta menos que molestar al usuario haciendo que suba cada que quiera consultar algo de la navegación primaria.

**!!:r. Vuelvo en cinco minutos** 

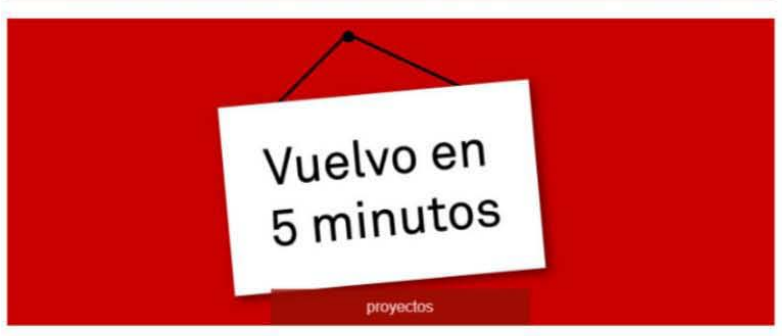

Queridos lectores, como habéis podido comprobar llevo unos meses sin actualizar.<br>¿La razón? Si, la podéis ver en la foto, la maternidad llegó a mi vida en Julio como un huracán , removiendo todas mis cositas que yo tenía tan bien organizadas.

#### Seguir leyendo.... **l'III'II!bIqu!SlilShet.'!ll¡as,cDm**

Esperemos que esos cinco minutos no se vuelvan años, Laura. Tus usuarios estamos esperando.

### LO FEO.

Digamos que lo malo del diseño Web son pequeñas áreas de oportunidad que pueden mejorar. ¿Olvidamos que el header se quede estático? Bien, todavía puede solucionarse. Incluso con la buena disposición de un usuario maravilla podemos decir que está dispuesto a omitir el header, siempre que la navegación sea lo suficientemente fluida como para no necesitarlo.

Pero lo feo, lo que no tiene razón de ser, es como el perro que muerde los gemelos. Simplemente molesta.

En algún punto del capítulo dos se usó al blog Cosas Visuales como referencia para ejemplificar que la identidad del sitio siempre debe estar presente y ser como una especie de botón de Reset, que nos lleve al inicio siempre. Es una convención, en paras palabras.

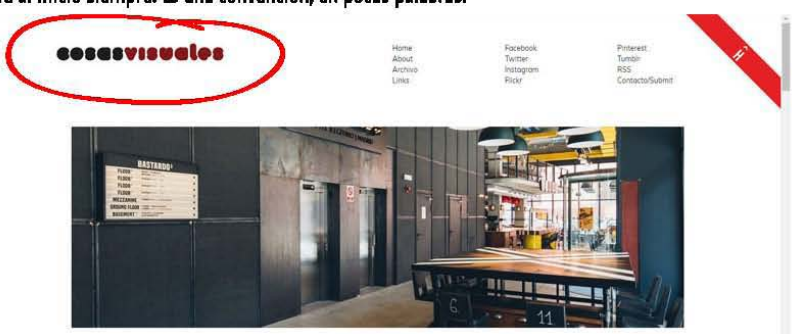

Bastardo. **un** hotel ilegitimo

Puedes ver el sitio y decir "Vamos, Bruno, pero si ahí no hay nada extraordinario." Y no te culpo, yo también creía que estaba todo perfecto hasta que hice clic en la identidad del sitio, pensando que volvería al inicio. Sin embargo:

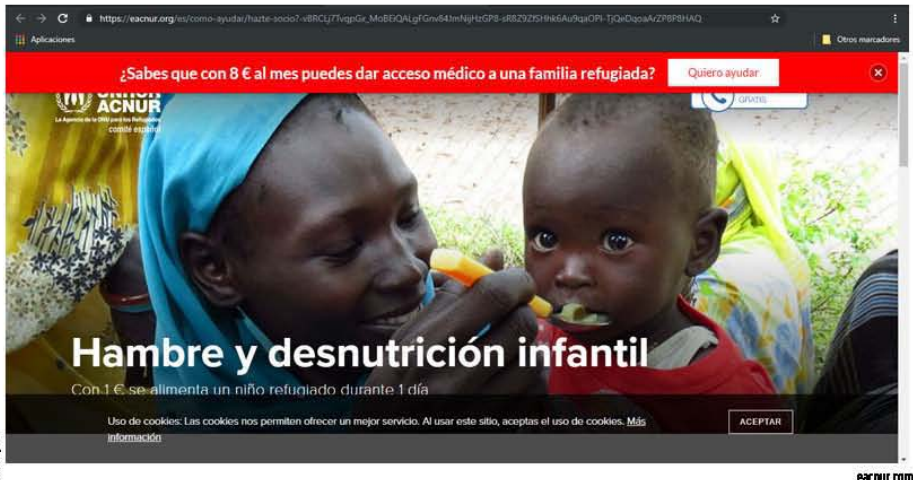

**¿Par qué si yo quiero volver al inirio, ahora se esta abriendo una pestaña que dirige a una ONG en**  África?

Recuerdas que dije que para romper las reglas había que conocerlas. Es gracioso que nunca falte en el equipo de trabajo un listillo que diga "/Y si hacemos que este botón nos dirija a otro sitio?"

Me parece perfecto, adecuado, que quieras romper con las convenciones. Que la identidad del sitio te lleve a una página oculta dentro del blog, que aparezçan recursos gratis o que haya una broma al respecto del tipo "Has pulsado el botón de *bronding top-line*. Este botón sirve para blablablá.."

Pero que me dirija a una ONG que nada tiene que ver con tu sitio en sí, me parece una forma muy ventajosa de hacer las cosas. Por favor, estimado lector, si tú haces sitios web o tienes las ganas de comenzar a hacerlo, no hagas lo que Cosas Visuales.

Habrás notado este botón, que permanece estático durante la navegación, y no hace más que estorbar.

Pues al hacer clic en él nos lleva a un triste mensaje **de "No se puede acceder a este sitio web-. Para comenzar, yo no sabía a dónde me llevaba ese botón, por ID que comienzo a generarme preguntas de si**  será acaso parte del sitio que estaba visitando.

Si investigamos un poco más, al parecer ese botón tenia **la** intentión de llevarnos a una mueblerla **ubicada en Asia. (omo ya dije, un perro que muerde**  los gemelos.

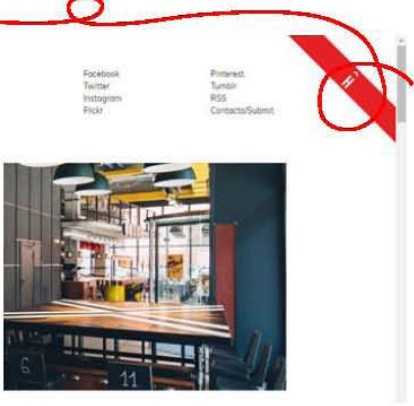

# 11. **TODO ES CUESTiÓN DE USABILlDAD.**

**Al** momento de iniciar este proyecto y desenmarañar en mi mente cuál podria ser el alcance del mismo tenía en mi cabeza una idea muy distinta de lo que quería y lo que resulta ahora.

La idea de crear un espacio para difundir el trabajo del alumnado ya estaba ahi, ese rumbo nunca cambió. Sin embargo, no sabía bien por dónde llegar o cómo empezar.

Primero tuve en mente analizar el sitio web de la Facultad de Artes y Diseño y varios blogs ligados al mismo, tales como Aureavisura o Revista .925, de la FAD Taxco. Quería demostrar que, independientemente de lo bien o mal que estuvieran hechos, cumplían una labor de difusión para docentes, exposiciones, convocatorias y demás datos de difusión a la comunidad. Pero, ¿qué comunidad?

Esa era la gran incógnita. La *comuniFAD*, como a veces se nos llama, abarca un campo muy grande si somos ortodoxos con el término de comunidad. Los alumnos, los docentes, el personal de intendencia, deportivo, bibliotecarios, los colegas que prestan el material para los laboratorios de fotografía e incluso egresados que, por alguna u otra razón, seguimos adheridos a nuestra pequeña pero bella facultad.

Me parece que ya he mencionado cómo nació la idea de este proyecto y es por eso que quiero agradecer al maestro Guillermo De Gante por su esfuerzo para retomar el gran muro de La Curva, junto con sus talentosos pupilos, pues descubrí que hay tanta tela de dónde cortar en esta fábrica de creativos que sería imperdonable no levantar la voz y decir "Volteen a vernos. No necesitamos salir de la FAD para evolucionar y comenzar a hacer portafolios, ya hay muchísimo talento y proyectos dentro de las aulas."

Además del proyecto de recuperación del profesor De Gante, yo solía entrar a varias entregas de trabajos finales para clases de Iconicidad y Entornos, Audiovisual y Caligrafía. De verdad me quedaba sorprendido con la calidad manual y la creatividad de varias compañeras y compañeros. Habia trabajos que parecían listos para salir al mercado, siendo el nuevo brandingde tal cadena de hoteles o el nuevo videoclip de equis banda.

Tanto talento que acaba en los botes de basura, debajo de la cama, convertido en hojas de reciclo o como un "ya cumplí, póngame calificación". Sentía que se estaba desperdiciando y había que hacer algo.

Comencé a investigar más a fondo y recordé las viejas revistas Picnic que eventualmente compraba en ferias de libro o una que otra que me regalaban. Vi artículos de Smithe, Saner, uno de Cristóbal Henestrosa me hizo admirarlo todavía más como mi profesor. Si me remonto más en el tiempo, como un viaje donde todo estaba conectado hasta este punto pero que no me daba cuenta, están las revistas Black Book, Rayarte y Virus que se dedicaban a sacar notas de graffiteros prolíficos y principiantes.

Para mí era un deleite visual, hoja tras hoja de fotografías de writters nacionales e internacionales, artistas urbanos que plagaban un señalamiento con calcas y pequeños aspirantes a dibujantes que mandábamos nuestros mejores trabajos con la esperanza de acaparar un lugarcito en el próximo tomo la serie.

Dada mi formación en Hipermedia me pareció mejor idea proponer un blog a una publicación impresa. Además, sitios como NFGraphics, OldSkull, Brandemia y NoMeToquesLasHelvéticas ya habían llegado a mis ojos y la idea de proponer un blog similar pero acotando con estudiantes activos de la FAD inundó mi cabeza.

Gracias a las recomendaciones bibliográficas de mi director de tesina, David Peñuñuri, supe de Steve Krug, J. J. Garrett y Don Norman. Gracias a la biblioteca de la FAD descubrí a Jakob Nielsen, Patrick McNeil y Drew de Soto. Todos ellos fueron mis mentores y compañeros en este viajecito, escrito con la meior de las intenciones, en un estilo de escritura que David define como "folklórico".

Para cuando estos autores me tenían completamente a sus pies, tomando cada palabra y cada postulado que dijeran como una sagrada regla, me di cuenta que comparar los sitios web de la FAD con mi propio proyecto no era trascendente. Mejor aún, me percaté que compararme no era la respuesta y que, de hecho, no existía una cultura de diseño centrado en el usuario dentro de mi propuesta.

Sí estaba la intención del blog para los estudiantes pero, ¿podrían usar el blog que yo sugería? Me  $\frac{16}{12}$  sumergí en un campo completamente nuevo para mí. Yendo y viniendo de mi casa a la biblioteca y<br>electrosa, cargado con libros que los colegas bibliotecarios César y Benito me resellaron muchas<br>electros, siempre viceversa, cargado con libros que los colegas bibliotecarios César y Benito me resellaron muchas veces, siempre con amabilidad, no veía el momento de culminar y no fue sólo una vez cuando quise tirar la toalla. Una de las mejores frases me la dio un profesor de la prepa: el conocimiento pesa, por eso no todos quieren cargarlo.

Pesaba mucho mi mochila, pero pesaba más mi determinación y disciplina, dos cualidades que le agradezco infinitamente a mi madre por haberme enseñado.

Al traducir poco a poco los libros de teoría Web, ya que sólo uno estaba en español, constantemente se repetía la palabra *usability.* Es bonito cuando entiendes que dicha palabra sirve para denominar la capacidad que un usuario tiene para usar algo, con el objetivo deseado, sin que se sienta totalmente frustrada.

Pero nada se compara al momento en que asocié la teoría Web con la manera en que vivimos. ¡Todo es cuestión de usabilidad! Si somos lo suficientemente capaçes de comprender que la persona frente a nosotros vive con las mismas herramientas en esta ciudad, con el mismo tráfico y estrés, con el mismo instinto de supervivencia cotidiano al que nos enfrenta la urbe, y aún así podemos ser sencillos y abiertos frente a ellos, hemos comprendido mucho de lo que la usabilidad enseña.

No quiero dar un discurso aquí del tipo de Brené Brown ni nada por el estilo. Solamente decir que, con todo mi corazón y mi esfuerzo, espero que este proyecto ayude a la nueva generación de *fadito*s a que potenciales clientes los busquen, que vayan formándose de un nombre sin tener que egresar o simplemente, que por oçio y curiosidad, encuentren entre los artículos del blog un amigo diseñador o una amiga artista que no conocían y se enteren de qué están haciendo. Esa es la comuniFAD que yo me imagino.
# **FUENTES DE CONSULTA.**

## **LIBROS.**

De Soto, Drew, Know your onions; Bis. Amsterdam, Países Baios, 2014. 212p.

Garrett. Jesse James, Los elementos de la experiencia de usuario; New Riders. California, EUA. 2011.  $172p.$ 

Krug, Steve, No me hagas pensar; Prentice Hall. México. 2005. 196p.

Lynch, Patrick y Sarah Horton, Manual de estilo web; Gustavo Gili. Barcelona, España. 2004.

McNeil, Patrick, The web designer's idea book; How Books. Cincinnati, Ohio. 2008. 250p.

McNeil, Patrick, The designer's web handbook; How Books. Cincinnati, Ohio. 2012. 264p.

Mena, Juan Carlos y Óscar Reyes, Sensacional de Diseño Mexicano; Trilçe. CDMX, México. 2001. 347p.

Nielsen, Jacob, Designig web usability; New Riders. California, USA. 2000. 419p.

Norman, Don. The design of everyday things; Basic Books. Nueva York, EUA. 2013, 369p.

Orihuela, José Luis, La revolución de los blogs; La esfera de los libros. España. 2006. 288p.

Pipes, Alan, Diseño de sitios web; PromoPress. Barcelona, España. 2011. 168p.

S/A, Mucho por ver; Comité Editorial del Gobierno del Distrito Federal. CDMX, México. 2000. 112p.

Valdés-Miranda Cros, Claudia y Enrique Rodríguez Álvarez, Creación y diseño web; Anaya Multimedia. Madrid, España. 2005. 350p.

### **ENSAYOS WEB.**

Yusef Hassan & Francisco J. Martín Fernández & Ghzala lazza. Diseño Web Centrado en el Usuario: Usabilidad y Arquitectura de la Información (en linea).

Garrett, Jesse James, Customer Loyalty and the Elements of User Experience; Design Management Review. 2006. (en línea).

## **SITIOS WEB.**

https://52weeksofux.com/post/21026021557/what-does-it-mean-to-be-simple (consultado el día 30 de abril del 2019.)

https://www.mindmeister.com/es (consultado el día 11 de junio del 2019.)

https://www.mediaqueri.es/ (consultado el día 17 de agosto del 2019.)

https://toolkits.dss.cloud/design/ (consultado del día 1 de octubre del 2019.)

## **WEBLOfiS.**

https://www.40fakesunited.com/

https://www.brandemia.org/

https://www.cosasvisuales.com/

https://www.nfgraphics.com/

https://www.nometoqueslashelveticas.com/

https://www.oldskull.net/

https://www.revistapicnic.com/

## **MATERIAL AUDIOVISUAL.**

Canal Once, Sensacional de Diseño Mexicano - Explosivo cartel de lucha libre (08/03/2012); recuperado de https://www.youtube.com/watch?v=2E3LvkN-rIA (Consultado el día 24 dejulio del<br>2019.)